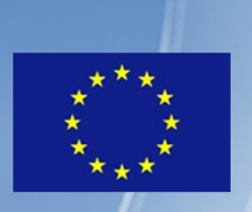

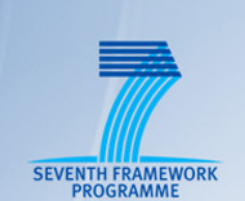

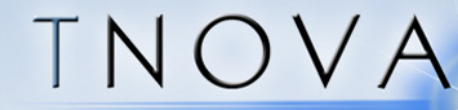

## NETWORK FUNCTIONS AS-A-SERVICE **OVER VIRTUALISED INFRASTRUCTURES**

GRANT AGREEMENT NO. 619520

## Deliverable D4.51

# **Infrastructure Integration and Deployment**

**Editor** E. Trouva (NCSRD)

- **Contributors** C. Sakkas, C. Xilouris, I. Angelopoulos (NCSRD), M. J. McGrath, V. Riccobene (Intel), L. Zuccaro , F. Cimorelli (CRAT), G. Gardikis, I. Koutras (SPH), I. Trajkovska, D. Baudinot (ZHAW), K. Karras (FINT)
	- **Version** 1.0

**Date** December 31<sup>st</sup>, 2015

**Distribution** PUBLIC (PU)

## **Executive Summary**

This deliverable presents the procedures that were followed for the the deployment of the IVM components. Furthermore, lessons learnt from the deployment and integration efforts, as well as the interactions of the components are presented. A walkthrough is provided as a technical guide for the implementation of an NFVI testbed, aiming at those who intent to replicate a similar deployment.

First, we provide an overview of the T-NOVA NFVI and explain the rationale behind the technology choices selected in four different domains, hypervisors, computing storage and network. We describe the main roles that are available for the deployment of the IVM layer components and next, we list the components comprising the NFVI, including both infrastructure and T-NOVA specific components. A step-by step presentation of the procedures we used for the components deployment follows. We outline the interaction between the components and how their integration was accomplished.

Furthermore, we define the set of tools that were employed, to build a testing environment that validates the functionality and performance of a deployed T-NOVA IVM layer stack. We provide a set of tests that verify the function of the deployed components in order to support users who wish to successfully deploy the T-NOVA IVM testbed. A testing dashboard application was developed to ease the testing procedures, allowing automated installation of the testing environment, execution of the tests and presentation of the results in a graphical way.

The conclusions gathered from the activities within the work conducted in T4.5 and a summary of the next goals to be accomplished over the remaining duration of task are outlined. Finally, we provide a number of annexes with detailed guidelines and instructions on the steps involved in the deployment and integration of the T-NOVA IVM layer components and their required configuration to produce to a functional and performant testbed.

## **Table of Contents**

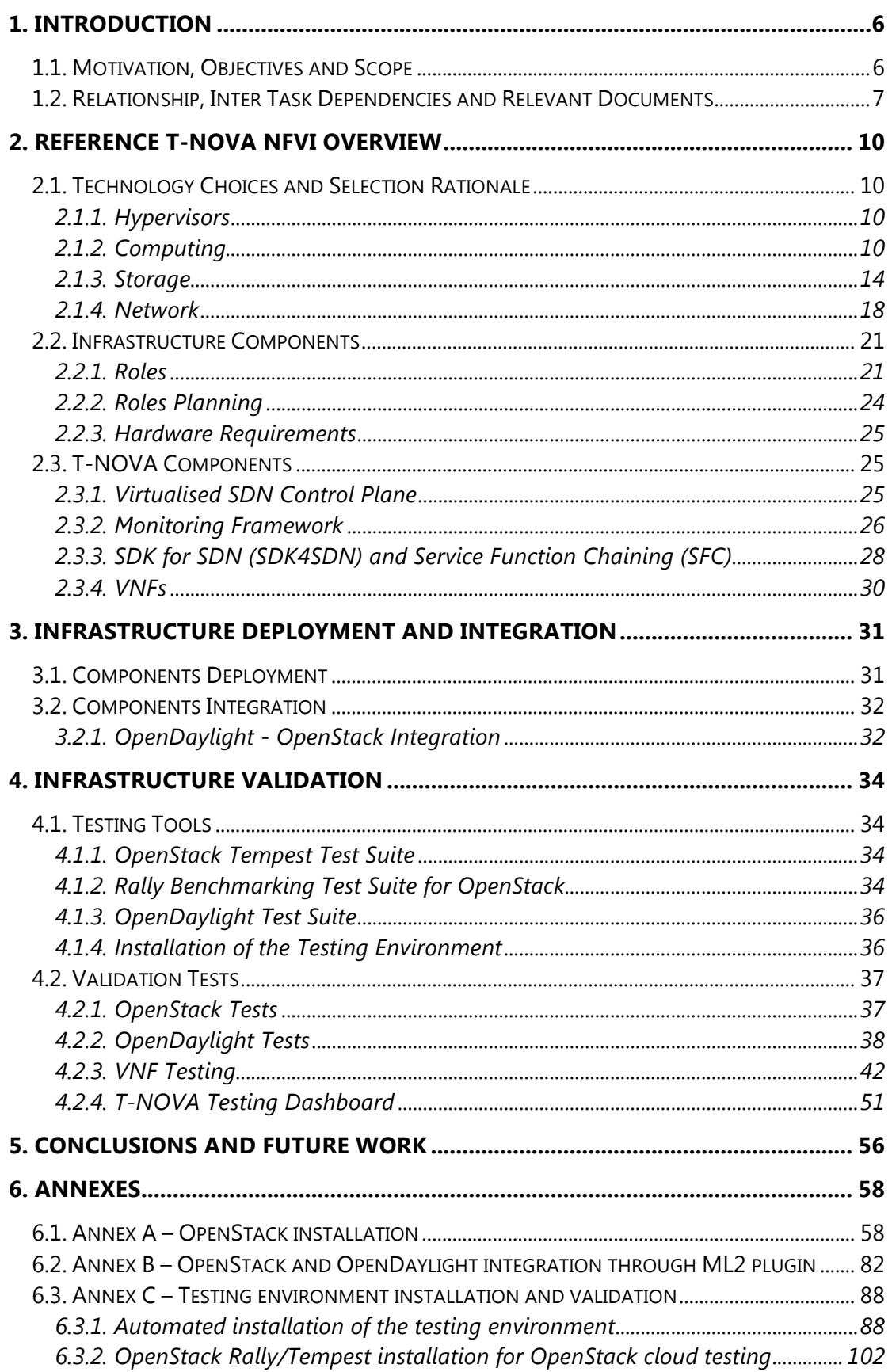

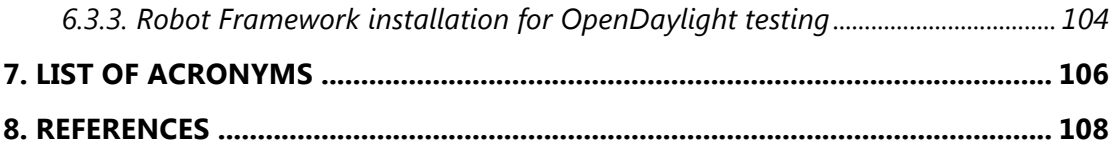

## **Index of Figures**

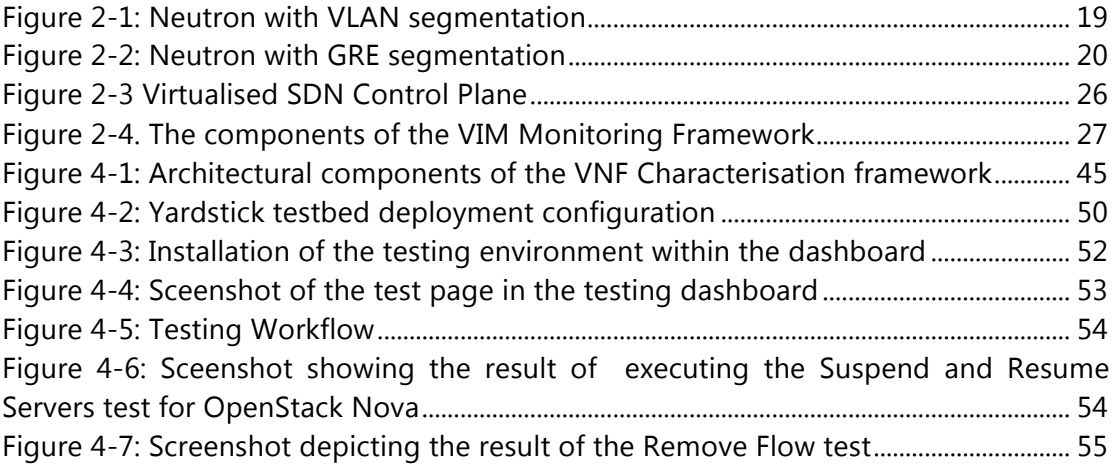

## **Index of Tables**

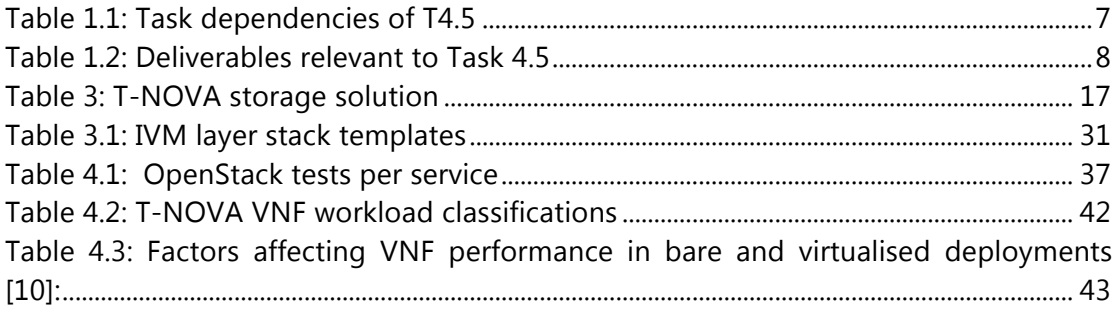

## **1. INTRODUCTION**

## **1.1. Motivation, Objectives and Scope**

The primary focus of Task 4.5 is the implementation of a testbed comprised the implementations of the functional entities of the T-NOVA IVM layer namely the NFVI, VIM and WICM. The task will integrate the network and cloud assets into a composite network infrastructure. The aim is not only to present technical advances in individual components, but to demonstrate the added value of the integrated IVM architecture as a whole. The integration of these assests into successful IVM layer is a key technical milestone in support WP7 which is tasked with the overall plan for the validation and assessment of the T-NOVA system from an end-to-end system wide use case prespective. The activities within the task are informed by the key outputs from tasks 4.1, 4.2, 4.3 and 4.4.

The scope of this task encompasses a number of key activities. Firstly, the Task 4.5 will leverage Tasks 4.1-4.4 to identify the technologies to be used in the implementation of the functional entities. The tasks provide the necessary hands on knowledge and best known methods (BKMs) for the deployment and configuration of the selected technology components to achieve a stable and reproducible deployment for the testbed. The technology innovations from the tasks will be deployed and validated on the testbed. The testbed will then be used to integrate the technology innovations from the tasks in order to provide an end-to-end solution to support the deployment of VNFs within the IVM. To validate both the components and overall testbed system validation and functional test cases will be defined and executed in this task. The functional tests cases will focus on determine if the IVM testbed has the correct functionality to support the associated requirements. The validation test cases will determine if the IVM fulfils its necessary goals within the context of the overall T-NOVA system. Key characteristics to be validated are reliability, availability, configurability and scalability. Validation will focus on the key technology comprising the NFVI and VIM such as OpenStack, OpenDaylight etc. Additionally, the validation activities will have a workload and service perspective. Therefore, tests associated with the deployment of VNF and networks services will be identified and executed. In order to support the test regime appropriate test tools will be identified and utilised. For example, OpenStack Rally and Tempest could be used to validate the deployment of OpenStack and its services. The selection of appropriate open source tools will ensure that testing can be implemented in a reproducible manner. The use of open source test tools where support easier testing of the T-NOVA system components by third party adopters.

The overall objective for this task is the integration and deployment of the components identified or developed in supporting tasks into a composite network/cloud programmable infrastructure. Supporting this overall objective are number of sub-objectives including:

- Validation of the SDN Control Plane
- Validation of VM interconnections and virtual networking functions.
- Validation of the NFVI resources (physical compute and network resources)
- Identification and execution of functional and validation test cases including:
	- o VNF functional deployment
	- o Network service deployment.
	- o Infrastructure metrics capture and exposure
- Identification of IVM deployment patterns and mechanisms templates for VNF deployments.
- Generation of technical documentation that describes the IVM Layer implementation, components, supported stacks, installation procedures, user interfaces, APIs, and configuration files.

## **1.2. Relationship, Inter Task Dependencies and Relevant Documents**

The implementation of a testbed comprising of the IVM layer components is the primary output of Task 4.5. Therefore, the task is dependent of the outcomes and learnings within the other WP4 tasks, namely Tasks 4.1, 4.2, 4.3 and 4.4. On-going close cooperation and coordination between the dependent tasks is required to ensure that the outputs are appropriate and meet the expectations of the dependent task. Table 1.1 provides a description of the tasks that Task 4.5 is dependent on and briefly explains the dependency.

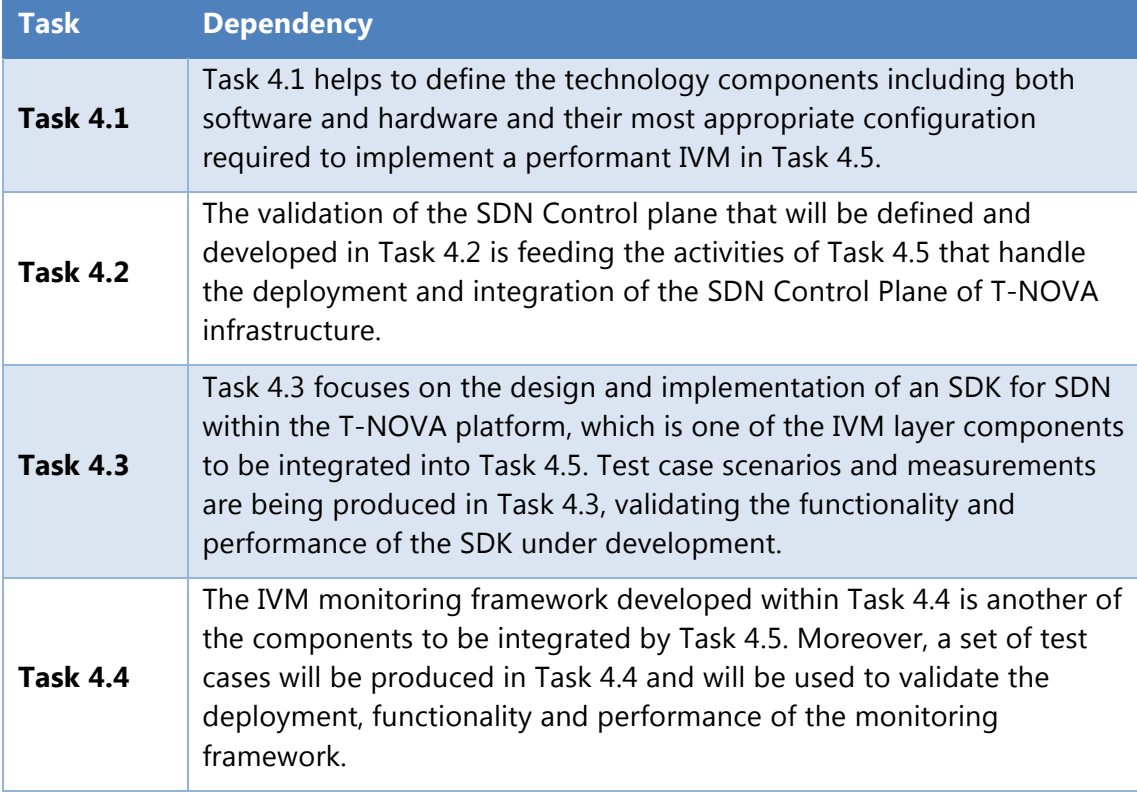

#### **Table 1.1: Task dependencies of T4.5**

Due to the dependencies of Task 4.5 to the other WP4 tasks we include a list of the relevant deliverables, in which detailed component descriptions, recommended configurations and individual per component test cases can be found.

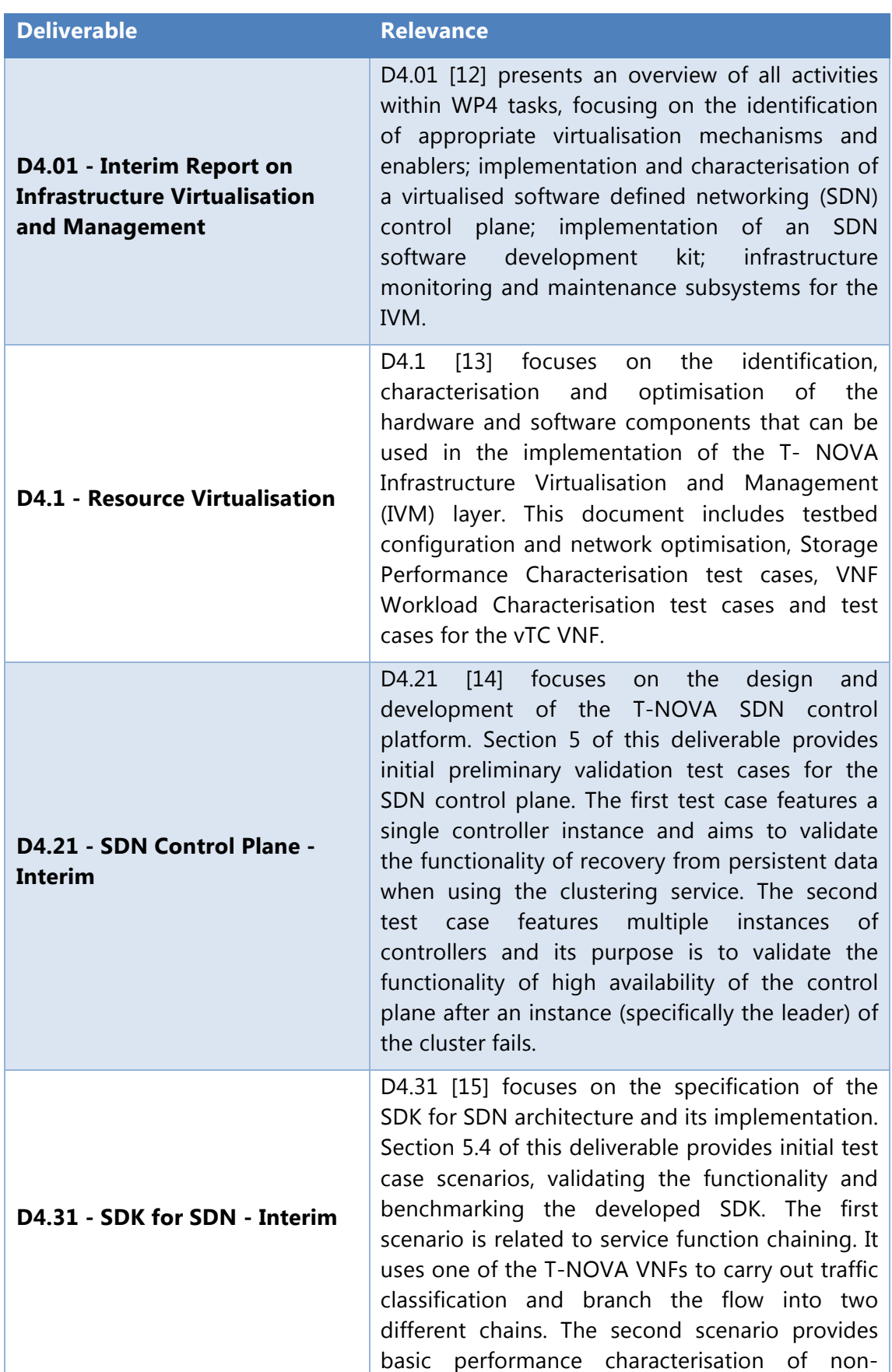

#### **Table 1.2: Deliverables relevant to Task 4.5**

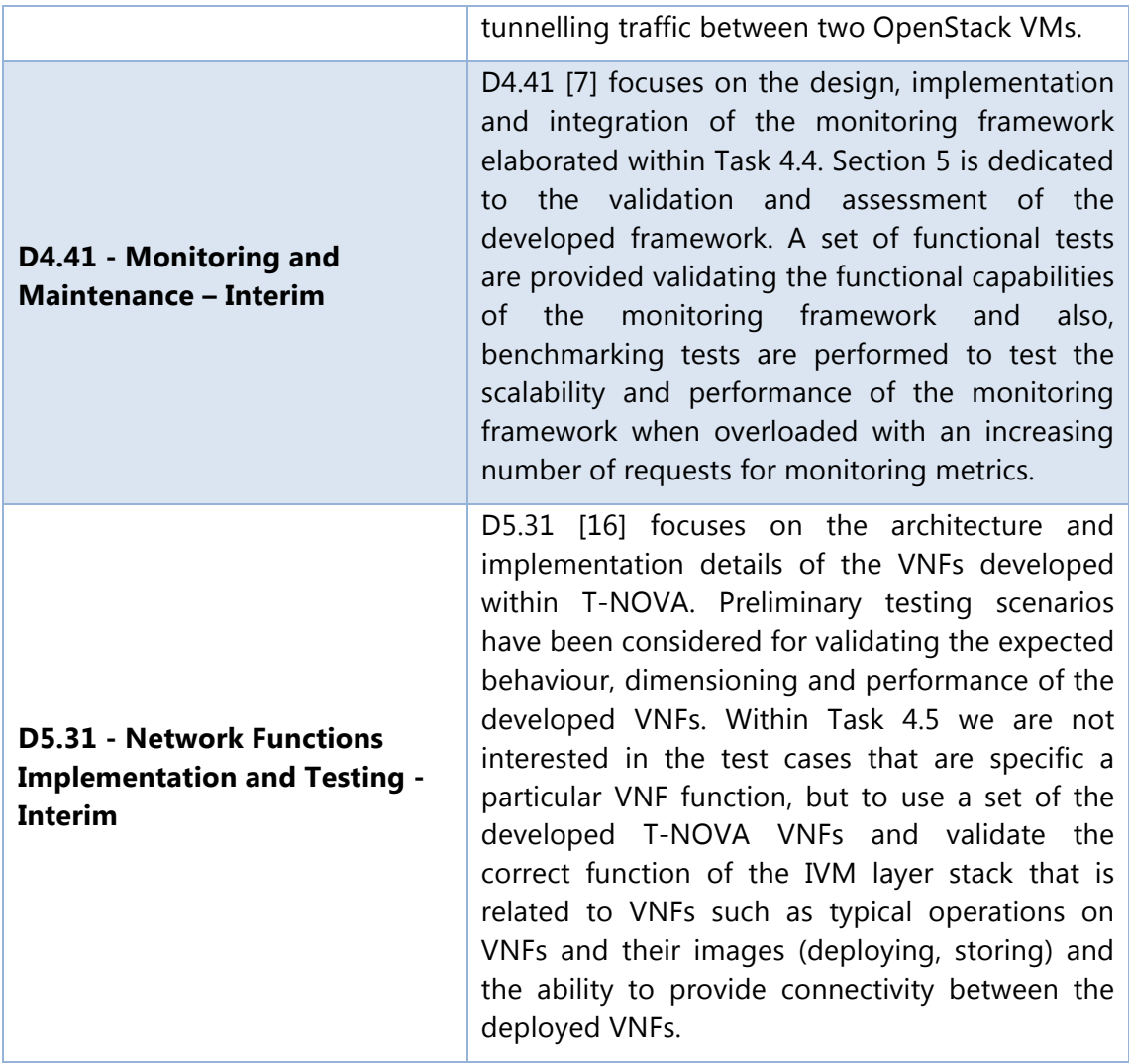

## **2. REFERENCE T-NOVA NFVI OVERVIEW**

## **2.1. Technology Choices and Selection Rationale**

## 2.1.1. Hypervisors

There is a variety of open source and commercial hypervisors available such as KVM, QEMU, XenServer, VMware vCenter, Hyper-V, LXC and Ironic. OpenStack supports many hypervisors, each one offering a different set of features and capabilities. An effort has been made to collect all supported hypervisors and compare their features in a single table [8] so that users can select the most appropriate hypervisor for their needs.

In the deliverable D2.31 - Specification of the Infrastructure Virtualisation, Management and Orchestration - Interim [17] the key functionality of a hypervisor was described together with two approaches for classifying hypervisors, one based on the virtualisation method used by the hypervisor and a second one based on the type of the hypervisor. We also presented a short overview of the key hypervisor technologies, namely KVM, XenServer, VMware and Hyper-V, being the most popular choices amongst the available hypervisors. Section 7 of D4.01- Interim Report on Infrastructure Virtualisation and Management [12], the describes rational for the selection of the KVM hypervisor for used in T-NOVA.

## 2.1.2. Computing

The compute platform has a significant impact on the performance of the VNF. Typically, VNF workload characterisation is used to determine what type of compute platform is required to support the function in advance. For example, a VNF such as the vTC developed in the project run with 1 CPU and 2GRAM. However other VNF's many require much larger allocations of resources such as virtual content distribution network (vCDN). Also the number of a VNF instance or services to be run on the compute node has an influence on the sizing of the node e.g. a small Customer Premise Equipment (CPE) vs the main deployment for a large multinational company. Typically compute resources can be classified as small e.g. Supermicro Intel Atom based SOC's, medium e.g. HP DL360/DL390 and large e.g. Dell PowerEdge R930. For the purposes of the IVM testbed a medium scale node was the most appropriate choice given that nodes are required to support a limited number of VNFs and services. Another consideration for compute selection is availability. For a Telco grade NFVI deployment high-availability is a high priority requirement and therefore redundant controller and compute nodes are necessarily. However, for the IVM testbed high-availability was not required given the testing nature of the deployment.

## 2.1.2.1. Central Processing Units (CPU)

The selection of the CPU is key consideration for the compute node. ARM based options are available for small server options however the X86 s CPU offerings are

available across the small to large categories. The current generation of CPU's targeting the medium to large category from Intel are the Haswell generation of processors (Xeon E5-26xx v3 series). Many server options are also available with the Ivy Bridge processor generation (Xeon E5-26xx v2). The testbed used in Task 4.1 used both generations. When considering the selection of a server there a number of factors which can affect overall system performance; however the most influential are as follows:

- CPU speed (1.6 GHz to 3.7 GHz, note some processors have offer a Turbo mode which is the maximum single core frequency at which the processor is capable of operating using Intel® Turbo Boost Technology.)
- CPU Features e.g. Integrated I/O, to reduce latency, Data Direct I/O Technology, to improve I/O performance through direct storage to cache communications. Advanced Programmable Interrupt Controller virtualization (APICv) to reduce virtualization overhead to improve performance and scalability.
- L3 Cache (measured in megabits, usually 10MB to 45MB)
- Number of cores per processors (4 to 18)
- Number of processors (1 to 8)
- QPI (provides high-speed, point-to-point links inside and outside of the processor. Speeds up data transfers by connecting distributed shared memory, the internal cores, the I/O hub, and other processors. With speeds of up to 9.6 GT/s supported.

Current Intel CPUs also have an integrated memory controller and an integrated PCIe controller which can significantly improve I/O handling an important capability for VNF applications.

## 2.1.2.2. Memory

VNFs typically require specific memory allocations; therefore, the amount and type of memory can have an important influence on performance. The number of dual in-line memory module (DIMM) slots and total memory affect how many VNFs can be supported on a given server. The speed of the DIMMs also has important influence on performance. While most servers support mixed speeds, it is common for them to operate at the slowest DIMM's common frequency. It is important to note that the various DIMM types such as unregistered DIMM (UDIMM), registered DIMM (RDIMM) or load reduction DIMM (LRDIMM) cannot be mixed.

## 2.1.2.3. CPU and NUMA Pinning

Provisioning VNFs requires the allocation of resources (memory and CPU). As described in deliverable 4.1 it is best practical to assign cores from the same CPU (i.e., the same socket) to a VNF for the best I/O performance and reduced latency. The process of assigning CPU cores is called "CPU pinning".

In multiprocessor systems NUMA pinning can have a significant influence on performance (up to 50% in packet processing throughput – see D4.1). NUMA is a computer memory access design used in multiprocessing, where the memory access time depends on the memory location relative to the processor. In multiprocessor systems the processors can be grouped together with their own memory and their own I/O channels which includes direct access to the NIC. When a processor accesses memory that is not connected (i.e., remote memory), or I/O device e.g. NIC the data must be transferred over the NUMA connection (QPI) and this significantly impacts performance.

### 2.1.2.4. QuickPath Interconnect (QPI)

In a multi-processer server, the mechanism used to interconnect the processor and their access to memory slots and other I/O components is an important factor in system performance. Recent generations of servers based on Intel's multi-processor architecture use a high speed point-to-point technology called QuickPath Interconnect (QPI). A system with two processors will have two QPI connections providing speeds up to 9.6GT/s, which translates to 19.6 Gbps for unidirectional traffic. Traffic I/O from a PCIe to another PCIe slot on the same processor does not traverse the QPI, while traffic to a PCIe slot on the second processor will. It is therefore important to understand the architecture of the system and what the PCIe slot assignment is.

#### 2.1.2.5. Huge Pages

When executing instructions in an x86 architecture both the CPU and OS mark the RAM as being used by a process. For efficiency, the CPU usually allocates RAM in blocks (the default value for Linux is 4KB) named pages. Since these pages can be swapped to the disk, the memory addresses are virtual and the operating system has to keep track of which page belongs to which process and where they are stored on disk. As the number of pages increases, more time is taken to find where the memory has been mapped too. Newer CPU architectures and operating systems support bigger pages (so less time spent on look-ups as is the number of pages required). This feature is called Huge Pages. Huge page support is processor dependent, for example only Xeon class processor support 1GB pages. As described in D4.1 huge pages can have had effect on VNF performance particular when multiple VNFs are deployed on the same compute node.

## 2.1.2.6. Hyper-threading Support

Hyper-threading on an x86 CPU is used to improve parallelisation of computations (doing multiple tasks at once). For each physical processor core available in a CPU the operating system addresses two virtual or logical cores, and shares the workload between them when possible thus doubling the amount of physical cores of a multicore CPU. For example, if a server has two (dual socket) Intel E5-2690 v3 processors, each with 12 physical cores, enabling HT provides 48 logical cores (2x 12 cores x2). While hyper-threading is a commonly used feature due to potential improvements in the efficiency of CPU utilisation, it can also degrade performance due to resource contention in some scenarios. Ideally a VNF application should be written specifically to make use of hyper-threading. Hyper-threading needs to be enabled in the BIOS of the server.

## 2.1.2.7. Virtualisation Support

To support virtualisation on an X86 server, Intel Virtualisation Technology (Intel VT) must be enabled on the server platform. Intel VT is required to run virtualisation technologies such the KVM hypervisor. The feature is configured in the BIOS and is typically enabled by default.

### 2.1.2.8. Network Interface Card

Most servers have one or more network interface cards (NICS). The selection of the NICs is a significant decision and will affect what services can be deployed on the server.

When planning the number of NICs in a server, it is important to consider that:

- One interface is required for management/orchestration
- Typically, a second interface for management/orchestration for carrier grade applications.
- Two or more interfaces are required for network services

The NICs used for network services must support the required line rate e.g. 10Gbps, 40 Gbps etc. while the NIC for management and orchestration can have lower speeds such as 1Gbps or less. SPF+ or 10GBaseT are two common options for the physical interfaces of the NIC and come in come in single, dual and quad port configurations. For SPF+ NIC vendors frequently only support transceivers that have been tested and certified by them.

The NIC should support advanced features such as SR-IOV, DPDK, Virtual Machine Device Queues (VMDq), On-chip QoS and Traffic Management and others.

The version of PCIe the NIC supports is important with PCIe 3.0 being the latest version (Older versions are 2.0 and 1.1). It is important to know the version of the PCIe slots on the server and to ensure the NICs being ordered are compatible with PCIe version. If 40Gbps NICs are being considered, they will require PCIe 3.0. Also, the physical dimensions of the NIC may be important as the server may have either full height or low profile slots.

#### 2.1.2.9. PCI Passthrough

PCI Passthrough is a capability allows a physical PCI device from a host machine to be assigned directly to a VM on the same host machine. The VM can use the device hardware such as NIC directly bypassing the hypervisor and vSwitch. This configuration can provide I/O performance improvement particularly for some workload types. When PCI Passthrough is enabled the CPUs is responsible for mapping PCI physical addresses to guest virtual addresses. The CPU manages device access (and protection), while the guest OS uses the device as if it were a nonvirtualized system. Intel provides passthrough support through its Directed I/O (VT-d) technology while AMD provides in the form of I/O Memory Management Unit (IOMMU).

## 2.1.2.10. FPGA SoC-based Compute Node

T-NOVA also looked into the possibility of utilising heterogeneous compute nodes for accelerating specific VNFCs. As part of that investigation the integration of such a compute node is being pursued. As the vehicle of choice for this experiment an FPGA SoC-based node has been selected since a device offers ample programmable resources through which the acceleration is achieved and two ARM CPU cores on which the OpenStack agent software can be executed thus facilitating integration into existing cloud infrastructure. Since FPGAs differ fundamentally from standard x86 CPUs, several of the OpenStack components had to be adapted to accommodate this:

- A modified nova scheduler service communicates with the database to identify & manage an appropriate FPGA host.
- The Nova Conductor service was modified to interact with the Glance and to fetch VNF information such as host ID and flavour.
- The Nova Compute service was adapted to compensate for the absence of a hypervisor (libvirt, XenAPI, etc).
- The Glance service was modified to store the bitstream used to configure the FPGA.

This modified version of OpenStack is to be used when managing the FPGA SoC compute node, although all changes made have been performed as extensions of existing functionality, meaning the adapted OpenStack version can also manage standard x86 CPUs together with FPGA-based ones.

#### 2.1.2.11. Testbed Compute Node Selection

For the implementation of the IVM layer testbed we have selected server hardware that satisfies the previously mentioned technology choices. Most models of the latest generation servers fulfil our requirements in CPU, memory, I/O Interconnect and network and virtualisation capabilities. In addition, latest hypervisors support hyperthreading and provide NUMA style division of PCIe I/O lanes between CPUs.

## 2.1.3. Storage

#### 2.1.3.1. Instance Storage Options

Typically, there three approaches to provide storage on which the instantiated instances in a cloud will run:

#### **On compute node storage - Non-shared**

In this approach, each compute node is specified with enough disks to store the instances it hosts. The main advantages of this configuration is the increased performance due to the direct I/O access and also, the fact that heavy I/O usage on one compute node does not affect instances on other compute nodes. However, there are several disadvantages as well: In case of a compute node failure, the instances stored within that node are lost. Moreover, migrating instances from one node to another is more complicated and adding extra capacity is limited by the chassis size of the compute node.

#### **On compute node storage - Shared**

With this approach, each compute node is provisioned with a significant amount of disk space, but a distributed file system ties the disks from each compute node into a single mount. The main advantage of this option is that it scales to external storage when additional storage is required. On the downside, running a distributed file system removes data locality compared to non-shared storage where each host runs its instances. On a compute node failure, recovery of lost instances becomes complicated. Moreover, network access decreases performance, which may be not viable for applications with storage requirements sensitive to latency. Again, extensibility is limited by the chassis size of the compute nodes.

#### **Off compute node storage - Shared**

Following this approach, the disks storing the running instances are hosted in servers outside of the compute nodes. In this way, the instances are not dependent to the compute nodes normal operation. If a compute node fails, instances will be easily recovered. Moreover, running a dedicated storage system can be operationally simpler, supporting the temporary removal of compute nodes for scheduled maintenance activities. Moreover, the separation of compute to storage nodes is more efficient in terms of specification planning. Compute nodes have different requirements to storage nodes. Compute hosts typically require more CPU and RAM than storage hosts, while disk capacity is the most important factor for storage hosts. Separating compute nodes from storage nodes is a tactic typically followed by most operators as reliability and scalability are the most important factors in productionlevel cloud deployments. One of the disadvantages of this approach is the fact that network access can decrease performance. Off compute storage is not suited well for applications with low latency storage requirements.

#### 2.1.3.2. Types of Storage

Storage might be **ephemeral** (temporary) or **persistent**. Ephemeral storage is tightly tied to the lifecycle of each virtual machine and it is the only option when the users do not have access to any form of persistent storage by default. Usually the local drives of the compute nodes that host the virtual machines are used for nonpersistent storage. The disks associated with VMs are "ephemeral," meaning that (from the user's point of view) they effectively disappear when a virtual machine is terminated. Snapshots created from a running instance will remain, but any additional data added to the ephemeral storage since last snapshot will be lost. On the other hand, persistent storage means that the storage resource outlives any other resource and is always available, regardless of the state of a running instance. Today, clouds explicitly support three types of persistent storage: file system storage, block storage and object storage.

## 2.1.3.3. File System Storage

The most traditional service type is shared filesystem, or simply "file storage", which as the name implies offers to multiple clients the ability to access a single shared folder. The two most popular shared filesystem protocols in use today are NFS and SMB/CIFS. Users interact with Shared File Systems service by mounting remote File Systems on their instances with the following usage of those systems for file storing and exchange. Shared File Systems service provides you with shares. A share is a remote, mountable file system. A user can mount a share to and access a share from several hosts by several users at a time.

Like Block Storage, the Shared File Systems service is persistent. It can be mounted to any number of client machines and detached from one instance and attached to another without data loss. During this process the data are safe unless the Shared File Systems service itself is changed or removed.

Shares are provided by the Shared File Systems service. In OpenStack, Shared File Systems service is implemented by Shared File System (manila) project, which supports multiple back-ends in the form of drivers. The Shared File Systems service can be configured to provision shares from one or more back-ends. Share servers are, mostly, virtual machines that export file shares via different protocols such as NFS, CIFS, GlusterFS, or HDFS.

#### 2.1.3.4. Block Storage

Block storage provides network access to the equivalent of raw block devices. Users interact with block storage by attaching volumes to their running VM instances. A client machine connects to a specific volume on the storage service and formats it as if it were a local block device. These volumes are persistent: they can be detached from one instance and re-attached to another, and the data remains intact.

Most block storage drivers allow the instance to have direct access to the underlying storage hardware's block device. This helps increase the overall read/write IO. However, support for utilising files as volumes is also well established, with full support for NFS, GlusterFS and others. Multiple clients do not generally mount the same volume, but they may in master/slave high-availability configurations where the slave needs to be ready to take over the master. Block devices are usually exported over Fibre Channel, iSCSI or AoE (ATA over Ethernet).

Block storage is implemented in OpenStack by Cinder, the OpenStack Block Storage project, which supports multiple back ends in the form of drivers. The choice of a storage back end must be supported by a Block Storage driver. In addition, Ceph OpenStack project also offers block storage technology.

## 2.1.3.5. Object Storage

Object storage is a relatively new storage type, designed for unstructured data such as media, documents, logs, backups, application binaries and VM images. Conceptually they are like a persistent key/value store; objects are usually submitted via a REST API call, and an identifier returned. Most object stores allow attaching metadata to objects, and aggregating them into containers (or buckets). Both Ceph and Swift OpenStack projects offer object store interfaces, with Swift to be the recommended option for using only this type of storage. The most popular cloud object store is AWS S3 [18], and many object store implementations are compatible with it, including Ceph's S3 RADOS Gateway service [19].

#### 2.1.3.6. NFVI Storage solution choices

As laid out in Deliverable 2.1 [21] with respect to the requirements of the storage subsystem and also taking into account the requirements imposed by the VNF developers [16], the selected implementation of storage for T-NOVA is summarised in the following table (Table 3):

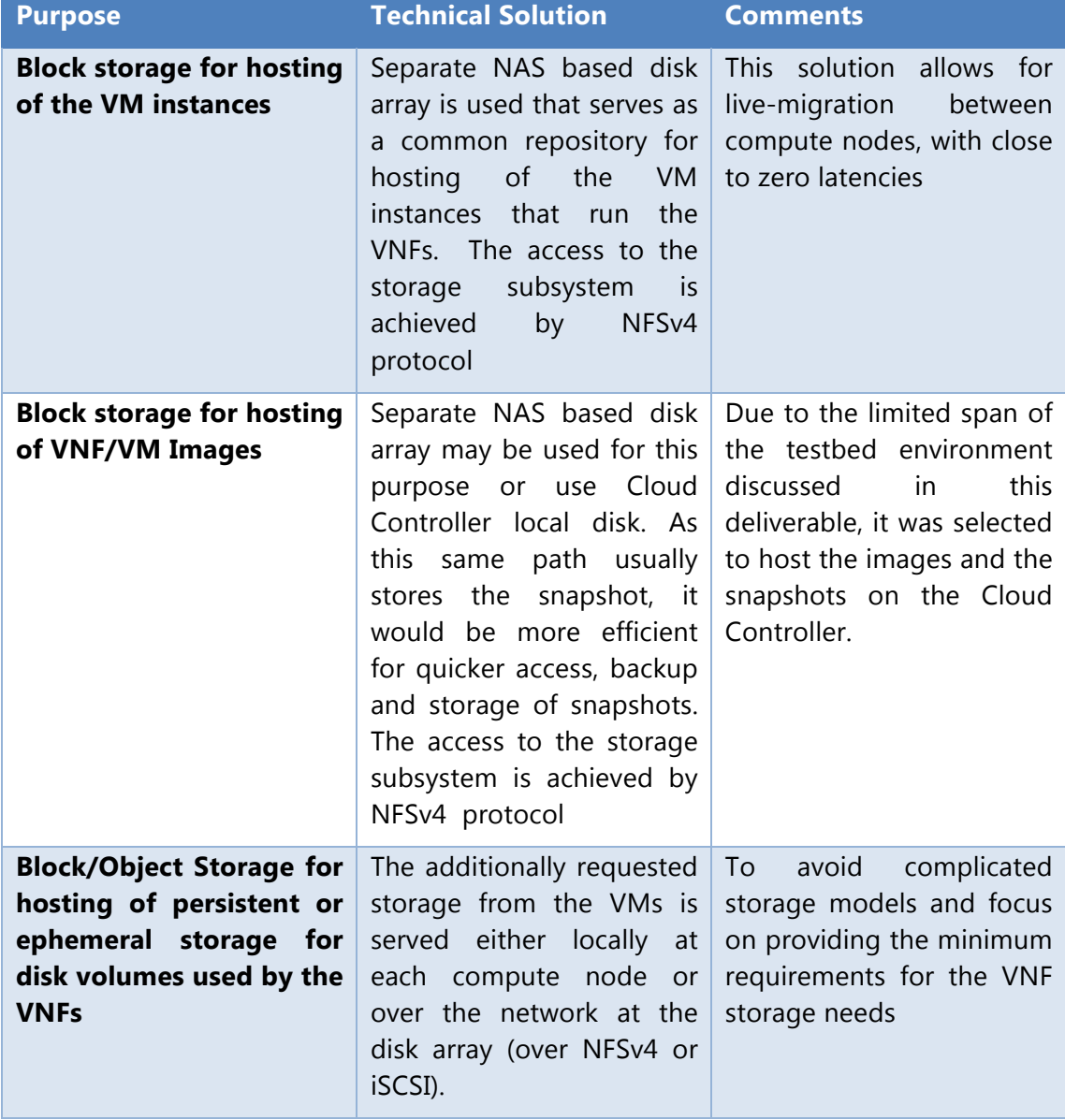

#### **Table 3: T-NOVA storage solution**

The main driver of our choices related to storage was to retain a configuration as simple as possible. For this reason, we did not focus on an optimization based on the workloads or the types of VNFs.

## 2.1.4. Network

## 2.1.4.1. OpenStack Neutron Network Topologies

Neutron is a service which provides Networking-as-a-Service functionality in OpenStack. It has a rich tenant-facing API for defining network connectivity and addressing in the cloud, and gives operators the ability to leverage different networking technologies to power their cloud networking.

Each tenant has a virtual Neutron router with one or more private networks, which can communicate with the outside world. This allows full routing isolation for each tenant private network. Virtual networks (one or more) can be created for a single tenant, forming an isolated L2 network called a "private network". Each private network can support one or more IP subnets. Private networks can be segmented using one of three different topologies:

#### **VLAN (IEEE 802.1Q tagging) segmentation**

OVS will in the virtual switches allocate an internal VLAN for each tenant. These VLANs provide separation amongst the tenants (as VLANs are designed to do). Tenants can specify the same subnet and overlap in that subnet range (VM1 from tenant 1 can get assigned IP 10.4.128.3 and VM1 from tenant 2 can also get 10.4.128.3, without conflict).

Ideally, "Private network" traffic is located on a dedicated network adapter that is attached to an untagged network port. It is, however, possible for this network to share a network adapter with other networks. In this case, non-intersecting VLAN-ID ranges for "Private network" and other networks should be used.

A typical deployment for VLAN segmentation is shown in Figure 2-1. The network tagged as Management Network is a tagged or untagged isolated L2 network reserved for the communication between the different OpenStack components and supporting services (RabbitMQ, MySQl, etc.). The External Network is a tagged or untagged isolated L2 network that serves for external API access and providing the tenants' instances with connectivity to/from networking outside the cloud. The Storage Network connects the compute nodes to the server running the OpenStack storage services (Glance, Ceph, Swift or Cinder depending on the type of storage selected). Finally, the Private Network serves for 802.1Q (VLAN) tagged traffic of private network segments for tenants.

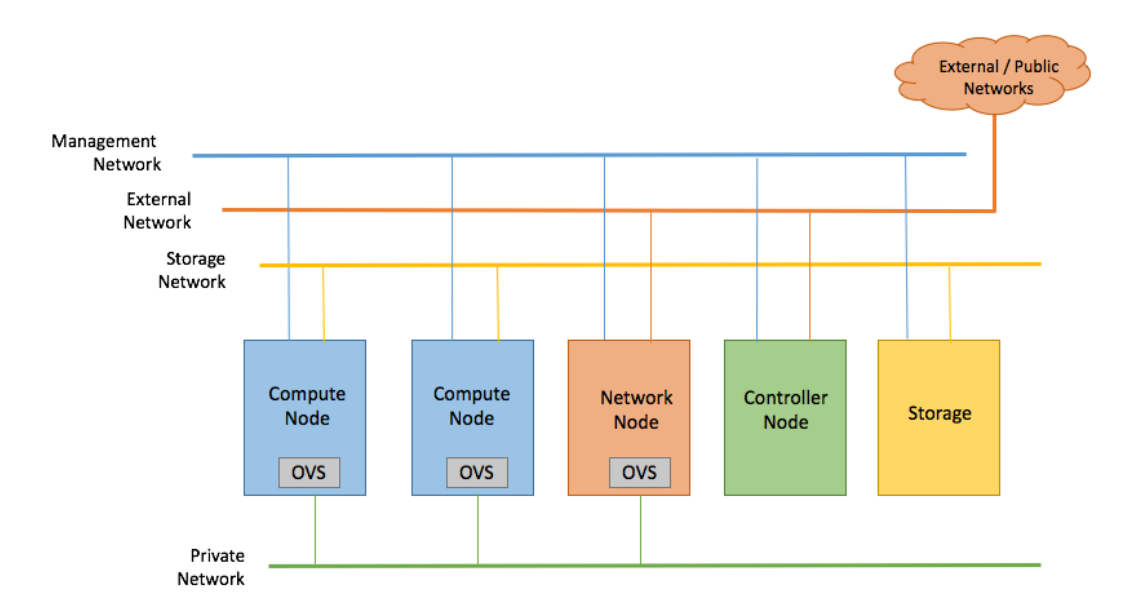

#### **Figure 2-1: Neutron with VLAN segmentation**

#### **GRE segmentation**

In this mode of operation, Neutron does not require a dedicated network adapter. Neutron builds a mesh of GRE tunnels from each compute node and controller nodes to every other node. Private networks for each tenant make use of this mesh for isolated traffic, encapsulating tenant traffic in the created tunnels. For example, a tenant might have VMs running on compute nodes A, B, and C. Neutron, along with OVS, will build a fully connected mesh of tunnels between all of these machines, and create a tunnel bridge on each of these nodes that is used to direct traffic from VMs into and out of these tunnels. If a VM on machine A wants to send packets to a VM on machine B, machine A will encapsulate the IP packets coming out of the VM using a segmentation ID that is generated for the tenant by OpenStack, and the receiving machine (B) will decapsulate the packets and route them to the destination VM using the addressing information in the Ethernet frame. Figure 2-2 depicts a typical deployment using GRE segmentation technology.

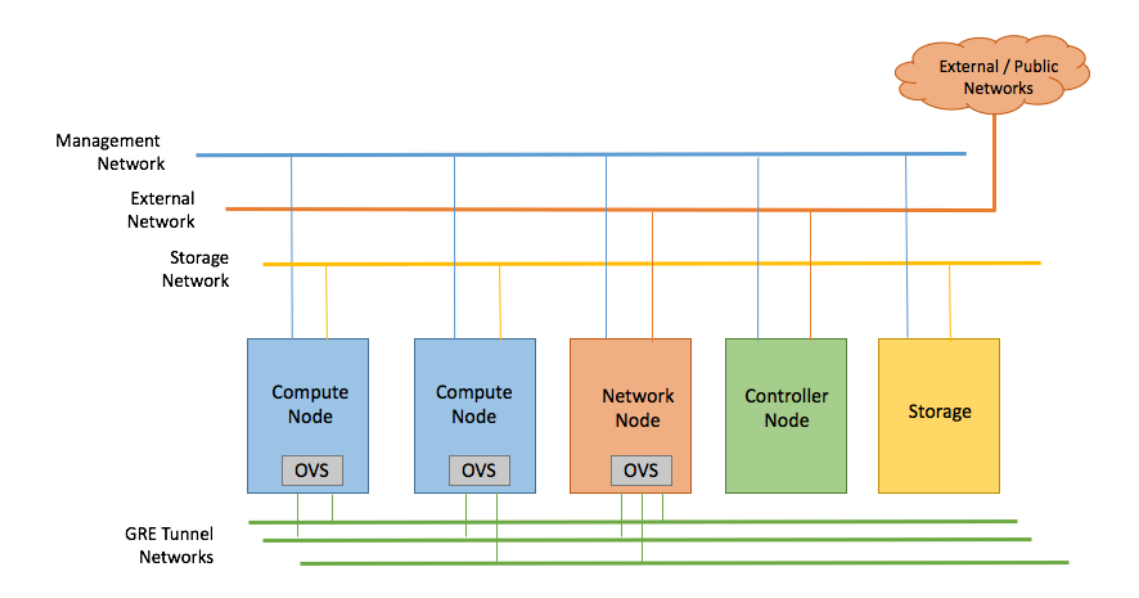

#### **Figure 2-2: Neutron with GRE segmentation**

#### **VXLAN segmentation**

VXLAN segmentation is similar to GRE segmentation. It also provides separation among tenants, and also allows overlapping subnets and IP ranges.

All of the Neutron topologies can use Open vSwitch (OVS) to isolate tenants from each other on L2 and L3 layers or the ML2 plugin with OVS driver.

The currently elaborated solution is a hybrid configuration that will effectively combine the native (default) network deployment model of Openstack environment along with the capability to have multi-homed compute nodes that are connected via Provider Network model. The later required manual configuration and interconnection with actual production equipment (e.g. Gateways, FW switches) in order to achieve connectivity.

#### 2.1.4.2. Packet Acceleration

Intel's Data Plane Development Kit (Intel® DPDK) is a set of libraries and drivers for fast packet processing on x86 platforms that can improve packet-processing performance by up to ten times. DPDK support, which actually depends on the processor, is integrated in all recent Intel Atom and Xeon processors.

DPDK improves packet throughput performance by leveraging Poll Mode instead of interrupt based drivers. DPDK includes 1 Gigabit, 10 Gigabit and 40 Gigabit and para virtualized virtio Poll Mode Drivers. One side effect of this is that the CPU core assigned will run at 100%. It also maps software threads to hardware queues on the dedicated CPUs. DPDK also leverages batch packet processing (handling multiple packets at a time). While this can improve throughput, it may induce some latency, depending on the batch size used. It also uses huge memory pages, which greatly reduces TLB thrashing. DPDK can be enabled by Open vSwitch and can also be enabled directly from the VM. Use of DPDK requires a compatible NIC. Companies such Cisco, Intel, Mellanox and Broadcom provide NICs with DPDK support. A listed of supported NIC can be found at [20]. Apart from the necessity of the NIC

supporting DPDK the VNF must also be built with DPDK support. A number of the T-NOVA VNF's use DPDK to improve packet throughput. The DPDK version of virtualised traffic classifier VNF for example achieved in excess of 8 Gbps throughput (see deliverable 4.1 for further details. Therefore, DPDK is a key packet acceleration technology for the testbed and will be fully supported.

### 2.1.4.3. SR-IOV

Single Root I/O Virtualisation (SR-IOV) is an extension to the PCI Express (PCIe) specification. It enables a single PCI Express (PCIe) device such as a network adapter to appear to the hypervisor as multiple special-purpose network adapters. These special-purpose network adapters, termed Virtual Functions (VF), are only available for direct presentation to VMs. By providing a VF directly to a VM, the hypervisor's virtual switch is no longer required to process network traffic. This hypervisor bypass increases network throughput, lowers latency, and reduces overall CPU utilisation.

Network adapters that feature SR-IOV are comprised of one Physical Function (PF) and multiple VFs per port. Each PF and VF is assigned a unique PCI Express Requestor ID (RID) that allows an I/O memory management unit (IOMMU) to differentiate between different traffic streams and apply memory and interrupt translations between the PF and VFs. This allows traffic streams to be delivered directly to the appropriate VM. As a result, data traffic flows from the PF to VF without affecting other VFs. It is important to note when a PCI device is directly assigned to a VM, migration will not be possible without first hot-unplugging the device from the guest which significantly impacts on the ability to migrate VMs (see deliverable D2.32 state of art review section for more details).

## **2.2. Infrastructure Components**

## 2.2.1. Roles

In this section we define a number of roles, where each defined role performs a specific function, either related to the OpenStack environment, T-NOVA components and their testing or the provision of a special purpose function, such as ensuring service availability. It is not mandatory to assign a role per server; as we will see later in the Role Planning section the number of servers required for the deployment depends on the purposes this deployment was created for. It might well be the case that a server can be assigned to two or more roles at the same time.

## 2.2.1.1. OpenStack Nodes Roles

An OpenStack environment contains a set of specialised nodes and roles. While single-node configurations are acceptable for small environments, testing or POCs most production environments will require a multi-node configuration for a variety of reasons. As outlined previously multi-node configuration groups similar to OpenStack services provide scalability as well as support for high availability. The standards for deploying multi-node OpenStack are as a two-node, three-node or four-node configuration, separating compute, controller, network and possibly storage services. In the following paragraphs we briefly describe these roles and their function and the services they run.

#### **Controller Node**

A Controller node is a server which has most of the shared OpenStack services and other tools needed to orchestrate the deployment of virtual machines on Compute nodes. The Controller node supplies API, scheduling, and other shared services for the cloud. Usually the Controller node runs the following OpenStack services:

- the dashboard (Horizon),
- the image store (Glance),
- the telemetry service (Celiometer),
- the orchestration service (Heat)
- the identity service (Keystone).

Other services that may optionally run on the Controller include:

- Neutron,
- Swift,
- Ceph Monitor,
- Sahara,
- Murano.

To achieve high availability for the environment, a cluster of at least three Controller nodes is recommended. It is possible, although not recommended, to run both the Compute and Controller roles on a single server.

#### **Compute Node**

The Compute nodes are the servers on which the users will create their virtual machines and host their applications. Each compute node runs a hypervisor (KVM, ESX, Hyper-V, XenServer, etc.) program that allows the virtual machines to share the compute node's hardware. In a common setup, the compute node handles compute service (nova), telemetry (ceilometer compute agent) and network Open vSwitch agent service (neutron). Compute nodes need to talk to controller nodes and reach out to essential services such as RabbitMQ and MySQL.

#### **Network Node**

A Network node is a server that runs networking services. It runs the neutron services for L3, metadata, DHCP and Open vSwitch. The network node handles all networking between other nodes as well as tenant networking and routing. It provides virtual networking and networking services to Nova instances using the Neutron Layer 3 and services such as DHCP and floating IPs that allow instances to connect to public networks. Neutron sits on top of Open vSwitch using either the ml2 or openvswitch plugin. Using Open vSwitch, Neutron builds three network bridges: br-int, br-tun and br-ex. The br-int bridge connects all instances. The br-tun bridge connects instances to the physical NIC of the hypervisor. The br-ex bridge connects instances to external (public) networks using floating IPs. Both the br-tun and br-int bridges are visible on compute and network nodes. The br-ex bridge is only visible on network nodes.

#### **Storage Node**

The storage node runs storage services. These include the image service (Glance) and depending on the storage options we have selected for our environment block storage (Cinder or Ceph), object storage (Swift or Ceph) and shared file storage (Manila). Typically, a storage node would run one type of storage service: object, block or file system. Glance should run on nodes providing storage services for images (Cinder or Swift) or on a separate node.

### 2.2.1.2. Other Roles

Apart from the roles that are usually present in a standard OpenStack deployment, for the T-NOVA IVM layer deployment we expect nodes to be assigned to other roles such as a T-NOVA node, an SDN controller, a Build Server, a Testing Server and an Endpoint Node.

#### **T-NOVA Node**

A T-NOVA node is a server on which we have deployed T-NOVA IVM layer components. The components that need to be deployed are the SDN Control Platform, the SDK for SDN and the Monitoring Framework. Even in the simplest case of a deployment for study purposes multiple nodes are generally required.

#### **SDN Controller Node**

The SDN Controller node is a server running an SDN controller application to manage flow control. The controller is the logical control centre of the SDN network, communicating with switches via its "southbound" interface to provide networking instructions and communicating with applications via its "northbound" interface. Typically, the SDN controller contains a collection of pluggable modules that can perform different tasks such as inventorying what devices are within the network and the capabilities of each, gathering network statistics, etc. After reviewing a number of available SDN controllers, in T-NOVA we have decided to use the OpenDaylight SDN controller.

#### **Build Server**

A build server is a server assigned with the task to provision other nodes with their selected roles. It runs software that enables automated provisioning and configuration management and it usually runs and manages network services including DHCP, DNS, PXE, and TFTP. A build server is mainly responsible for the installation and configuration of software packages, as well as the configuration of new nodes (e.g. configuration of users and groups or network interfaces). Depending on the software it runs, it may be able to support bare-metal provisioning of new nodes through PXE-based on an unattended installation of the operating system. It may also monitor servers over the duration of their lifespan, reporting possible issues or failures. Well-known tools for automated provisioning and configuration management include Foreman, Fuel, Ansible, Puppet, Chef and Salt among others. Obviously, the existence of a build server for a T-NOVA IVM layer deployment is not mandatory. However, assigning this role to a server facilitates the deployment due to the use of the automated provisioning and configuration management tools.

#### **Testing Server**

A set of libraries and software required to set up a testing environment can be installed on this server to run tests validating the functionality and the performance of the services deployed in the other nodes of our configuration. Obviously, as with the build server, the existence of a testing server is not mandatory. By setting up the testing environment to a remote machine separate from the services under test, we diminish the possibility of mixing the different and often conflicting requirements (packages and libraries) between them.

#### **Endpoint Node**

The Endpoint node runs load balancing and high availability services. The Endpoint node is optional in a T-NOVA INM layer deployment and relates to production-level T-NOVA deployments.

## 2.2.2. Roles Planning

The following sections provide details related to deployment planning for different scenarios and purposes. In particular, three different deployments are described, one for demonstration and study purposes, one for testing purposes and one for production purposes.

The setups described do not make any allocation to T-NOVA nodes as the implementation of IVM layer T-NOVA components is currently in progress. Safe assumptions on the roles planning and hardware requirements for the T-NOVA components will be made in the final version of this deliverable.

## 2.2.2.1. Setup for Development Purposes

The absolute minimum requirement for a T-NOVA IVM layer deployment in a lab environment is the allocate of two nodes:

- 1 All-In-One OpenStack node that combines multiple roles, including the Controller, Compute, Network and Storage roles in one server
- 1 SDN Controller node

Such a deployment can serve development purposes, minimising the hardware requirements. The testing environment, along with tests can be installed and deployed in an All-In-One OpenStack node. Another possible option is the deployment in virtual machines for example using software such as VirtualBox.

#### 2.2.2.2. Setup for Extensive Testing and Experimentation Purposes

When setting up a T-NOVA deployment for testing and experimentation purposes, it is recommended to spread the OpenStack roles (and, hence, the workload) over as many servers as possible in order to have a fully redundant, highly-available OpenStack environment and to avoid performance bottlenecks. It is highly preferable to separate compute from storage and network services, resulting in an allocation of 6 nodes:

- 1 Controller node
- 2 Compute nodes
- 1 Network node
- 1 Storage node
- 1 SDN Controller node

#### 2.2.2.3. Setup for Pilot/Demonstration

The above minimum and recommended deployments do not foresee replication of services and servers to minimise downtime and data loss in the event of a hardware failure. The setups proposed are focused on testing purposes and not on high availability scenarios.

A setup for pilots or demonstration of T-NOVA requires high availability and redundancy of services, scalability and automation of operations. The OpenStack services are maintained on separate servers and also include a separate node for automated provisioning and testing. In addition, endpoint nodes offering load balancing to the OpenStack services are expected.

- 2 Controller nodes
- 2 Compute nodes
- 2 Endpoint nodes
- 1 Network node
- 2 Storage node
- 1 SDN Controller node
- 1 Build server (automated provisioning of nodes and testing environment)

## 2.2.3. Hardware Requirements

When choosing the hardware to deploy the T-NOVA IVM layer stack on, considerations have to be taken on the hardware requirements and specifically on the CPU, memory, storage and networking requirements for the servers:

**CPU considerations** - The number of required CPUs depends on the number of virtual machines we plan to deploy in the cloud environment and the CPU allocation per virtual machine.

**Memory considerations** - Depends on the amount of RAM assigned per virtual machine and the controller node.

**Storage considerations** - Depends on the local drive space per virtual machine, remote volumes that can be attached to a virtual machine, and object storage.

**Networking considerations** - Depends on the network topology chosen, the network bandwidth per virtual machine, and network storage.

## **2.3. T-NOVA Components**

## 2.3.1. Virtualised SDN Control Plane

The Virtualised SDN Control Plane is composed by one or more synchronized instances of OpenDaylight controllers, each one deployed on a dedicated virtual machine. Such instances are configured to form a cluster of controllers, leveraging on the clustering service built in ODL based on the Akka [6] framework.

The clustered approach was adopted in order to develop a logically-centralized but physically-distributed SDN control plane aiming at providing data-persistence, reliability and high availability of the control plane. The state synchronization is obtained through a distributed datastore to ensure that each instance of ODL controllers works on the same data/state information. More specifically, the clustering service is provided by the OpenDaylight Model-driven Service Abstraction Layer (MD-SAL) Clustering feature and can be used in two different scenarios. In the single node cluster scenario, such feature takes advantage from the distributed datastore to provide data-persistence capabilities, i.e. the network state, being stored in the persistent memory, can be reconstituted after restarting the controller. Indeed, when multiple instances are deployed, such feature provides also horizontal scaling, fault-tolerant and high availability of the control plane. So, once a node becomes unavailable, it can be easily replaced by another one running in the cluster. Preliminary validation tests focused on the clustering service have been carried out by Task 4.2. Results are reported in D4.21.

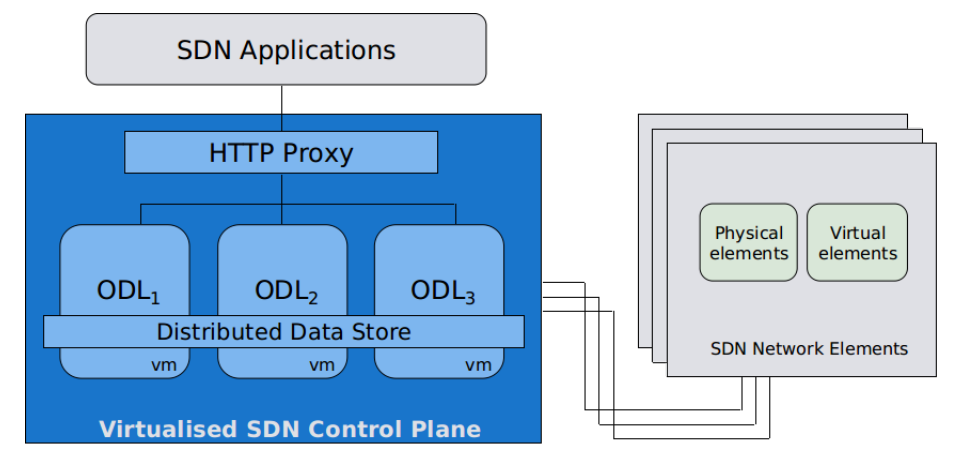

**Figure 2-3 Virtualised SDN Control Plane**

Leveraging the clustering service, the virtualised SDN Control Plane provides a common interface to the northbound applications, as shown in Figure 2-3. Since each RESTful request may be served by any controller in the cluster, a HTTP proxy is used to distribute the requests to one of the available instances. From the southbound side, the network nodes can be connected with one or more controllers simultaneously, allowing load balancing of the instances belonging to the cluster.

## 2.3.2. Monitoring Framework

The T-NOVA VIM Monitoring Framework is the subsystem of the VIM responsible for collecting, aggregating and communicating dynamic monitoring metrics to the upper layers (Orchestrator and, in turn, Marketplace). It comprises two main elements:

- A centralised VIM Monitoring Manager (VIMMM), which consists of:
	- o OpenStack and OpenDaylight interface modules, to retrieve monitoring metrics from the network and cloud controllers
	- o A VNF Application connector, which accepts data periodically dispatched by a VNF application. These metrics are specific to each VNF.
- o A time-series database (InfluxDB) for data persistence.
- o An alarming/anomaly detection engine for event processing and fault detection
- o A Graphical User Interface (GUI), based on Grafana, which visualises the stored metrics and presents them as live, time-series graphs.
- $\circ$  A Northbound REST API, which communicates selected metrics and events to the Orchestrator and, in turn, to the VNF Manager(s).
- Distributed VNF monitoring agents, which are installed in the VNFCs to be monitored and collect a rich set of metrics from the guest OSs.

A detailed presentation of the VIM Monitoring Framework can be found in Deliverable D4.41 [7].

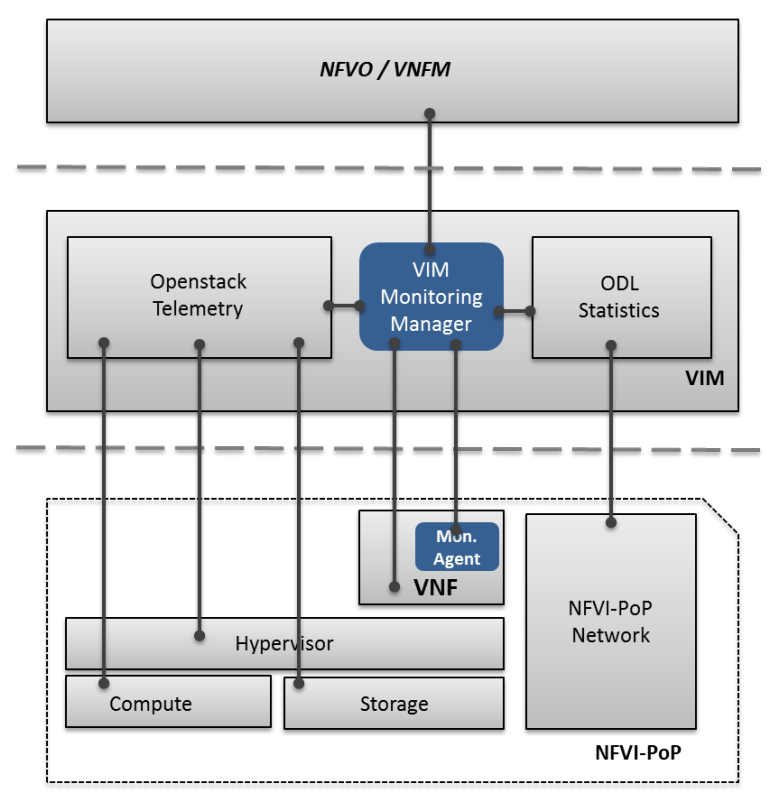

**Figure 2-4. The components of the VIM Monitoring Framework**

In order to integrate the VIM Monitoring Framework into the IVM infrastructure, the following steps are planned:

- 1. Installation of the VIM Monitoring Manager backend node.js application on either a dedicated physical server or a VM, accessible by the OpenStack public network.
	- Alternatively: The VIM MM is already built into a Docker container, so the container can be launched directly.
- 2. Installation of the database (InfluxDB) in either a physical server or VM (same with the VIM MM or another)
- Alternatively: InfluxDB is already available as a Docker container, so it can be directly launched.
- 3. Configuration of the VIM MM (via configuration file) with regard to the following parameters:
	- OpenStack Keystone IP/port and credentials (in order to access Ceilometer and Nova)
	- Ceilometer service IP, port and polling interval
	- Nova service IP and port
	- InfluxDB IP address/port and credentials
- 4. Launching of the VIM MM backend service
- 5. Deployment of VNF agents with the following configuration (this step is meant to be automated via Heat)
	- VIM MM IP address and port to send metrics
	- Metrics to be dispatched
	- Pushing interval
- 6. Verification of proper operation via a GUI
- 7. Verification of proper operation via Northbound API (using the VIM MM swagger-based front-end)

## 2.3.3. SDK for SDN (SDK4SDN) and Service Function Chaining (SFC)

#### 2.3.3.1. SDK4SDN Integration

A detailed description of the SDK4SDN can be found in [15]. The SDK4SDN integration has mainly two functions, one is to provide an API for Service Function Chaining and the other is to provide an API for connection based flow programming in a datacentre. The SDK4SDN is heavily integrated with the OpenStack Kilo release and depends on the Neutron ML2 plugin to get the necessarily information to provide SFC and connection based routing in that environment.

#### 2.3.3.2. Service Function Chaining API

SFC in the SDK4SDN is realised by create, read, update and delete (CRUD) based remote procedure calls (RPCs). The complete API specification is under development at the time of writing. These are the minimal calls, which are necessarily to provide SFC routing:

- Create Service Chain: Provide an ordered list of Neutron Ports. The SDK4SDN will automatically calculate connection paths between them and push OpenFlow messages to establish the chain routing.
- Delete Service Chain: Chains can be referenced via an ID and deleted. Again the SDK4SDN handles this call by pushing the respective OpenFlow messages onto the network.

## 2.3.3.3. Installation Prerequisites

The current SDK4SDN is tested with the following dependencies:

- OpenStack Kilo release
- OpenDaylight Lithium release

In order to use SDK4SDN the network needs to be fully SDN enabled through OVS switches. SDK4SDN can only detect OVS topology. A physical switch which supports OVS is for example the Pica8 switch in OVS mode.

#### 2.3.3.4. Disabling the firewall for Open Stack nova service and neutron service

The default SFC implementation requires that iptables rules are disabled as they would prevent non-standard forwarding to OpenStack instances.

On each controller and compute node, change in /etc/neutron/plugins/ml2/ml2\_conf.ini:

[securitygroup] enable\\_security\\_group = False firewall\_driver = neutron.agent.firewall.NoopFirewallDriver

To stop the nova-compute service from creating the iptables rules, it should be configured to use its Noop driver. In /etc/nova/nova.conf:

```
<u>FDEFAULT1</u>
security\_group\_api = nova
firewall\_driver = nova.virt.firewall.NoopFirewallDriver]]
```
Restart all neutron-server, neutron-openvswitch-agent, nova-api and nova-compute services.

#### 2.3.3.5. Installation

The repository is maintained on github.

```
git clone https://github.com/icclab/netfloc.git
cd netfloc
```
For compilation the following is needed:

export MAVEN OPTS="-Xmx1028m -XX:MaxPermSize=256m"

Then the repository can be compiled as follows:

mvn clean install

#### 2.3.3.6. Execution

After successful compilation the controller can be run using the following commands:

cd karaf/target/assembly/ ./bin/karaf

## 2.3.3.7. Resolving Errors and Troubleshooting

The following are useful troubleshooting tips for developing on or extending the SDK4SDN.

If errors are experienced duirng the build processing due to missing bundles or features, the following should be run:

```
rm -rf ~/.m2/repository/org/opendaylight/
mvn clean install
```
If the problem happens when changes are introduced or new bundles features are installed in Netfloc, the following can be tried:

```
rm -rf journals snapshots
bin/karaf clean
```
It will clean the distribution data store from the previous executions.

Once a stable version of the installation with the required features and bundles has been created which should not be updated by Maven with new artifacts offline mode should be engaged. For that you will need to have all the artifacts available in your Maven local repo and use the dependency plugin's "go-offline".

mvn dependency:go-offline mvn clean install -o

## 2.3.4. VNFs

Within WP5 of T-NOVA a set of VNFs are being developed. Specifically, a Virtual Security Appliance (vSA), a Virtual Session Border Controller (vSBC), a Virtual Transcoding Unit (vTU), a Traffic Classifier (vTC), a Virtual Home Gateway (vHG) and a Proxy as a Service (vPxaaS). An extensive description of the architecture and distinctive components of each VNF are provided in the deliverable D5.31 - Network Functions Implementation and Testing - Interim [16].

## **3. INFRASTRUCTURE DEPLOYMENT AND INTEGRATION**

## **3.1. Components Deployment**

To deploy successfully an IVM layer stack the following steps are planned:

- 1. Determine the purpose of the deployment. As outlined in section 2.2.2 of this deliverable there are different infrastructure requirements depending on the objective of the deployment, whether it will be used for study/demonstration, testing or in a production environment.
- 2. Decide what is the appropriate infrastructure deployment topology: Document roles assigned to each node and note nodes' addresses that will be required during provisioning.
- 3. Networking configuration: Cable nodes and configure any required networking equipment.
- 4. Optionally, deploy a build server and configure the installation to the required nodes. In the final release of this deliverable we plan to use an available open source tool that automates the processes of deployment and provisioning. In this case, the allocation of an extra host should be considered under the role of build server.
- 5. Install OS to the target nodes. If a build server has been set up the OS to the target machines will be installed through bare metal provisioning of hosts. Also, required is control and management software, such as Puppet, which will be installed on the target nodes. In the scenario where a build server has not been provisioned, the OS should be manually installed on each target node.
- 6. Install the IVM Layer stack on nodes based on their specific roles. Installation will be done manually or through recipes configured on the build server in the case where a build server is planned.

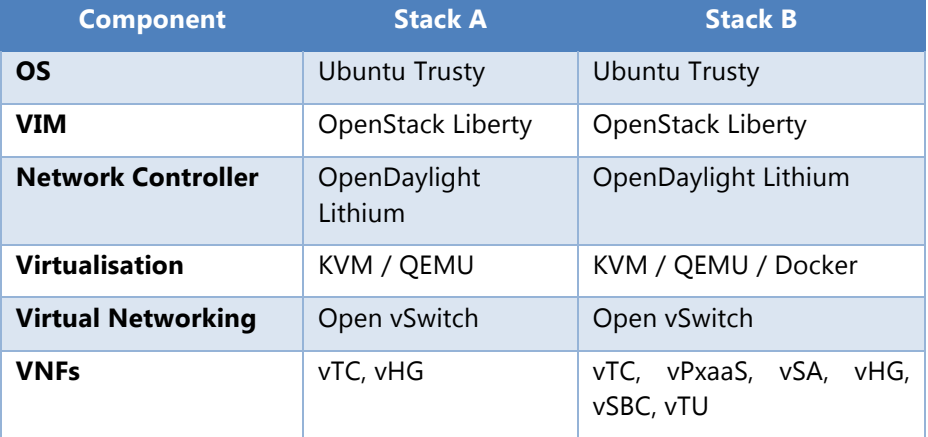

#### **Table 3.1: IVM layer stack templates**

Table 3.1 provides two different templates for an IVM layer stack to be targeted. For this interim version of this deliverable the focus was on deploying Stack A with manual installation of the components. It specifically includes Ubuntu Trusty 14.04 as OS to all provisioned nodes, OpenStack Liberty as VIM, OpenDaylight Lithium for network controller, KVM/QEMU hypervisors, Open vSwitch for virtual switch software and vTC and vHG VNFs to be used for testing. Annexes A and B provide detailed instructions on the installation of OpenStack and OpenDaylight and describe the steps required for integration via the ML2 plugin. Stack B will be the target IVM layer stack for the final version of this deliverable. Within the second stack, Docker containers are included in the virtualisation enablers and all T-NOVA developed VNFs (vTC, vPxaaS, vSA, vHG, vSBC, vTU) are loaded as their development will be completed by the time of final release of this deliverable.

- 7. Pre-load VNF/VM images for the VNFs we want to deploy and test.
- 8. Install and configure the test environment to validate the deployment. The testing machine might be a compute node already assigned with a role or a different machine, separate from the actual deployment. Detailed instructions on the installation and use of the testing suites can be found in Annex C.

## **3.2. Components Integration**

## 3.2.1. OpenDaylight - OpenStack Integration

OpenDaylight is integrated with OpenStack via the Neutron ML2 plugin. With the integration of OpenStack Neutron and OpenDaylight, changes to the network and network elements can also be triggered by an OpenStack user. The changes performed in OpenStack are translated into Neutron APIs, and handled by neutron plugins and corresponding agents running in OpenDaylight. For example, OpenDaylight interacts with Neutron by using the ML2 plugin present on the network node of Neutron via the REST API using northbound communication. When an OpenStack user performs any networking related operation (create/update/delete/read on network, subnet and port resources) the typical flow would be as follows:

- User operations on the OpenStack dashboard (Horizon) are translated into the corresponding networking API and sent to the Neutron server.
- The Neutron server receives the request and passes it to the configured plugin (assume ML2 is configured with an ODL mechanism driver and a VXLAN type driver).
- The Neutron server/plugin will make the appropriate change to the DB.
- The plugin will invoke the corresponding REST API to the SDN controller (assume an ODL).
- ODL, upon receiving the request, may perform necessary changes to the network elements using any of the southbound plugins/protocols, such as OpenFlow, OVSDB or OF-Config.

Annex B [6.2] provides detailed information on the steps needed for configuring OpenStack with Neutron ML2 networking to work with OpenDaylight.

## **4. INFRASTRUCTURE VALIDATION**

The infrastructure validation of operation includes:

- Testing the basic VIM functionality that includes tenant/user CRUD operations (create, delete, list) and VNF images CRUD operations (create, delete, boot, list).
- Testing the VIM functionality to support VNF operations (deploy/create, modify, stop, destroy).
- Testing the VIM functionality to support basic VNF network connectivity (adding and deleting networks, subnets, routers and floating IPs).
- Testing the inter working between the VIM and the SDN controller (adding and deleting networks, subnets, ports and OpenFlow rules).
- Testing the NFVI functionality as a black box to ensure that it meets the VIM requirements.
- Testing the VNFs developed within T-NOVA.

Before defining the tests that will help us validate a correctly configured IVN layer stack, we describe the tools that were selected for this purpose, Rally and Tempest testing suites for OpenStack and Robot testing suite for OpenDaylight validation. Detailed instructions on the proper installation and configuration of these tools for testing the deployed infrastructure are provided in Annex C of this deliverable. A testing framework was developed that automates the installation of the testing environment and provides a GUI for the execution and reporting of results and statistics for the defined tests.

## **4.1. Testing Tools**

## 4.1.1. OpenStack Tempest Test Suite

Tempest [1], [2] is the OpenStack official test suite. Its purpose is to run tests for OpenStack API validation, scenarios and other specific tests useful for validating an OpenStack deployment. It is also used as a gate for validating commits into the OpenStack core projects-it avoids breaking them while merging changes. Tempest is based on unittest2 framework and currently uses Nosetest runner to run test against OpenStack service endpoints by exercising API calls and validating the received response. There are several types of tests included in Tempest, such as smoke tests, positive tests, negative tests, stress tests and white box tests that allow functional, integration, load and performance testing. One can use the already provided Tempest tests or write its own customized tests. Overall, Tempest offers a single unified suite to test all OpenStack components, which is easily maintainable and expendable.

## 4.1.2. Rally Benchmarking Test Suite for OpenStack

Rally [3] is a community-based project that allows OpenStack developers, administrators and operators to get relevant and repeatable benchmarking data of how their cloud operates at under load at scale. It is intended to provide the OpenStack community with a benchmarking tool that is capable of performing specific, complicated and reproducible test cases on real deployment scenarios.

Rally automates and unifies multi-node OpenStack deployment, cloud verification, benchmarking & profiling using pluggable Rally benchmark scenarios. It offers different types of user-defined workloads useful for developers (synthetic tests, stress tests) and operators (real-life cloud usage patterns). It can be used as a basic tool for an OpenStack continuous integration / continuous development (CI/CD) system that would continuously improve its SLA, performance and stability. Rally comes with a dashboard that has an easy-to-read user interface, showing a graphical snapshot of a process's key performance indicators that enable the user to make instantaneous and informed decisions. Another valuable feature of Rally is that it can use Tempest in its testing. It automatically installs and configures Tempest, and automates running tests already created in Tempest. Moreover, Rally Benchmark can launch Tempest tests with a variable number of (simulated) active users, a feature which is not available when we are testing our deployment using Tempest alone.

Typical Rally use involves providing Rally with the OpenStack deployment to be benchmarked. This is done either through OpenRC files or through deployment configuration files in JSON format. After registering a deployment, a sequence of benchmarks has to be created which will be launched by Rally. The benchmarks are specified in a benchmark task configuration file, which is either in JSON or in YAML format. A single task might include one or multiple benchmarks. Parameters that can be set to simulate real-life cloud usage include the number of users, the number of tenants, concurrency, the type of workload and the duration of the test. There is an option to run the benchmark tasks already available in the Rally source or create our own tasks customized to our needs. The results of these tests and benchmarks are saved in Rally's database and we have the option to output these results in illustrative and comprehensive HTML reports based on the benchmarking data. The results include execution times, failure rates, graphics and charts and profiling data.

Typical Rally test cases are:

- Automated measurement & profiling focused on how new code changes affect OS performance;
- Using Rally profiler to detect scaling & performance issues;
- Investigating how different deployments affect the OS performance:
	- o Finding the set of suitable OpenStack deployment architectures;
	- o Creating deployment specifications for different loads (amount of controllers, swift nodes, etc.);
- Automating the search for hardware best suited for particular OpenStack cloud;
- Automate the production cloud specification generation:
	- o Determine terminal loads for basic cloud operations: VM start & stop, Block Device create/destroy & various OpenStack API methods;

o Check performance of basic cloud operations in case of different loads.

## 4.1.3. OpenDaylight Test Suite

For testing the OpenDaylight controller we will use the Robot Framework [5], inheriting the test cases already developed in the OpenDaylight project. Robot Framework is a Python-based, extensible keyword-driven test automation framework for end-to-end acceptance testing and acceptance-test-driven development (ATDD). Test cases are automated by writing steps using Robot framework keywords. It can be used for testing distributed, heterogeneous applications, where verification requires touching several technologies and interfaces.

The Robot Framework has a set of features that facilitate testing. The framework:

- Enables easy-to-use tabular syntax for creating test cases in a uniform way.
- Provides ability to create reusable higher-level keywords from the existing keywords.
- Provides easy-to-read result reports and logs in HTML format.
- Platform and application independent.
- Provides a simple library API for creating customised test libraries which can be implemented with either Python or Java.
- Provides a command line interface, XML and HTML based output files for integration into existing build infrastructure (continuous integration systems).
- Provides support for Selenium for web testing, Java GUI testing, running processes, Telnet, SSH, and so on.
- Supports creating data-driven test cases.
- Built-in support for variables, practical particularly for testing in different environments.
- Provides tagging to categorise and select test cases to be executed.
- Enables easy integration with source control: test suites are just files and directories whose version can be designated with the production code.
- Provides test-case and test-suite -level setup and tear down.
- The modular architecture supports creating tests even for applications with several diverse interfaces.

## 4.1.4. Installation of the Testing Environment

The testing environment for the T-NOVA IVM layer consists of the OpenStack Tempest test suite, the Rally Benchmarking test suite for testing OpenStack and Robot Framework for testing OpenDaylight. Annex C – Testing environment installation and validation provides installation instructions of the testing environment in two ways; either automated installation of the three tools through a script or specific steps on how to install each tool separately.
# **4.2. Validation Tests**

# 4.2.1. OpenStack Tests

We use Rally OpenStack Bench test suite to run a set of functional tests that validate the OpenStack deployment and its functionality. The scenarios selected are based on the existing Rally samples scenarios [4] and test the OpenStack components individually.

We have chosen to test nova, neutron, cinder, glance, heat, ceilometer, keystone projects of OpenStack and validate their main functionalities as these are used during the interactions of the T-NOVA systems. The following table summarises the OpenStack tests we have chosen per project.

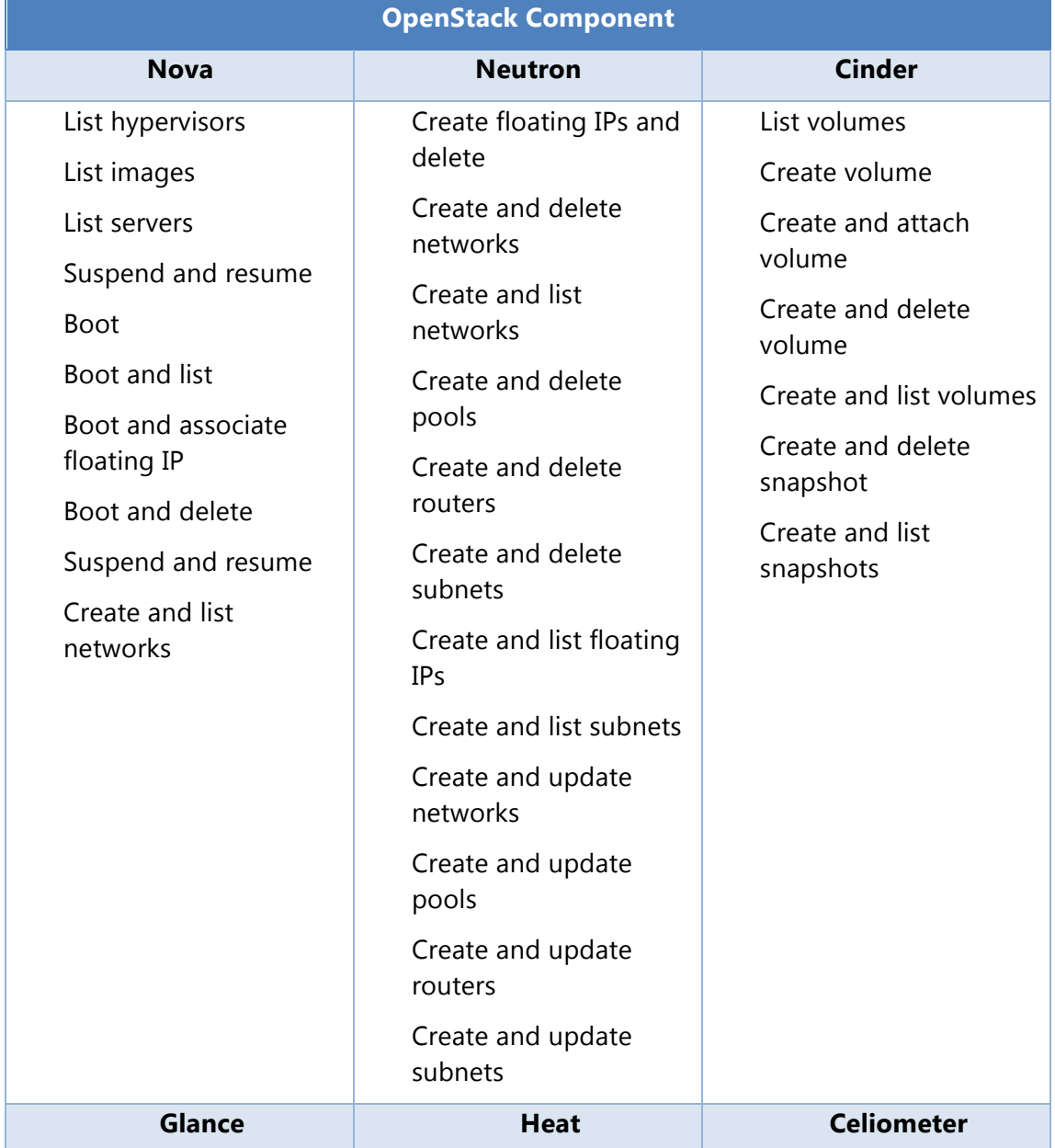

#### **Table 4.1: OpenStack tests per service**

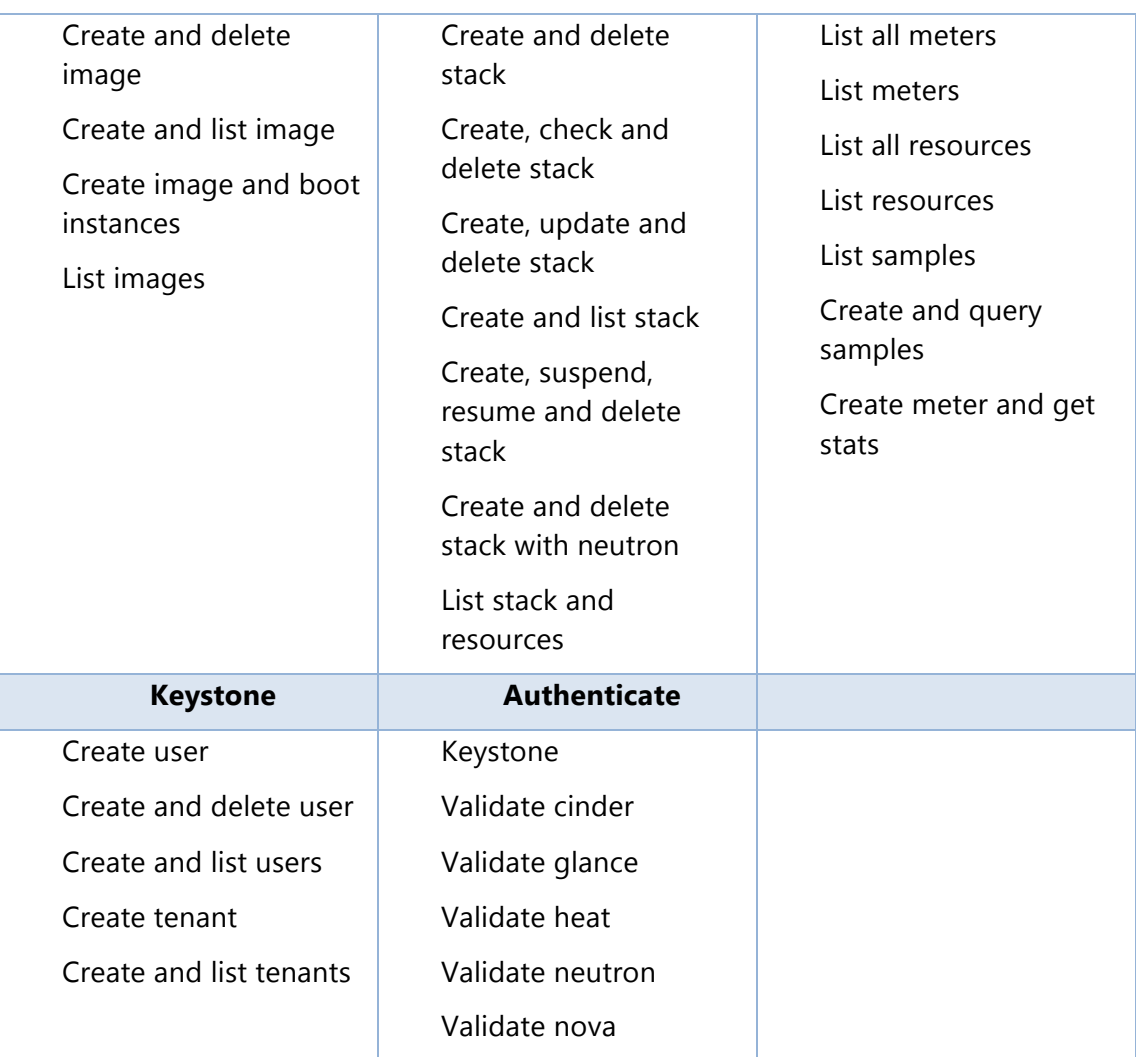

Using Rally, we are also running Tempest. Tempest scenario tests are "through path" tests of OpenStack function, with complicated setups where one part might depend on completion of a previous part. They ideally involve the integration between multiple OpenStack services to exercise the touch points between them. For this first version we have chosen to run the Tempest smoke tests, a quick, lightweight automated set of tests that validate the basic functionality of OpenStack.

# 4.2.2. OpenDaylight Tests

For OpenDaylight testing we have decided to validate the OpenStack - OpenDaylight integration when the user preforms operations on the three core resources networks, subnets and ports. Specifically, we are running tests for the creation and the deletion of networks, ports and subnets. The following describes the key steps for each test run when using the Robot Framework:

# **Create Network:**

- 1. Check OpenStack Neutron for known networks
	- a. Authenticate OpenStack to create session
	- b. Perform GET request to retrieve current Neutron networks
	- c. Verify that return code was 200 (GET request was successful)
- d. Log the result
- 2. Check OpenDaylight Networks
	- a. Authenticate OpenDaylight to create session
	- b. Perform GET request to retrieve current Neutron networks
	- c. Verify that return code was 200 (GET request was successful)
	- d. Log the result
- 3. Create Network in OpenStack
	- a. Perform POST request to create a new Neutron network
	- b. Verify that return code was 201 (POST request was successful and created element id was returned)
	- c. Get created network id and description
	- d. Log created network id and description
	- e. Save created network id in variable for later usage
- 4. Check Network in OpenDaylight
	- a. Perform GET request using saved network id to verify that the network is visible in OpenDaylight
	- b. Verify that return code was 200 (GET request was successful)

# **Create Subnet:**

- 1. Check OpenStack Subnets
	- a. Authenticate OpenStack to create session
	- b. Perform GET request to retrieve current Neutron subnets
	- c. Verify that return code was 200 (GET request was successful)
	- d. Log the result
- 2. Check OpenDaylight subnets
	- a. Authenticate OpenDaylight to create session
	- b. Perform GET request to retrieve current Neutron subnets
	- c. Verify that return code was 200 (GET request was successful)
	- d. Log the result
- 3. Create New subnet in OpenStack
	- a. Perform POST request to create a new Neutron subnet
	- b. Verify that return code was 201 (POST request was successful and created element id was returned)
	- c. Get created subnet id and description
	- d. Log created subnet id and description
	- e. Save created subnet id in variable for later usage
- 4. Check New subnet in OpenDaylight
	- a. Perform GET request using saved subnet id to verify that the subnet is visible in OpenDaylight
	- b. Verify that return code was 200 (GET request was successful)

# **Create Port:**

- 1. Check OpenStack ports
	- a. Authenticate OpenStack to create session
- b. Perform GET request to retrieve current Neutron ports
- c. Verify that return code was 200 (GET request was successful)
- d. Log the result
- 2. Check OpenDaylight ports
	- a. Authenticate OpenDaylight to create session
	- b. Perform GET request to retrieve current Neutron ports
	- c. Verify that return code was 200 (GET request was successful)
	- d. Log the result
- 3. Create New Port in OpenStack
	- a. Perform POST request to create a new Neutron ports
	- b. Verify that return code was 201 (POST request was successful and created element id was returned)
	- c. Get created port id and description
	- d. Log created port id and description
	- e. Save created port id in variable for later usage
- 4. Check New Port in OpenDaylight
	- a. Perform GET request using saved port id to verify that the port is visible in OpenDaylight
	- b. Verify that return code was 200 (GET request was successful)

### **Delete Network:**

- 1. Delete a new Network in OpenStack
	- a. Authenticate OpenStack to create session
	- b. Perform DELETE request to delete saved network id
	- c. Verify that return code was 204 (DELETE request was successful and no entity-body was returned)
	- d. Log response content
- 2. Check Network is Deleted in OpenDaylight
	- a. Authenticate OpenDaylight to create session
	- b. Perform GET request using saved port id to verify that the network was deleted in OpenDaylight
	- c. Verify that return code was 404 (requested element was not found)

# **Delete Subnet:**

- 1. Delete a new Subnet in OpenStack
	- a. Authenticate OpenStack to create session
	- b. Perform DELETE request to delete saved subnet id
	- c. Verify that return code was 204 (DELETE request was successful and no entity-body was returned)
	- d. Log response content
- 2. Check a new subnet is deleted in OpenDaylight
	- a. Authenticate OpenDaylight to create session
- b. Perform GET request using saved port id to verify that the subnet was deleted in OpenDaylight
- c. Verify that return code was 404 (requested element was not found)

# **Delete Port:**

- 1. To delete Port in OpenStack
	- a. Authenticate OpenStack to create session
	- b. Perform DELETE request to delete saved port id
	- c. Verify that rerun code was 204 (DELETE request was successful and no entity-body was returned)
	- d. Log response content
- 2. Check Port is deleted in OpenDaylight
	- a. Authenticate OpenDaylight to create session
	- b. Perform GET request using saved port id to verify that the port was deleted in OpenDaylight
	- c. Verify that return code was 404 (requested element was not found)

In addition a set of tests are being run to verify that the insertion and deletion of flows is being performed correctly. Flow rules can be based on source IP, destination IP, destination MAC address, VLAN ID and other parameters. An example test procedure that validates adding and removing a flow is described below:

# **Test suite for pushing/verify/remove a flow through RESTCONF:**

- 1. Push a flow through REST-API
	- a. Open premade configuration file
	- b. Save file content to variable
	- c. Perform PUT request to restconf using the variable as request body
	- d. Verify that return code was 200 (PUT request was successful)
- 2. Verify after adding flow config
	- a. Perform GET request to the Restconf using table id and flow id
	- b. Verify that return code was 200 (GET request was successful the flow exists)
	- c. Compare response content with file sent to verify that the correct file was send
- 3. Verify flows after adding flow config on OVS
	- a. Wait 1 second
	- b. Open ssh connection
	- c. Login
	- d. Execute "ovs-ofctl dump-flows s1 -O OpenFlow13" in order to get switch flows
	- e. Read switch output and verify it contains the input flow elements
- f. Close ssh connection
- 4. Remove a flow
	- a. Perform DELETE request to the Restconf using table id and flow id to delete the flow
	- b. Verify that return code was 200 (DELETE request was successful)
- 5. Verify after deleting flow config
	- a. Perform GET request to the Restconf using table id
	- b. Verify that the response does not contain the flow id
- 6. Verify flows after deleting flow config on OVS
	- a. Open ssh connection
	- b. Login
	- c. Execute "ovs-ofctl dump-flows s1 -O OpenFlow13" in order to get the switch flows
	- d. Read the switch output and verify it does not contain the input flow elements
	- e. Close ssh connection

# 4.2.3. VNF Testing

As described in Deliverable 4.1 [13], there are four key types of network workloads:

- **Data Plane** These workload types perform packet handling that involves input/output and read/write memory operations.
- **Control Plane** –These workloads relate to protocol exchanges including setup, session management, and termination.
- **Signal Processing** –These workloads are responsible for digital processing and are typically highly CPU intensive and delay-sensitive.
- **Storage** These workloads have significant read and write to disk storage operations.

The VNFs being developed by T-NOVA and their workload classification are outlined in Table 4-2.

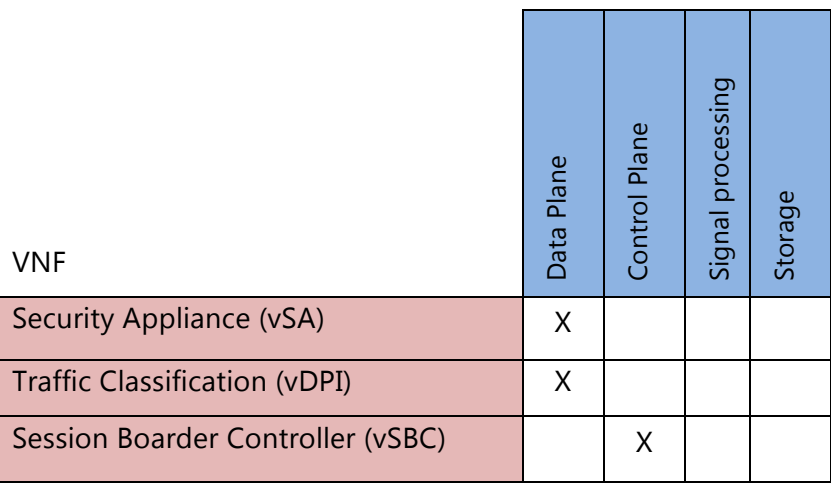

### **Table 4.2: T-NOVA VNF workload classifications**

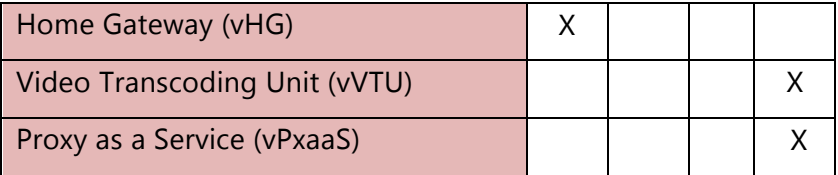

When testing, there are many factors that impact performance. It is important to establish performance baselines before adding complexity and determine what may be creating a performance bottlenecks through isolation. A step-wise process would involve:

When testing a virtualized function, there are two primary approaches:

- Map the function to physical NIC interfaces and test with traditional hardware-based test systems
- Test the function in the virtualised system by inserting testing into the virtualised system (primarily through running on a VM). This can also include a combination of virtual and physical test ports

# **Table 4.3: Factors affecting VNF performance in bare and virtualised deployments [10]:**

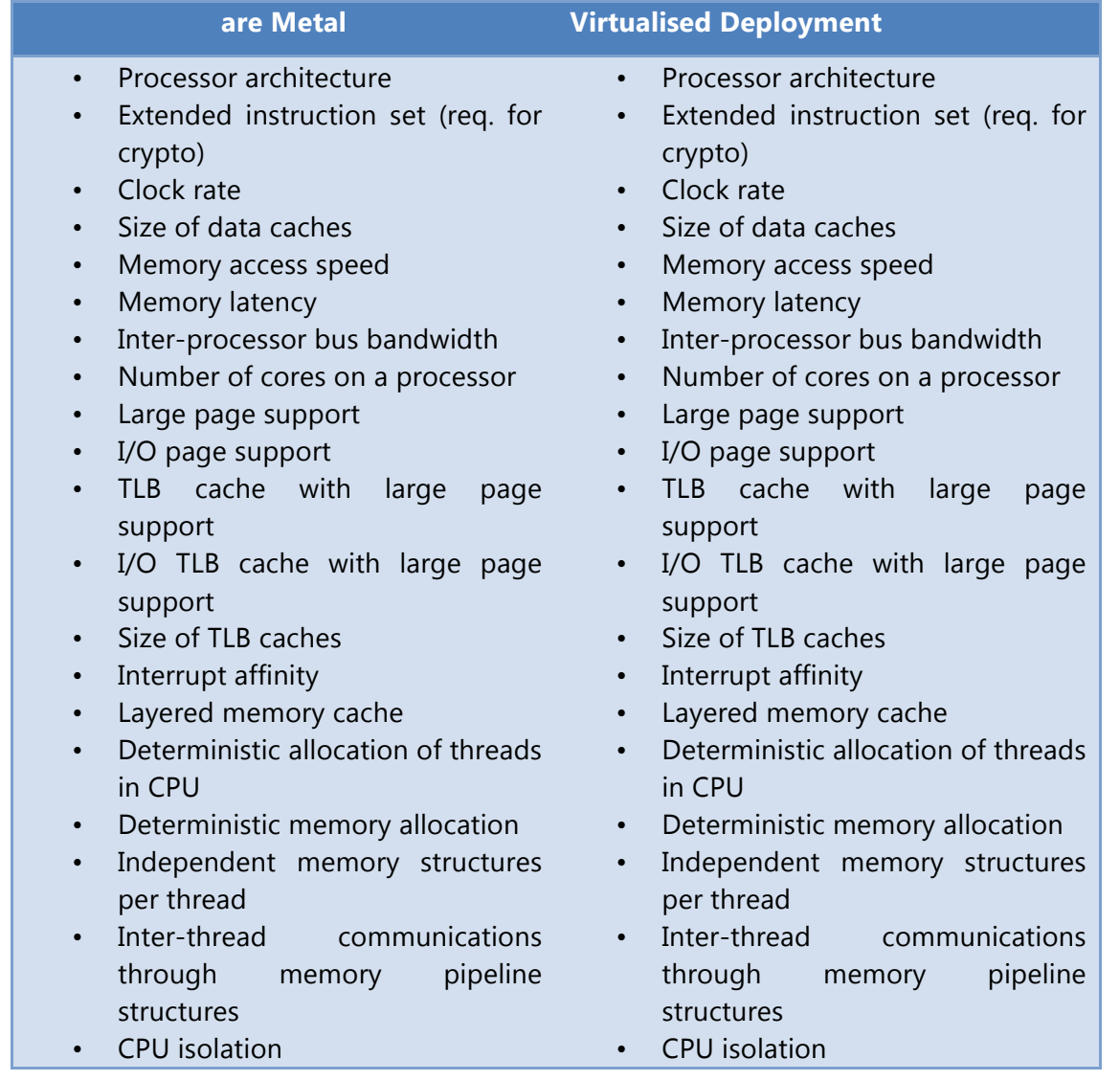

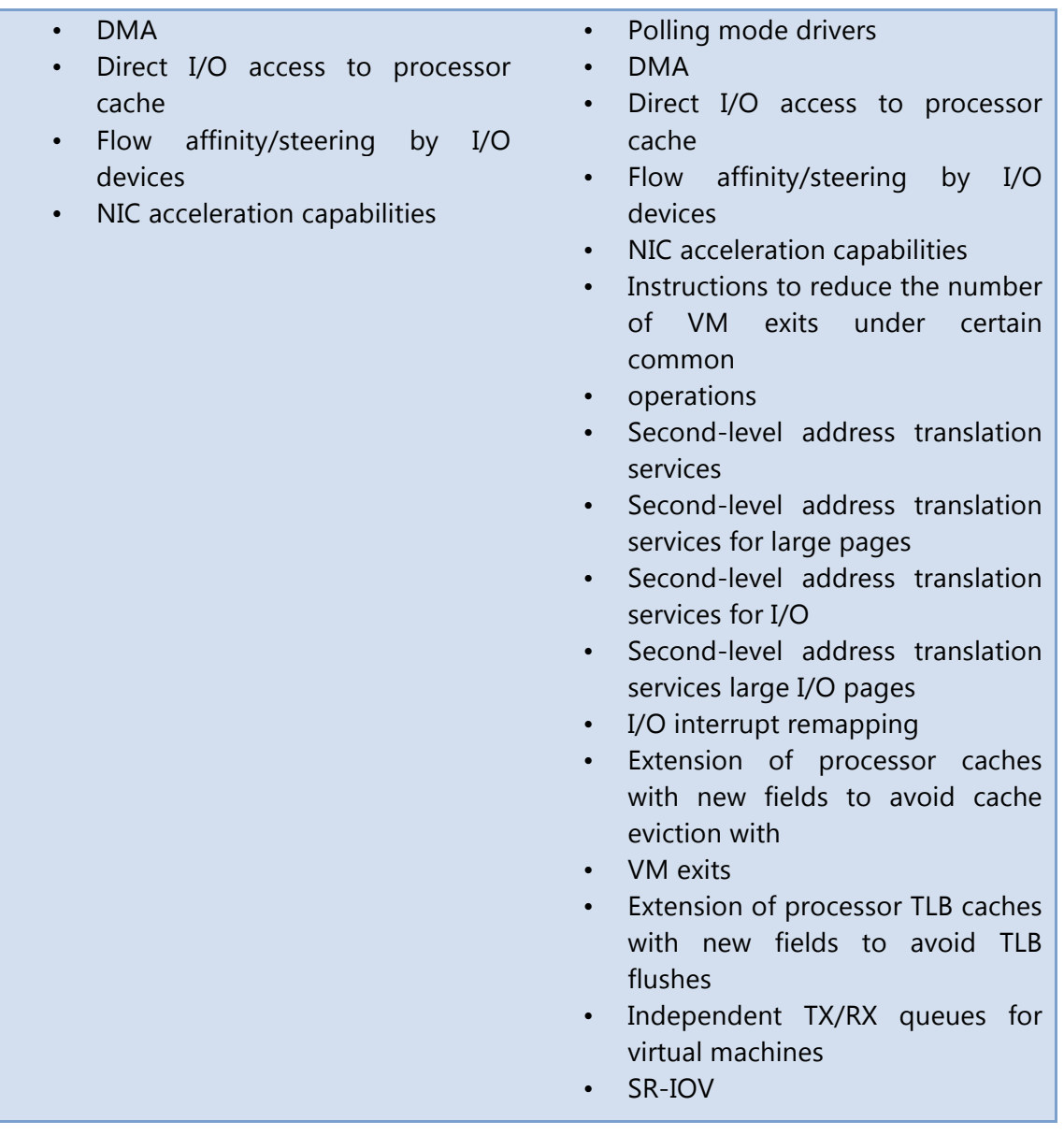

Within Task 4.5 we are not interested in the test cases that are specific to the VNF functions but to use a subset of the WP5 developed VNFs to validate the correct function of the IVM layer stack that is related to VNFs such as typical operations on VNFs and their images (deploy/create, modify, stop, destroy), ability to provide connectivity between the deployed VNFs and operations on the VNF images (create, delete, download, list and update). The following section provides the test cases developed to validate the vTC VNF.

# 4.2.3.1. vTC VNF Tests

As outlined in deliverable 4.1 [13], a VNF Characterisation Framework was developed for automating the execution of test cases and benchmarks of VNF workloads.

On top of that framework, different test cases have been implemented. Specifically, in the context of Task 4.1, two test cases have been implemented to investigate and measure affinities for the different quantities and types of resources allocations in an iterative manner, as shown in Figure 4-1. The parameters that can be investigated are

those which can be specified in the Heat template for a given VNF deployment. For a given test scenario, parameters values that will utilised during an experiment are defined in a configuration file which is used by the framework to generate a test of Heat templates to deploy the configurations of interest. The framework provides orchestration of the full test case lifecycle. A typical test case will comprise of template deployment, followed by VNF load application (e.g. traffic generation sent to the deployed VNF), collection of real time data on performance (e.g. network throughput), and VNF deletion. This process is repeated until all templates have been deployed. Development of the framework was completed as part of the Task 4.1 activities.

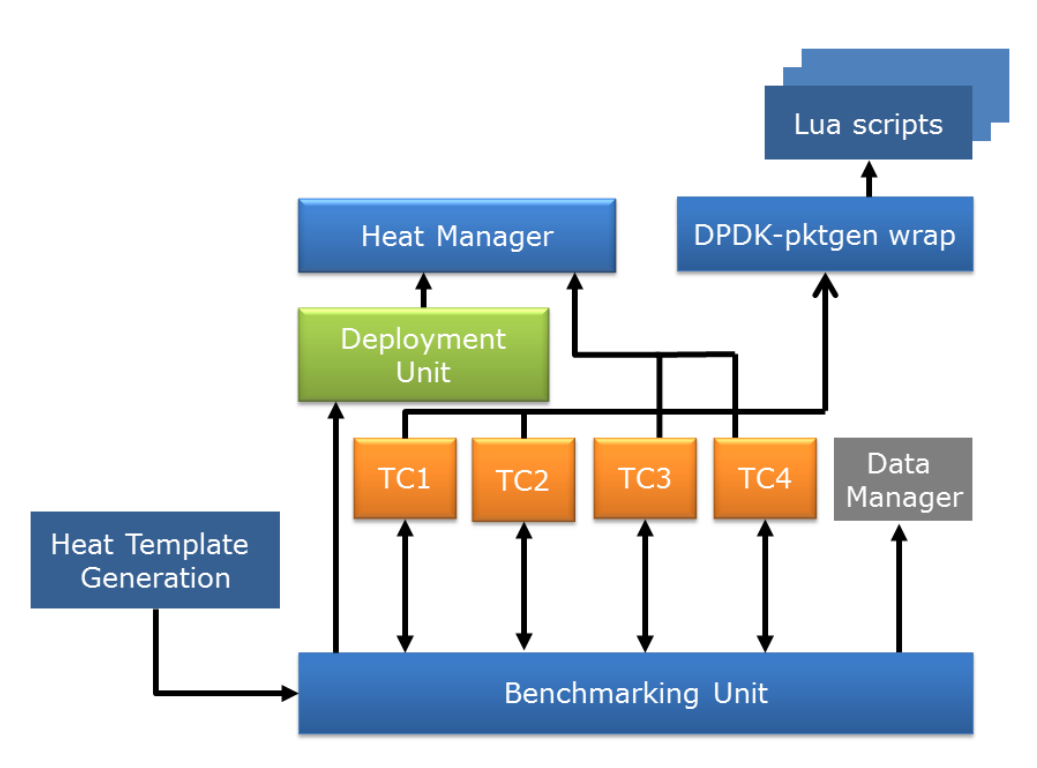

**Figure 4-1: Architectural components of the VNF Characterisation framework**

The four test cases that have been developed were defined in cooperation with OPNFV Yardstick project and form part of the contribution from T-NOVA to Yardstick.

The four cases are as follows:

- 1. Virtual Traffic Classifier Instantiation Test
- 2. Virtual Traffic Classifier Instantiation in the presence of Noisy Neighbours Test
- 3. Virtual Traffic Classifier Data Plane Throughput Benchmarking Test
- 4. Virtual Traffic Classifier Data Plane Throughput Benchmarking in presence of noisy neighbours Test

The definitions of these test cases are based on the ETSI specification ETSI GS NFV-TST001 - Validation of NFV Environments and Services.

Network throughput was measured using the RFC2544 benchmarking methodology for network interconnected devices (see Deliverable 4.1 section 8.2 for additional details).

The key focus from a Task 4.5 perspective has been on the development of these test cases, testing and deployment on the T-NOVA and Yardstick test beds. While the test case contributions to Task 4.5/Yardstick remain a work in progress, a set of key development activities have been completed in this task to date.

The initial version of the VNF characterisation framework was completed in D4.1 was further extended. A "BenchmarkBaseClass" class was developed to provide a reference for all benchmarks. This class provides the necessary definitions of the parameters required for a test case lifecycle.

### **Benchmark Feature Definition**

The method that defines the features in a test case is as follows:

```
def get features(self):
        features = dict() features['description'] = 
             'Please implement the method "get_features" for 
your benchmark'
       features['parameters'] = list()
       features['allowed values'] = dict()
       features['default values'] = dict()
        return features
```
The key aspects include:

- A description of the test case (a free text string that is user defined).
- A list of parameters, provided in the form of a list of strings containing the names of the parameters.
- The allowed values, which are represented as a dictionary; including all the permissible values for the specified parameters.
- The default values, which are represented as a dictionary and include the values that the parameters will be assigned in a test case where the user does not specify any value.

The values of the parameters are collected by the framework from the configuration file. The get features method is used to over write by the benchmark class. An example is shown in following in the context of the "RFC2544ThroughputBenchmark" class.

```
PACKET SIZE = 'packet size'
VLAN SENDER = 'vlan sender'
VLAN_RECEIVER = 'vlan_receiver'
def get features(self):
 """
          Returns the features associated to the benchmark
           :return:
          "" ""
         features = dict() features['description'] = 'RFC 2544 Throughput 
calculation'
          features['parameters'] = [PACKET_SIZE, VLAN_SENDER, 
VLAN_RECEIVER]
         features['allowed_values'] = dict()
         features['allowed values'][PACKET SIZE] = [ '64', '128', ]'256', '512',
. The contract of the contract of the contract of the contract of the contract of the contract of the contract of the contract of the contract of the contract of the contract of the contract of the contract of the contrac
'1280', '1514']
```

```
 features['allowed_values'][VLAN_SENDER] = map(str, 
range(-1, 4096))
        features['allowed_values'][VLAN_RECEIVER] = map(str, 
range(-1, 4096))
       features['default values'] = dict()
        features['default_values'][PACKET_SIZE] = '1280'
        return features
```
This implementation requires the test case parameter values to be specified in the configuration file as follows:

```
[Testcase-parameters]
packet size = 1280vlan sender = 1000vlan_receiver = 1001
```
The initialisation method of the class is as follows:

```
def __init (self, name, params):
    if not params:
      params = dict() if not isinstance(params, dict):
       raise ValueError("Parameters need to be provided in a 
dict")
   for param in self.get features()['parameters']:
        if param not in params.keys():
           params[param] = 
self.get features()['default values'][param]
   for param in self.get features()['parameters']:
        if params[param] not in \
               (self.get_features())['allowed_values'][param]:
            raise ValueError('Value of parameter "' + param +
                            '" is not allowed')
   self.name = name self.params = params
```
This method is mainly dedicated to initialise the parameters given by the user and is based on the implementation of the get features shown before.

#### **Running a Test Case**

Execution of a test case is performed by the framework (the benchmarking unit, specifically) calling the method "run". The benchmarking class needs to implement the method according to the signature included in the BenchmarkBaseClass as shown in the following:

```
@abc.abstractmethod
def run(self):
    "" ""
    This method executes the specific benchmark on the VNF 
already instantiated
    :return: list of dictionaries (every dictionary contains 
the results of a data point
 """
     raise NotImplementedError("Subclass must implement abstract 
method")
```
An example of test case execution relating to RFC2544 is shown in the following:

```
def run(self):
     """
    Sends and receive traffic according to the RFC methodology 
in order to
    measure the throughput of the workload
     :return: Results of the testcase (type: dict)
     """
   ret val = dict()
packet size = self. extract packet size from params()
ret_val[PACKET_SIZE] = packet_size
     # Packetgen management
    packetgen = dpdk.DpdkPacketGenerator()
    self. configure lua file()
    packetgen.init_dpdk_pktgen(dpdk_interfaces=2,
                               pcap_file 0='packet ' +
                               packet_size + '.pcap',
                               pcap file 1='igmp.pcap',
                                lua_script='rfc2544.lua',
                               vlan_0=self.params[VLAN_SENDER],
vlan_1=self.params[VLAN_RECEIVER])
    common.LOG.debug('Start the packet generator - packet size: 
' +
                    str(packet size))
    packetgen.send_traffic()
    common.LOG.debug('Stop the packet generator')
    # Result Collection
    results = self._get_results()
   for metric name in results.keys():
       ret val[metric name] = results[metric name]
    self. reset lua file()
    return ret_val
```
Once the size of the packets to be used is assigned, the method interacts with the DPDK packet generator library, in order to initialise the packet generator with the required parameters and then triggers execution of the traffic generator. This phase of the test case lifecycle is managed by LUA script indicated in the parameter listings. Once the execution of the traffic generation is completed the method collects the results and returns them. The results are automatically managed and stored by the Benchmarking Unit via the Data Manager.

### **Initialisation and Finalisation of a Test Case**

The benchmarking class defined by the user needs to implement an abstract method called init. The signature of this method in the BenchmarkBaseClass is as follows:

```
@abc.abstractmethod
def init(self):
     """
     Initializes the benchmark
     :return:
    ^{\mathrm{m}} ""
     raise NotImplementedError("Subclass must implement abstract 
method")
```
A useful example on how to extend this is in the "MultitenancyThroughputBenchmark" test case, where the deployment of noisy neighbors is implemented.

```
def init(self):
```

```
 """
        Initialize the benchmark
        return: None
 """
       common.replace in file(self.lua file, 'local out file =
""', 'local out file = ^-\prime" + self.results file + '"')
       heat param = dict()heat param['cores'] = self.params['number of cores']
       heat param['memory'] = self.params['amount of ram']
       for i in range(0,
int(self.params['num of neighbours'])):
           stack name = self.stack name + str(i)
common.DEPLOYMENT_UNIT.deploy_heat_template(self.template_file,
stack name, heat pan self.neighbor_stack_names.append(stack_name)
```
This method triggers Heat in order to deploy a given number of neighbours (user defined through configuration file) with a given amount of stress on the CPU and the RAM (user defined as well). For this test case finalisation has also been implemented, in order to terminate the virtual machines deployed during the initialisation phase. The base class finalisation method is as follows:

```
@abc.abstractmethod
      def finalize(self):
          "" "
          Finalizes the benchmark
          :return:
          \overline{u} \overline{u} \overline{u} raise NotImplementedError("Subclass must implement 
abstract method")
```
This method has been overwritten in the MultitenancyThroughputBenchmark class as follows:

```
def finalize(self):
         """
         Finalizes the benchmark
        return: None
        "" ""
        common.replace in file(self.lua file, 'local out file =
"' + self.results_file +
                                 '"', 'local out_file = ""')
         # destroy neighbor stacks
        for stack name in self.neighbor stack names:
common.DEPLOYMENT_UNIT.destroy_heat_template(stack_name)
        self.neighbor stack names = list()
```
### **Unit Testing**

To interrogate and validate the functionality of the test cases an initial suite of unit tests has been developed and executed. The purpose of unit testing is to securitise the smallest testable parts of an application. Unit tests focus on the characteristics that are vital to expected behaviour of the unit under test. While unit testing in timeconsuming and tedious it is necessary to ensure the quality of the application code.

#### **OPNFV Test lab Deployment**

To validate the functional characteristics of the VNF Framework and the four test cases developed they were deployed in an OPNFV test lab hosted by Ericson in Montreal, Canada. The OpenStack environment used to host the framework and test cases was deployed using Fuel as per OPNFV requirements for automated and reproducible deployment of components. Fuel is an open source deployment and management tool for OpenStack which provides an intuitive, GUI-driven experience for deployment and management of OpenStack. The key focus of Fuel is to bring consumer-grade simplicity to streamline and accelerate the complex, and error-prone process of deploying, testing and maintaining various configuration flavours of OpenStack at scale. The configuration of the testbed after the initial OpenStack deployment is shown in Figure 4-2. Configuration of the OPNFV testbed and setup of continuous integration testing using Jenkins remains a work in progress.

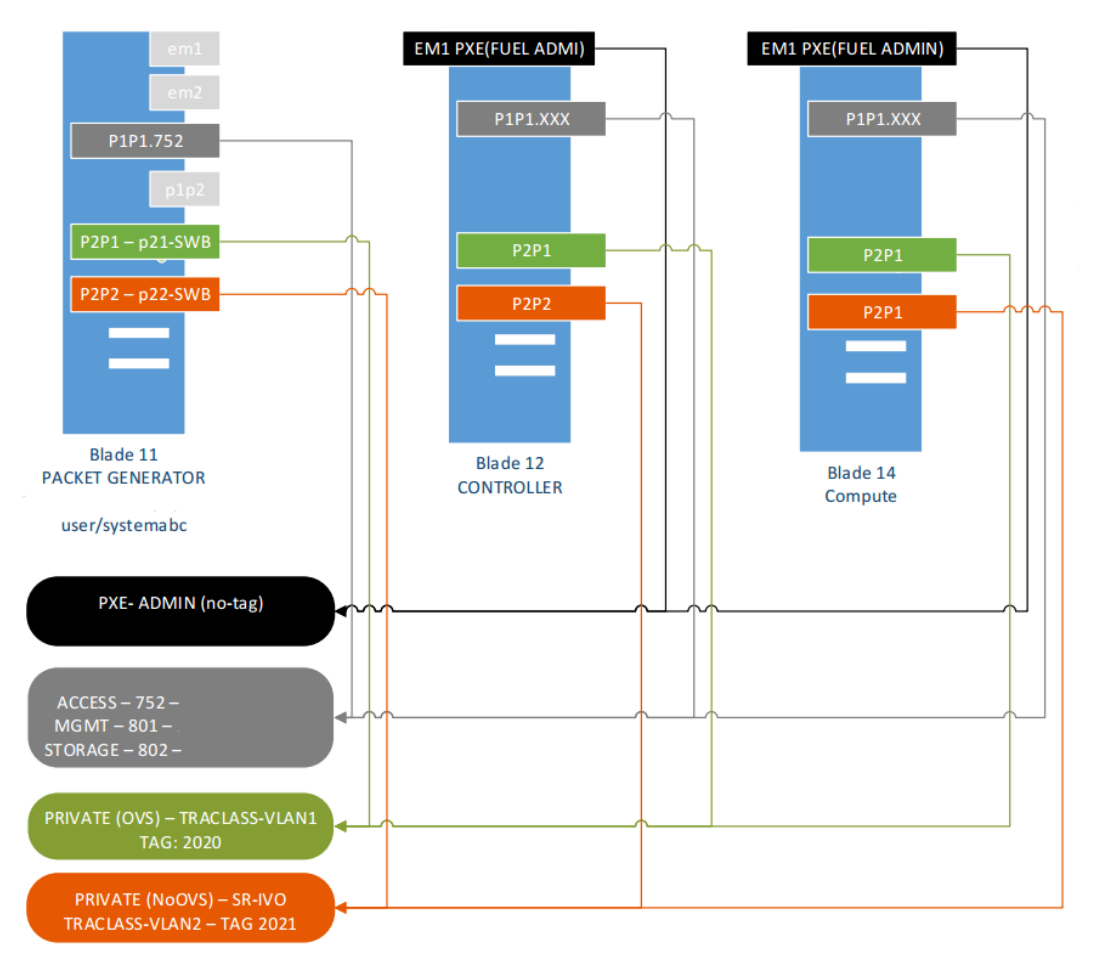

**Figure 4-2: Yardstick testbed deployment configuration**

# **Future Work**

The step in the development of the VNF framework is the implementation of an API API interface. The purpose of the API is to allow another application or script to call it and execute test cases available within the framework. Initially the API will support integration with Yardstick framework allow the framework to call the VNF framework characterisation framework and request execution of one of the four test cases implemented.

In addition, the framework will need to provide support for OPNFV's results repository. This repository provides a centralised repository for all OPNFV implemented test cases and features a dashboard to show the results collected during the tests. Design and implementation of repository support is an on-going activity. An additional capability that potentially will be added is support for other packet generators. A leading candidate is Moongen [9], which is a packet generator based on DPDK that supports the generation of 10Gbps traffics streams, but also provide key network metrics such as latency and jitter, in addition to the throughput.

# 4.2.4. T-NOVA Testing Dashboard

Within the context of Task 4.5 a dashboard is being developed that enables the testing of an IVM layer deployment. The dashboard application can be installed in a remote machine, separate from the T-NOVA infrastructure and provide the means to validate a correctly installed T-NOVA IVM layer stack. The functions provided through the dashboard are in two main pages, Testing Environment and Tests. Within the Testing Environment, the user can setup the testing environment in their machine (install all the tools, libraries and frameworks required for testing), check if the environment is already installed and remove the testing environment. Within the test pages, the user can run tests that verify the installation and function of the T-NOVA IVM deployment by executing the OpenStack, OpenDaylight and VNF related tests described in the previous sections.

# 4.2.4.1. Implementation

The Testing Dashboard was developed as a web application using Python (Flask Framework) for the back-end and HTML, CSS (Bootstrap), Javascript (JQuery) for the front-end. The user interface was based on "SB Admin 2" jQuery – Bootstrap Theme. The main frameworks used in the development of the dashboard are:

# **Python - Flask**

Flask is called a micro framework because it does not presume or force a developer to use a particular tool or library. It has no database abstraction layer, form validation, or any other components where pre-existing third-party libraries provide common functions. However, Flask supports extensions that can add application features as if they were implemented in Flask itself. Extensions exist for object-relational mappers, form validation, upload handling, various open authentication technologies and several common framework related tools.

### **Javascript – JQuery**

jQuery is a cross-platform Javascript library designed to simplify the client-side scripting of HTML. jQuery's syntax is designed to make it easier to navigate a document, select DOM elements, create animations, handle events, and develop Ajax applications. jQuery also provides capabilities for developers to create plug-ins on top of the JavaScript library. This enables developers to create abstractions for lowlevel interaction and animation, advanced effects and high-level, theme-able widgets. The modular approach to the jQuery library allows the creation of powerful dynamic web pages and web applications.

## **HTML, CSS – Bootstrap**

Bootstrap is a free and open-source collection of tools for creating websites and web applications. It contains HTML and CSS based design templates for typography, forms, buttons, navigation and other interface components, as well as optional Javascript extensions. It aims to ease the development of dynamic websites and web applications.

# 4.2.4.2. Application Architecture

The application follows a Model-View-Controller (MVC) architecture. The main components of a Model-View-Controller (MVC) application are described below:

Model - The model is responsible for managing the data of the application. It responds to the request from the view and it also responds to instructions from the controller to update itself.

View - A presentation of data in a particular format, triggered by a controller's decision to present the data.

Controller - The controller is responsible for responding to user input and handles interactions with the data model objects. The controller receives the input, validates it t and then performs the business operation that modifies the state of the data model.

The user, by visiting the URL, requests to view a page or load content. This request is sent to the server where it is handled by a specific **Controller.** The Controller makes use of the necessary **Models** and produces the result which is sent back to the user via the **View** which is the generated HTML page.

# 4.2.4.3. Using the Testing Dashboard

### **Testing Environment**

The "Testing Environment" page, this is where the testing environment can be configured to run to the user's system. Figure 4-3 depicts a screenshot of the Test

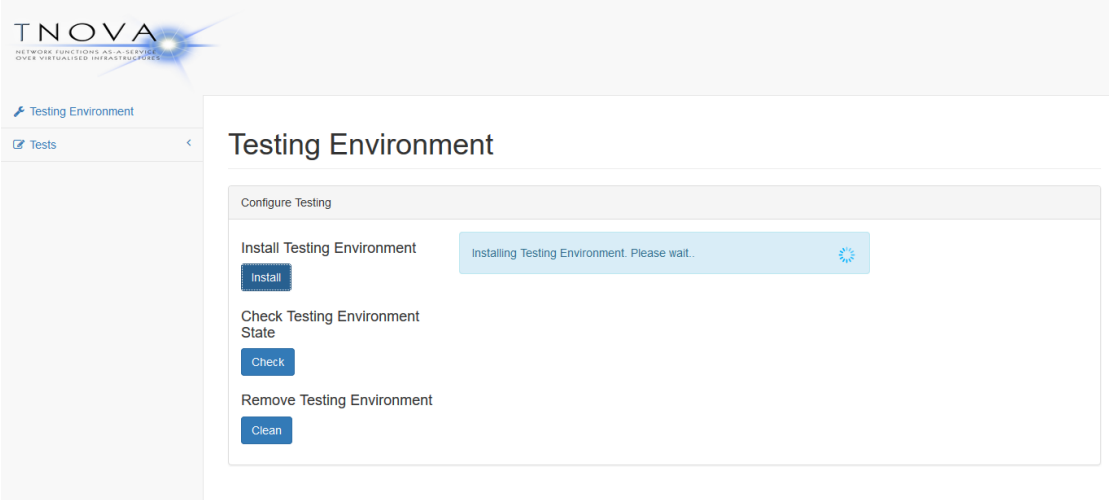

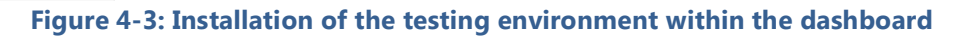

Environment page.

As shown, there are three options, "Install Testing Environment", "Check Testing Environment State", "Remove Testing Environment". As their names dictate by pressing the corresponding buttons the application performs the following actions:

**Install** - Necessary dependencies and testing tools are downloaded and installed to the system. Specifically, OpenStack Rally, Tempest, Robot Framework, Open vSwitch and Mininet are installed. The installation can take up to 5 minutes.

**Check** - The application checks current system configuration to ensure that the necessary components are installed and configured properly to allow testing operations to take place. If the required tools and dependencies are not installed a relative message appears to notify the user.

**Clean** - The application removes saved files and folders created by the installation process.

### **Tests**

As shown in Figure 4-4, the "Tests" page contains all the available tests categorized by the testing suite in which they belong, e.g. OpenStack Rally, Robot Framework, etc. By clicking on "Tests" option on the sidebar the user comes across a multi-level drop down list. By clicking on any of the list's elements the tests shown in the main content of the page are filtered accordingly.

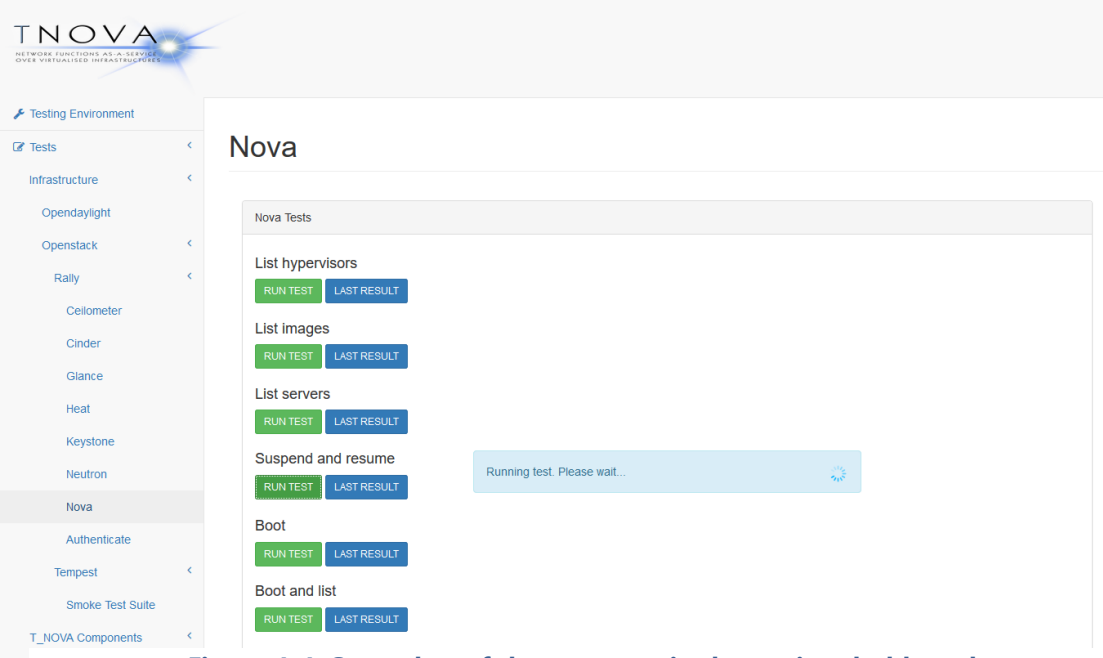

**Figure 4-4: Sceenshot of the test page in the testing dashboard**

Each test comes with two buttons; "RUN TEST" and "LAST RESULT". When the RUN TEST button is pressed, the application executes the test validating the remote T-NOVA IVM layer deployment. When the test is completed a message appears to notify the user. Figure 4-5 describes the workflow followed for executing a Rally test and getting back the result. We have configured a server (testing machine) which is separate from the T-NOVA IVM layer deployment. Within the testing machine we have installed the testing environment, including Rally, Tempest and Robot Framework. The workflow depicted relates to the execution of the Rally tests. The application uses the Rally test suite to execute the task that corresponds to the desired test; the task is then saved to the Rally database. From there the task id is later retrieved to be used in the rally command responsible for exporting test results in html format. The exported html file is then parsed and saved to the application database.

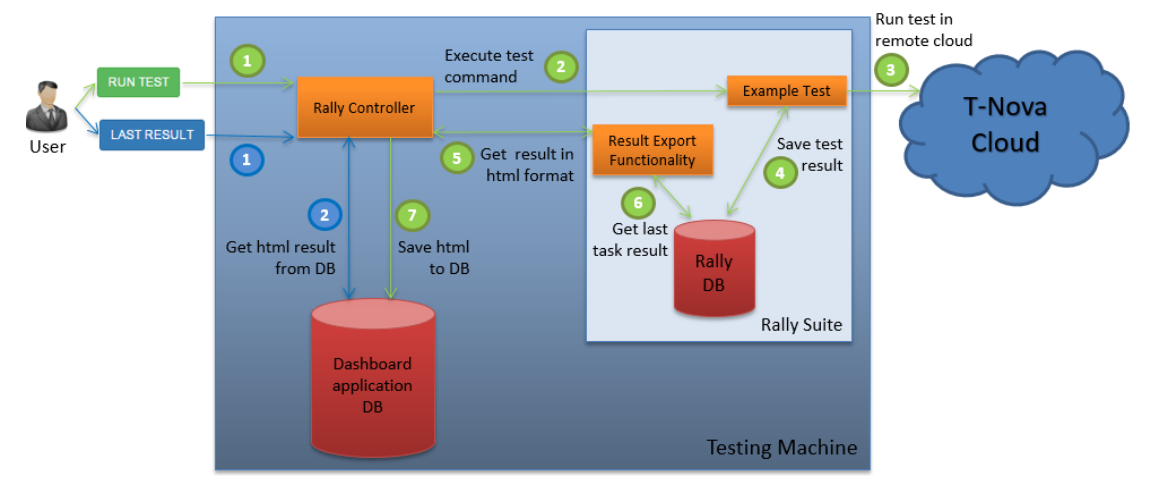

**Figure 4-5: Testing Workflow**

The user can obtain the last result from the execution of a particular test by pressing the button LAST RESULT. The application loads from the application database the last result for this test. The result is shown in a modal window which contains an HTML Inline Frame Element (iframe) where the test suite html output file is loaded. Figure 4-4 and Figure 4-6 show examples of the results returned to the user after executing Suspend and Resume Server and Remove Flow tests.

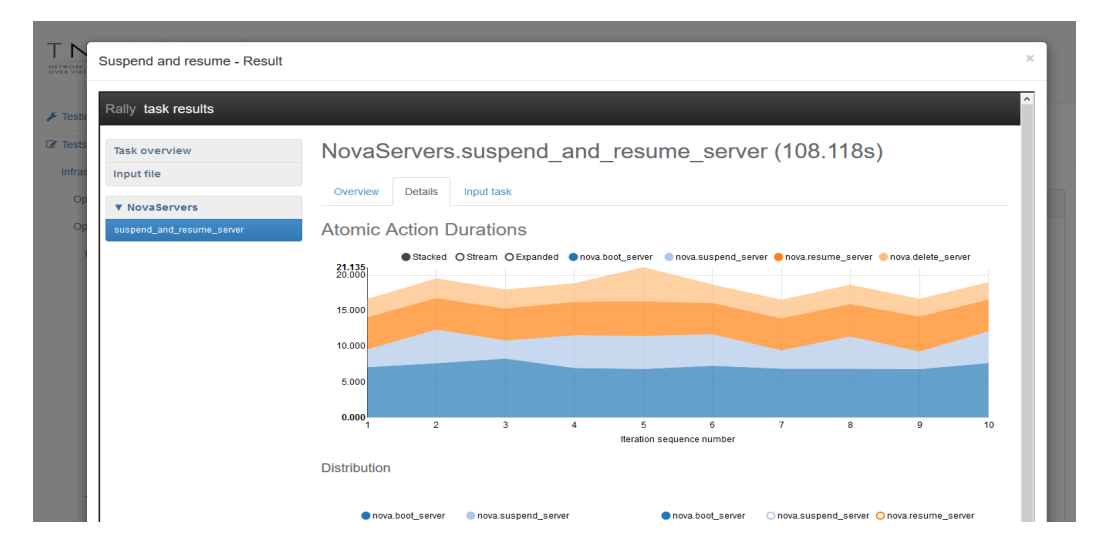

**Figure 4-6: Sceenshot showing the result of executing the Suspend and Resume Servers test for OpenStack Nova**

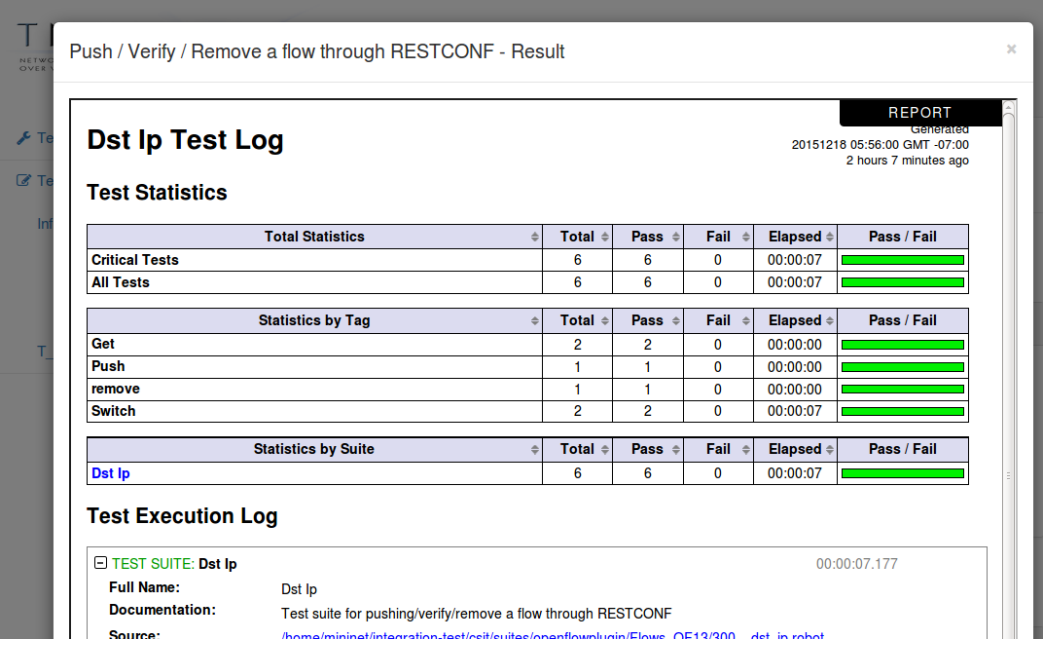

**Figure 4-7: Screenshot depicting the result of the Remove Flow test**

# **5. CONCLUSIONS AND FUTURE WORK**

Task 4.5 is focused on the implementation of a testbed which provides an implementation of the functional entities that comprise the IVM layer of the T-NOVA system namely the NFVI, VIM and WICM. The task has a number of key primary dependencies within WP4 namely Tasks 4.1 to 4.4. In addition, there is also a dependency on WP5 in terms of providing VNFs which can be used to test and validate the outputs from the WP4 tasks and to interrogate the overall functional operation of the Task 4.5 testbed.

The key technologies selections from a hardware and software perspective have been described. Open source technologies have been used exclusively such as OpenStack for the cloud computing environment and OpenDaylight for the SDN control. From a hardware perspective commercial of the shelf (COTS) X86 servers have been used in the implementation of the testbed. However, the use of additional hardware platforms to provide specialised acceleration capabilities namely FPGA is being actively investigated and may form part of the final testbed implementation. Details on how the selected are being integrated together in the testbed are also provided together with a description of the various open source tools such as Rally, Tempest etc. that have selected and deployed to provide automated testing and validation of component functional and performance. Additionally, the approach that is being developed to create a robust and reproducible deployment process is described. This included the development of testing dashboard to provide coordination of IVM deployments and functional component testing through an intuitive user interface.

The key components of the cloud environment adopted in the testbed have been described. The implementation adopted is designed to adaptable in order to support various usage scenario such as experimental deployment, production deployment etc. In addition, the key components developed by T-NOVA have been described namely the virtualised SDN control plane, the monitoring framework, SDK for SDN with SFC and VNF Characterisation Framework. Details of how these components will be deployed and integrated into the testbed have been described.

The next steps for Task 4.5 Infrastructure integration and deployment involve the deployment of the T-NOVA components and the validation and testing of their function. Specifically, detailed documentation for the deployment of the Virtualised SDN Control Plane, the Monitoring Framework, the SDK for SDN, the SFC component will be produced. In addition, a set of test cases validating the proper deployment and function of the T-NOVA component will be implemented. Completing this step will help us to make safer and more realistic assumptions on the roles planning for the deployment of the T-NOVA IVM layer, affecting both the number of nodes required for the deployment and the hardware requirements needed. An additional step will be to include the T-NOVA components tests in the testing dashboard application. Moreover, effort will be made towards utilising open source tools that allow the automated deployment and integration of the T-NOVA IVM layer components, facilitating greatly the deployment procedures. We have already reviewed the available automation provisioning and configuration management tools and we lean towards the use of Foreman and Puppet for this purpose. All the aforementioned advances will be reflected in the final version of this deliverable.

# **6. ANNEXES**

# **6.1. Annex A – OpenStack installation**

In this Annex we describe the procedure for installing OpenStack Liberty.

# **Network Time Protocol (NTP)**

Chrony is an implementation of NTP to synchronize services among nodes. Controller Node is the reference of the compute nodes.

In all nodes:

# apt-get install chrony

Edit and configure /etc/chrony/chrony.conf :

Controller

```
root@controller:~# grep ^[^#] /etc/chrony/chrony.conf
server 143.233.227.65 iburst
 eyfile /etc/chrony/chrony.keys
commandkey 1
iriftfile /var/lib/chrony/chrony.drift
log tracking measurements statistics
Logdir /var/log/chrony
 axupdateskew 100.0
lumponexit
 umpdir /var/lib/chrony
Local stratum 10
allow 10/8
allow 192.168/16
110w 172.16/12
Logchange 0.5
tconutc
```
### Nodes

```
root@cnode1:~# grep ^[^#] /etc/chrony/chrony.conf
server controller iburst
eyfile /etc/chrony/chrony.keys
commandkey 1
iriftfile /var/lib/chrony/chrony.drift
log tracking measurements statistics
logdir /var/log/chrony
axupdateskew 100.0
lumponexit
lumpdir /var/lib/chrony
local stratum 10
11ow 10/811ow 192.168/16
11ow 172.16/12
ogchange 0.5
stconutc
```
# **Identity Service**

The Identity service provides a single point of integration for managing authentication, authorization, and service catalog services.

The other OpenStack services need to collaborate with it. When an OpenStack service receives a request from a user, it checks with the Identity service whether the user is authorized to make the request.

### Install and Configure

Before we configure the Identity service, we create the database and the administration token.

• Connect as root to the Database server

# mysql -u root -p

- Create the Database
	- CREATE DATABASE keystone;
- Grant proper access to the database

GRANT ALL PRIVILEGES ON keystone.\* TO 'keystone'@'localhost' \ IDENTIFIED BY'KEYSTONE\_DBPASS';

GRANT ALL PRIVILEGES ON keystone.\* TO 'keystone'@'%' IDENTIFIED BY \ 'KEYSTONE\_DBPASS';

### Install and configure components

- 1. Disable the keystone service from starting automatically after installation: # echo "manual" > /etc/init/keystone.override
- 2. Install the packages: #apt-get install keystone apache2 libapache2-mod-wsgi memcached \ python-memcache
- 3. Edit the /etc/keystone/keystone.conf file (??)
- 4. Populate the Identity service database:

# su -s /bin/sh -c "keystone-manage db sync" keystone

Configure the Apache HTTP server

1. Edit the /etc/apache2/apache2.conf file and configure the ServerName option to reference the controller node:

ServerName controller

2. Create the /etc/apache2/sites-available/wsgi-keystone.conf file:

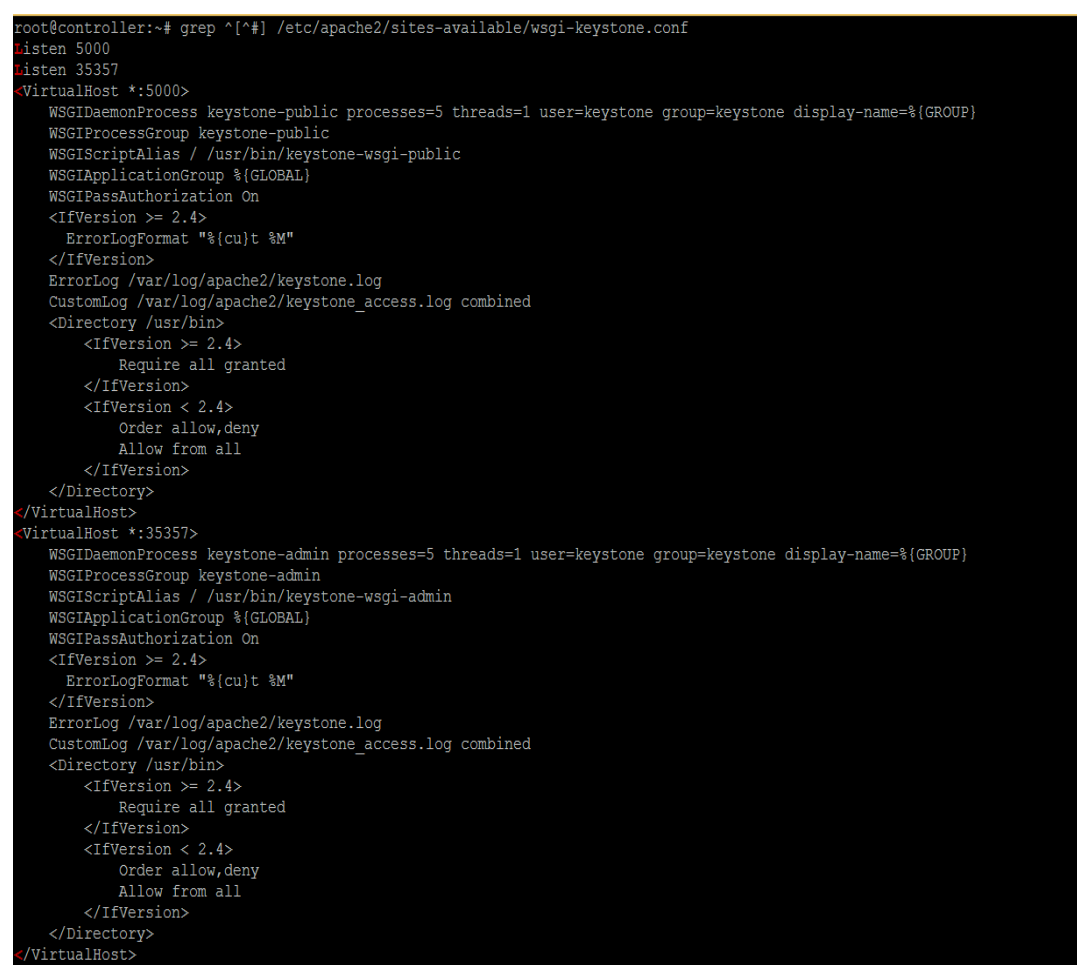

3. Enable the Identity service virtual hosts:

# ln -s /etc/apache2/sites-available/wsgi-keystone.conf \ /etc/apache2/sites-enabled

## Finalize the installation

1. Restart the Apache HTTP server:

# service apache2 restart

2. By default, the Ubuntu packages create an SQLite database. We remove the SQLite database file:

# rm -f /var/lib/keystone/keystone.db

Create the service entity and API endpoints

The Identity service provides a catalog of services and their locations. Each service that you add to your OpenStack environment requires a service entity and several API endpoints in the catalog.

1. Configure the authentication token:

# export OS\_TOKEN=ADMIN\_TOKEN

2. Configure the endpoint URL:

# export OS\_URL=http://controller:35357/v3

3. Configure the Identity API version:

# export OS\_IDENTITY\_API\_VERSION=3

4. Create the service entity for the Identity service:

# openstack service create --name keystone --description "OpenStack \ identity" identity

5. Create the Identity service API endpoints:

# openstack endpoint create --region RegionOneidentity public \ http://\$controller\_public\_ip:5000/v2.0 # openstack endpoint create --region RegionOne identity internal \ http://\$controller\_mgmt\_ip:5000/v2.0 # openstack endpoint create --region RegionOneidentity admin \ http://\$controller\_mgmt\_ip:5000/v2.0

Create projects, users, and roles

The Identity service provides authentication services for each OpenStack service. The authentication service uses a combination of domains, projects (tenants), users, and roles.

1. Create an administrative project, user, and role for administrative operations in your environment

Create the admin project:

```
# openstack project create --domain default --description "Admin Project" \
admin
```
Create the admin user:

# openstack user create --domain default--password-prompt admin Create the admin role:

# openstack role create admin Add the admin role to the admin project and user:

# openstack role add --project admin --user admin admin

2. Use a service project that contains a unique user for each service that you add to your environment.

Create the service project:

# openstack project create --domain default --description "Service Project" \ service

3. Regular (non-admin) tasks should use an unprivileged project and user. In our environment we create project and user per VNF, for example the VHG project and user for the vHome Gateway VNF.

Create the VHG project:

# openstack project create --domain default --description "VHG Project" VHG Create the VHG user:

# openstack user create --domain default --password-prompt VHG Create the user role:

# openstack role create user

Add the user role to the VHG project and user:

# openstack role add --project VHG --user VHG user

Verify operation

Disable, for security reasons, the temporary authentication token mechanism with removing admin token auth from the [pipeline:public\_api], [pipeline:admin\_api], and [pipeline:api\_v3] sections in the /etc/keystone/keystone-paste.ini file.

- 1. Unset the temporary OS\_TOKEN and OS\_URL environment variables:
	- # unset OS\_TOKEN OS\_URL
- 2. As the admin user, request an authentication token:

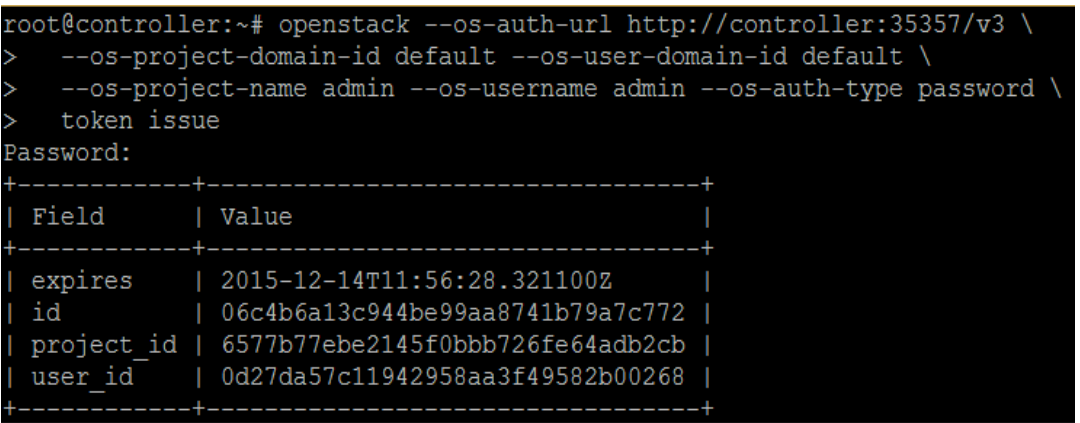

3. As VHG user, request an authentication toke:

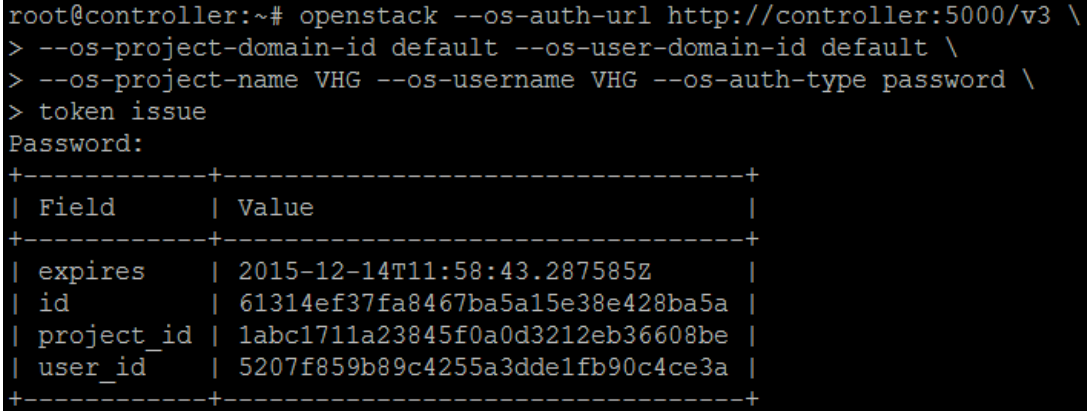

# Create OpenStack client environment scripts

OpenStack supports simple client environment scripts also known as openrc files. These scripts typically contain common options for all clients, but also support unique options.

# Creating the scripts

Create client environment scripts for the admin and VHG projects and users. Future portions of this guide reference these scripts to load appropriate credentials for client operations.

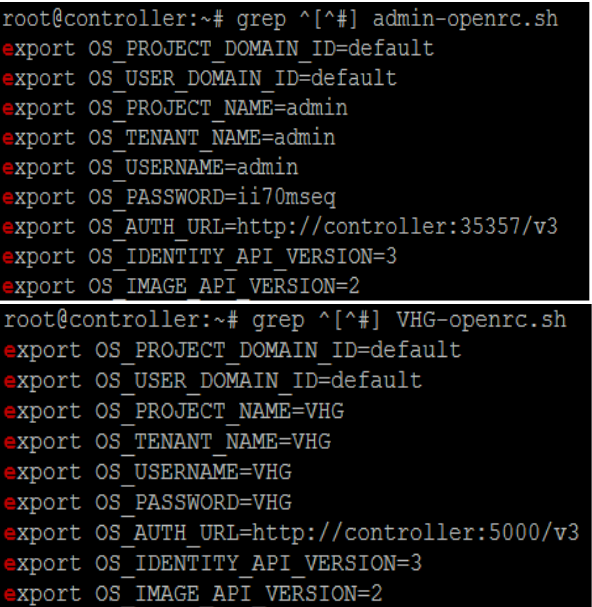

To run clients as a specific project and user, you can simply load the associated client environment script prior to running them.

Load the admin-openrc.sh file to populate environment variables with the location of the Identity service and the admin project and user credentials:

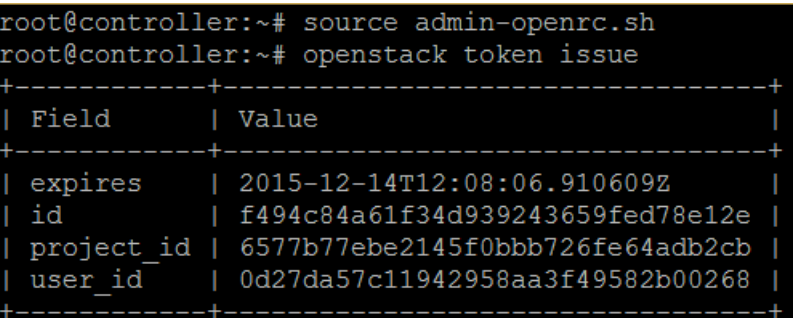

# **Add the Image service**

The OpenStack Image service (glance) enables users to discover, register, and retrieve virtual machine images. It offers a REST API that enables you to query virtual machine image metadata and retrieve an actual image.

Install and configure

1. Create glance database, service credentials, and API endpoints

Create the database following the next steps

• Connect as root to the Database server

# mysql -u root –p

• Create the Database

### CREATE DATABASE glance;

Grant proper access to the database

GRANT ALL PRIVILEGES ON glance.\* TO 'glance'@'localhost' IDENTIFIED BY \ 'GLANCE\_DBPASS';

GRANT ALL PRIVILEGES ON glance.\* TO 'glance'@'%' IDENTIFIED BY \ 'GLANCE\_DBPASS';

2. Source the admin credentials to gain access to admin-only CLI commands:

# source admin-openrc.sh

3. Create the service credentials

Create the glance user:

# openstack user create --domain default --password-prompt glance Add the admin role to the glance user and service project:

# openstack role add --project service --user glance admin Create the glance service entity:

# openstack service create --name glance --description "OpenStack Image \ service" image

4. Create the Image service API endpoints:

# openstack endpoint create --region RegionOne image public \ http://\$controller\_pub\_ip:9292 # openstack endpoint create --region RegionOneimage internal \ http://\$controller\_mgmt\_ip:9292 # openstack endpoint create --region RegionOneimage admin \ http://\$controller\_mgmt\_ip:9292

Install and configure components

1. Install the packages:

# apt-get install glance python-glanceclient

2. Edit the /etc/glance/glance-api.confand etc/glance/glance-registry.conf files

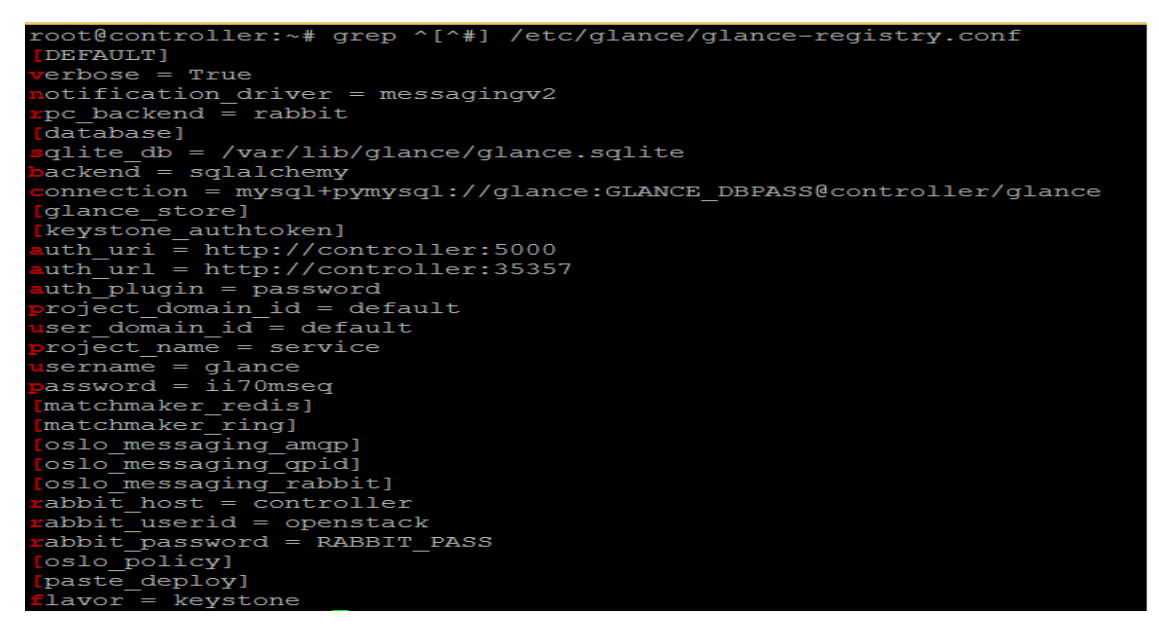

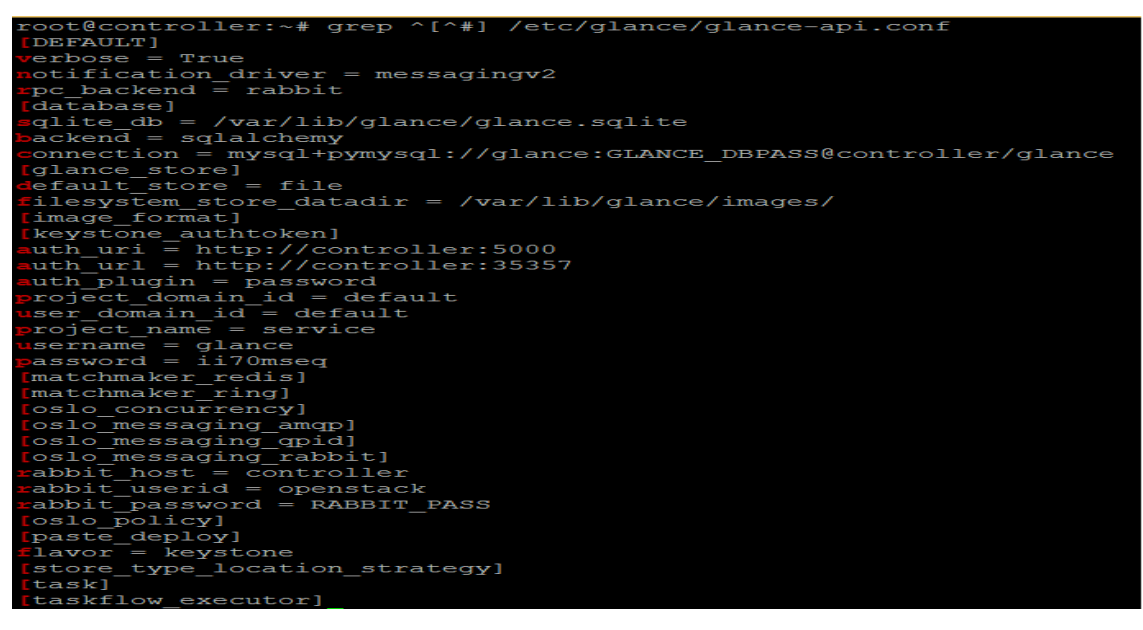

3. Populate the Image service database:

# su -s /bin/sh -c "glance-manage db\_sync" glance

Finalize installation

1. Restart the Image service services:

# service glance-registry restart

# service glance-api restart

2. By default, the Ubuntu packages create an SQLite database. We remove the SQLite database file:

# rm -f /var/lib/glance/glance.sqlite

#### Verify operation

#### Run on the **Controller Node**

1. In each client environment script, configure the Image service client to use API version 2.0:

```
# echo "export OS_IMAGE_API_VERSION=2" | tee -a admin-openrc.sh \ 
VHG-openrc.sh
```
- 2. Source the admin credentials to gain access to admin-only CLI commands: # source admin-openrc.sh
- 3. Download the source image: # wget http://download.cirros-cloud.net/0.3.4/cirros-0.3.4-x86\_64-disk.img
- 4. Upload the image to the Image service using the qcow2 disk format, bare container format, and public visibility so all projects can access it:

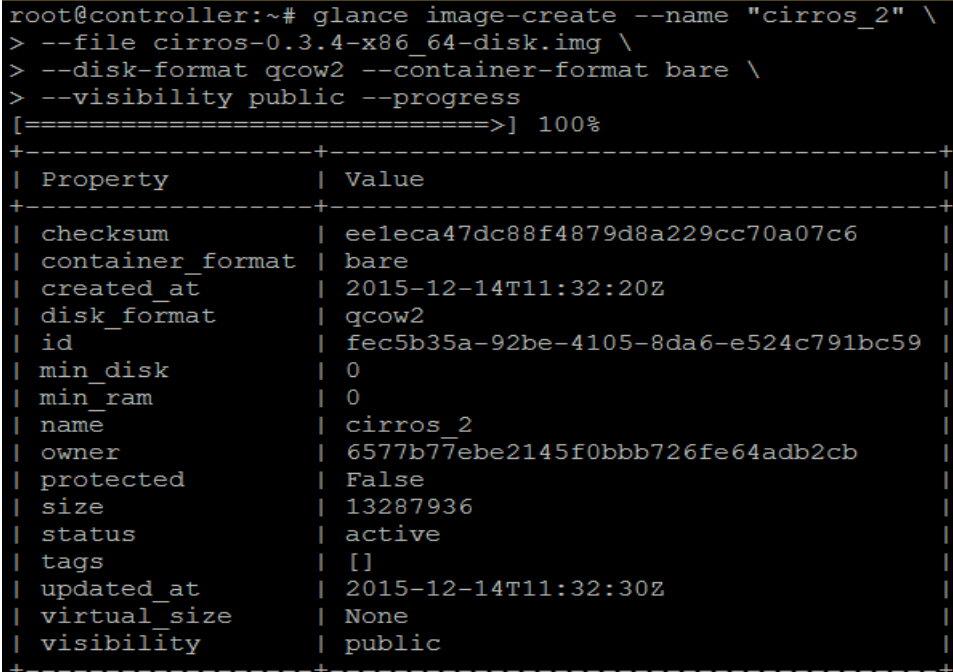

### **Add the Compute Service**

OpenStack Compute is a major part of an Infrastructure-as-a-Service (IaaS) system. The main modules are implemented in Python.

It interacts with OpenStack Identity for authentication, OpenStack Image service for disk and server images, and OpenStack dashboard for the user and administrative interface. Image access is limited by projects, and by users; quotas are limited per project. OpenStack Compute can scale horizontally on standard hardware, and download images to launch instances.

### Install and configure **Controller Node**

1. Create nova database, service credentials, and API endpoints

Create the database following the next steps

• Connect as root to the Database server

# mysql -u root –p

• Create the Database

CREATE DATABASE nova;

• Grant proper access to the database

GRANT ALL PRIVILEGES ON nova.\* TO 'nova'@'localhost' IDENTIFIED BY \ 'NOVA\_DBPASS'; GRANT ALL PRIVILEGES ON nova.\* TO 'nova'@'%' IDENTIFIED BY \ 'NOVA\_DBPASS';

2. Source the admin credentials to gain access to admin-only CLI commands:

# source admin-openrc.sh

3. Create the service credentials

Create the nova user:

# openstack user create --domain default --password-prompt nova Add the admin role to the nova user:

# openstack role add --project service --user nova admin Create the nova service entity:

# openstack service create --name nova --description "OpenStack Compute" \ compute

4. Create the Image service API endpoints:

# openstack endpoint create --region RegionOne image public \ http://\$controller\_pub\_ip:8774/v2/%\(tenant\_id\)s # openstack endpoint create --region RegionOne image internal \ http://\$controller\_mgmt\_ip:8774/v2/%\(tenant\_id\)s # openstack endpoint create --region RegionOne image admin \ http://\$controller\_mgmt\_ip:8774/v2/%\(tenant\_id\)s

### Install and configure components

1. Install the packages:

# apt-get install nova-api nova-cert nova-conductor nova-consoleauth \ nova-novncproxy nova-scheduler python-novaclient

- 2. Edit the /etc/nova/nova.conf file
- 3. Populate the Compute database:
- # su -s /bin/sh -c "nova-manage db sync" nova

### Finalize installation

Restart the Compute services:

# service nova-apinova-cert nova-consoleauth nova-scheduler \

nova-conductor nova-novncproxy restart

By default, the Ubuntu packages create an SQLite database. We remove the SQLite database file:

# rm -f /var/lib/nova/nova.sqlite

### Install and configure **Compute Nodes**

Install and configure components

1. Install the packages:

# apt-get install nova-compute sysfsutils

2. Edit the /etc/nova/nova.conf file

### Finalize installation

1. Determine whether your compute node supports hardware acceleration for virtual machines:

# egrep -c '(vmx|svm)' /proc/cpuinfo

2. Restart the Compute service:

# service nova-compute restart

3. By default, the Ubuntu packages create an SQLite database. We remove the SQLite database file:

# rm -f /var/lib/nova/nova.sqlite

### Verify operation

1. Source the admin credentials to gain access to admin-only CLI commands:

# source admin-openrc.sh

2. List service components to verify successful launch and registration of each

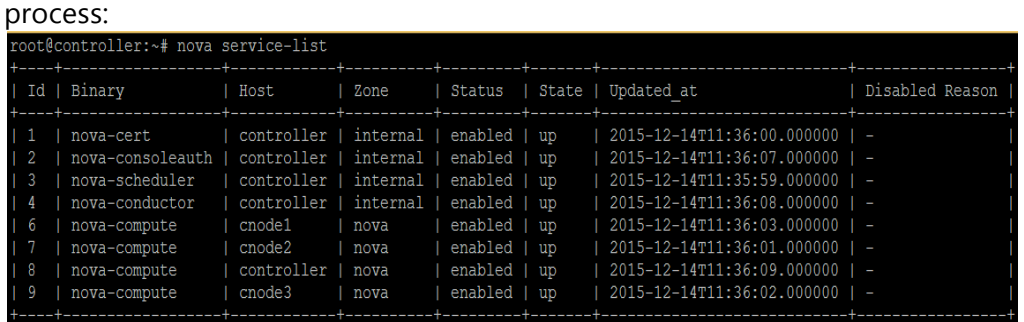

3. List images in the Image service catalog to verify connectivity with the Image service:

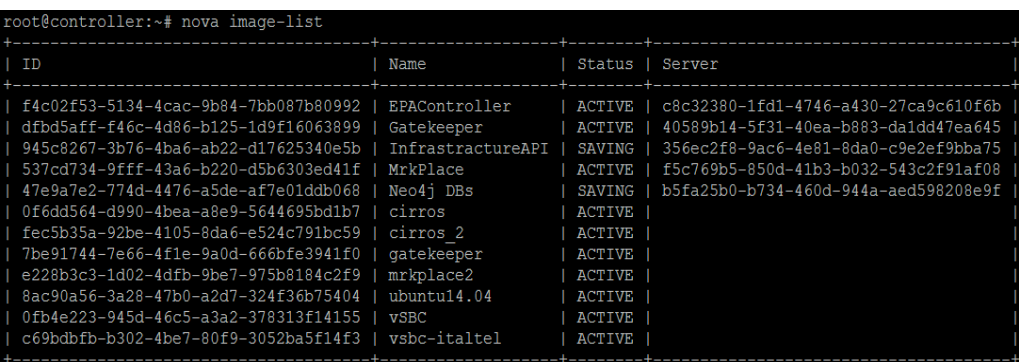

### **Add the Networking service**

OpenStack Networking (neutron) allows you to create and attach interface devices managed by other OpenStack services to networks. Plug-ins can be implemented to accommodate different networking equipment and software, providing flexibility to OpenStack architecture and deployment.

Install and configure **Controller Node**

1. Create nova database, service credentials, and API endpoints

Create the database following the next steps

• Connect as root to the Database server

# mysql -u root –p

• Create the Database

## CREATE DATABASE neutron;

Grant proper access to the database

GRANT ALL PRIVILEGES ON neutron.\* TO 'neutron'@'localhost' IDENTIFIED BY 'NEUTRON\_DBPASS'; GRANT ALL PRIVILEGES ON neutron.\* TO 'neutron'@'%' IDENTIFIED BY \ 'NEUTRON\_DBPASS';

2. Source the admin credentials to gain access to admin-only CLI commands:

# source admin-openrc.sh

3. Create the service credentials

Create the neutron user:

# openstack user create --domain default --password-prompt neutron Add the admin role to the neutron user:

# openstack role add --project service --user neutron admin Create the neutron service entity:

# openstack service create --name neutron --description "OpenStack \ Networking" network

4. Create the Networking service API endpoints:

# openstack endpoint create --region RegionOne image public \ http://\$controller\_pub\_ip:9696 # openstack endpoint create --region RegionOne image internal \ http://\$controller\_mgmt\_ip:9696 # openstack endpoint create --region RegionOne image admin \ http://\$controller\_mgmt\_ip:9696

### Configure networking options

Install the components:

# apt-get install neutron-server neutron-plugin-ml2 neutron-l3-agent \ neutron-plugin-openvswitch-agent neutron-dhcp-agent \ neutron-metadata-agent python-neutronclient

### Configure the server component

1. Edit the /etc/neutron/neutron.conf

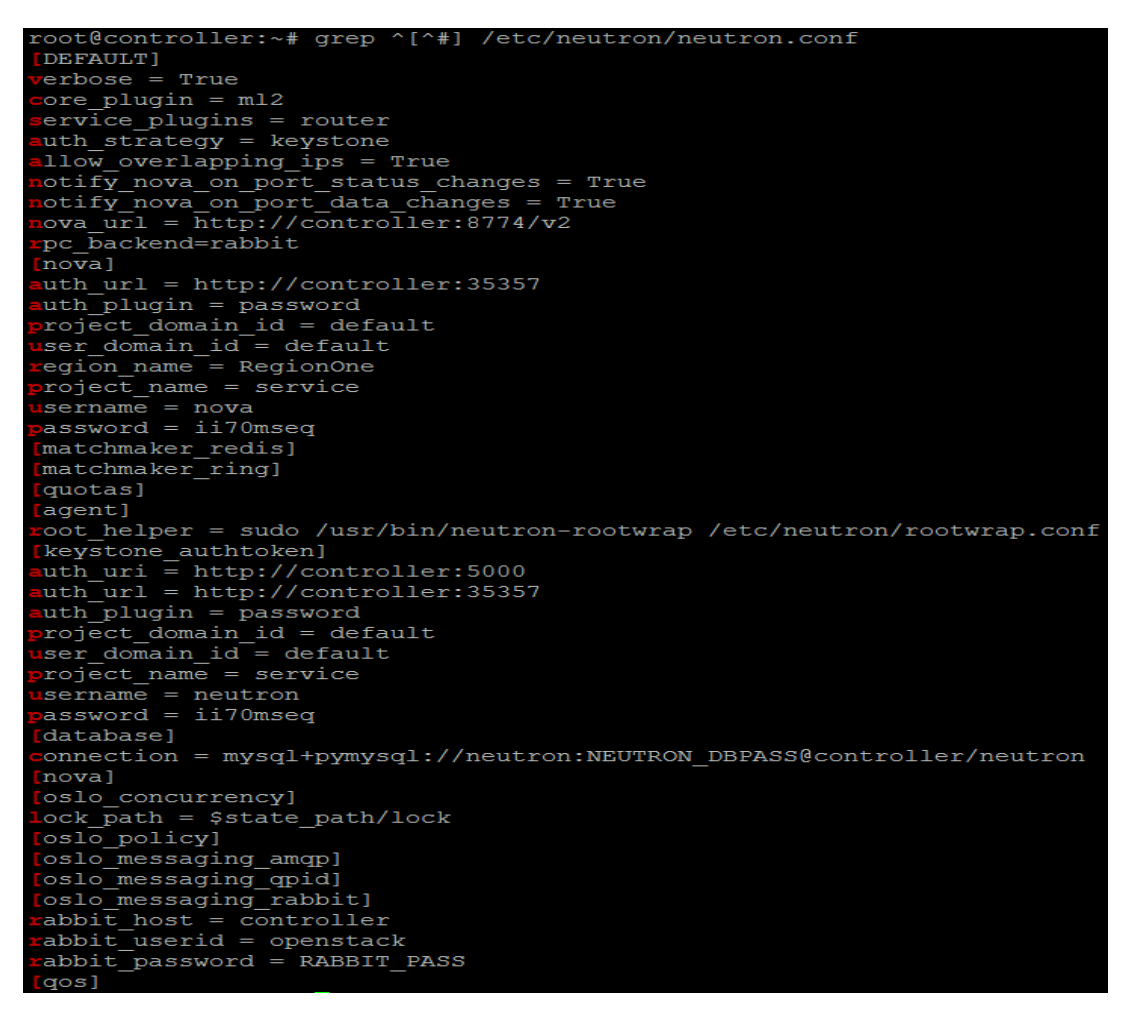

#### Configure the Modular Layer 2 (ML2) plug-in

1. Edit the /etc/neutron/plugins/ml2/ml2\_conf.ini

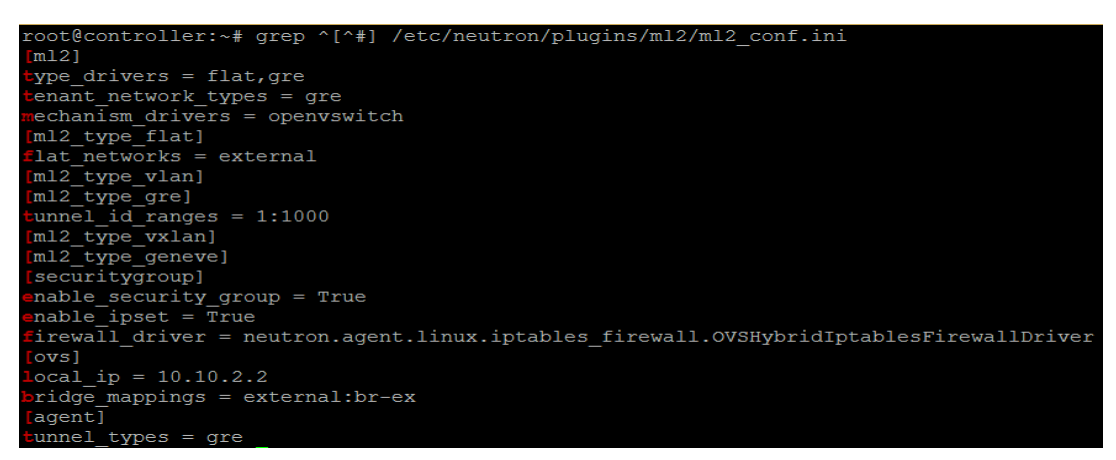

#### Configure the layer-3 agent

1. Edit the /etc/neutron/l3\_agent.ini file

root@controller:~# grep ^[^#] /etc/neutron/13 agent.ini DEFAULT]  $rerbose = True$ Interface driver = neutron.agent.linux.interface.OVSInterfaceDriver  $\overline{\text{r}}$ xternal network bridge = outer delete namespaces = True **AGENT** 

Configure the DHCP agent

1. Edit the /etc/neutron/dhcp\_agent.ini file

```
root@controller:~# grep ^[^#] /etc/neutron/dhcp agent.ini
[DEFAULT]
rerbose = True
interface driver = neutron.agent.linux.interface.OVSInterfaceDriver
\overline{\text{thcp}} driver = neutron.agent.linux.dhcp.Dnsmasq
enable isolated metadata = True
\frac{1}{2}nsmasq_config_\bar{f}ile = /etc/neutron/dnsmasq-neutron.conf
thcp delete namespaces = True
[AGENT]
```
Configure the metadata agent

1. Edit the /etc/neutron/metadata\_agent.ini file

```
root@controller:~# grep ^[^#] /etc/neutron/metadata agent.ini
[DEFAULT]
verbose = True
auth uri = http://controller:5000auth url = http://controller:35357auth region = RegionOne
auth plugin = password
project domain id = default
ser_domain_id = default
project name = service
username = neutron
assword = ii70mseq
nova metadata ip = controller
etadata proxy shared secret = METADATA SECRET
[AGENT]
```
Configure Compute to use Networking

1. Edit the /etc/nova/nova.conf file

Finalize installation

1. Populate the database:

# su -s /bin/sh -c "neutron-db-manage --config-file /etc/neutron/neutron.conf --config-file /etc/neutron/plugins/ml2/ml2\_conf.ini upgrade head" neutron Restart the Compute API service:

# service nova-api restart

Configure the Open vSwitch (OVS) service

The OVS service provides the underlying virtual networking framework for instances. The integration bridge br-int handles internal instance network traffic within OVS. The external bridge br-ex handles external instance network traffic within OVS. The

external bridge requires a port on the physical external network interface to provide instances with external network access. In essence, this port connects the virtual and physical external networks in your environment.

Prepare following steps in **Controller Node**

1. Restart the OVS service:

# service openvswitch-switch restart

2. Add the external bridge:

# ovs-vsctl add-br br-ex

3. Add a port to the external bridge that connects to the physical external network interface:

# ovs-vsctl add-port br-ex \$public\_interface

4. Restart the Networking services:

# service neutron-server restart

- # service neutron-plugin-openvswitch-agent restart
- # service neutron-l3-agent-restart
- # service neutron-dhcp-agent restart
- # service neutron-metadata-agent restart
- 5. By default, the Ubuntu packages create an SQLite database. We remove the SQLite database file:

# rm -f /var/lib/neutron/neutron.sqlite

### Install and configure **Compute Nodes**

Prepare these steps in **Controller Node**

1. Install the components

# apt-get install neutron-plugin-ml2 neutron-plugin-openvswitch-agent Edit the /etc/neutron/neutron.conf file

ot@cnode1:~# grep ^[^#] /etc/neutron/neutron.conf

```
root@cnodel:~# grep ^[^#] /e<br>|DEFAULT]<br>|cerbose = True<br>!ore_plugin = ml2<br>!ervice_plugins = router<br>|uth_strategy = keystone<br>|uth_strategy = keystone<br>|Declare|prom="prom="prom="prom="prom="prom="prom="prom"
 pc_backend=rabbit<br>matchmaker_redis]<br>matchmaker_ring]
 quotas]
   quotas」<br>agent]<br>bot_helper
                                                 sudo /usr/bin/neutron-rootwrap /etc/neutron/rootwrap.conf
coot_helper = sudo /usr/bin/neutro<br>keystone_authoken]<br>(uth_url = http://controller:5000<br>uth_url = http://controller:35357<br>uth_url = http://controller:35357<br>xoject_domain_id = default<br>soroject_name = service<br>sperame = servi
 ussword - II/vmscy<br>database]<br>:onnection = sqlite:////var/lib/neutron/neutron.sqlite
:onnection = sqlite:////var/<br>[oslo_concurrency]<br>[oslo_concurrency]<br>lock_path = $state_path/lock<br>[oslo_messaging_amqp]<br>[oslo_messaging_amqp]
 osio_messaging_gmuqp<br>osio_messaging_gpid]<br>osio_messaging_rabbit]<br>abbit_userid = openstack<br>abbit_password = RABBIT_PASS
```
2. Edit the /etc/neutron/plugins/ml2/ml2\_conf.ini file
root@cnode1:~# grep ^[^#] /etc/neutron/plugins/ml2/ml2 conf.ini  $ml2]$ ype drivers = flat, gre enant network types = gre  $echanism$  drivers = openvswitch ml2 type flat]  $[m12]$  type vlan]  $[ml2]$  type gre] tunnel id ranges =  $1:1000$ [ml2\_type\_vxlan] [ml2\_type\_geneve] [securitygroup] enable\_security\_group = True nable ipset = True firewall driver = neutron.agent.linux.iptables firewall.OVSHybridIptablesFirewallDriver  $[<sub>ovs</sub>]$  $\textsf{Local ip} = 10.10.2.11$ [agent] unnel types = gre

Configure the Open vSwitch (OVS) service

1. Restart the OVS service:

# service openvswitch-switch restart Configure Compute to use Networking

1. Edit /etc/nova/nova.conf file

Finalize the installation

1. Restart the Compute service:

# service nova-compute restart

2. Restart the Open vSwitch (OVS) agent:

# service neutron-plugin-openvswitch-agent restart

#### Verify operation

#### Run on **Controller Node**

- 1. Source the admin credentials to gain access to admin-only CLI commands: # source admin-openrc.sh
- 2. List agents to verify successful launch of the neutron agents:
	- # neutron agent-list

The output should be as following:

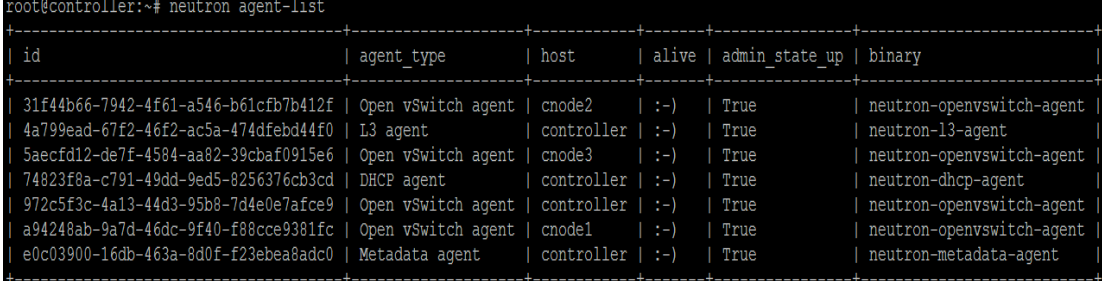

#### **Create Public network**

1. Source the admin credentials to gain access to admin-only CLI commands:

# source admin-openrc.sh

# 2. Create Public network

# neutron net-create public --shared --provider:physical\_network external \ --provider:network type flat

3. Create Public subnet

# neutron subnet-create public 10.10.1.0/24 --name public --allocation-pool \ start=10.10.1.50,end=10.10.1.200 --dns-nameserver 8.8.8.8 \ --gateway 10.10.1.1

# **Create the private project network (one or more per tenant)**

1. On the controller node, source the tenant's (for example VHG) credentials to gain access to user-only CLI commands:

# source VHG-openrc.sh

2. Create the network:

#### # neutron net-create private

3. Create a subnet on the network:

# neutron subnet-create private 172.16.1.0/24 --name private  $\setminus$ --dns-nameserver 8.8.8.8 --gateway 172.16.1.1

Create a router

1. With admin credentials, add the *router:external* option to the public provider network:

# source admin-openrc.sh

- # neutron net-update public --router:external
- 2. Load VHG tenant's credentials and create the router:
	- # source VHG-openrc.sh

# neutron router-create VHG-router

- 3. Add the private network subnet as an interface on the router:
- # neutron router-interface-add router private
- 4. Set a gateway on the public network on the router: # neutron router-gateway-set router public

# **Add the Openstack dashboard**

The OpenStack Dashboard, also known as horizon is a web interface that enables cloud administrators and users to manage various OpenStack resources and services. Install and configure components

1. Install the packages:

# apt-get install openstack-dashboard

- 2. Edit the /etc/openstack-dashboard/local\_settings.py file and configure the following:
	- OPENSTACK HOST = "controller"
	- ALLOWED HOSTS =  $['*', ]$
	- $CACHES = {$  'default': { 'BACKEND': 'django.core.cache.backends.memcached.MemcachedCache',

 'LOCATION': '127.0.0.1:11211', } }

- OPENSTACK KEYSTONE DEFAULT ROLE = "user"
- TIME ZONE = "TIME ZONE"
- 3. Reload the web server configuration:

# service apache2 reload

# **Add the Orchestration service**

The Orchestration service provides a template-based orchestration for describing a cloud application by running OpenStack API calls to generate running cloud applications. The software integrates other core components of OpenStack into a one-file template system. The templates allow you to create most OpenStack resource types, such as instances, floating IPs, volumes, security groups and users. It also provides advanced functionality, such as instance high availability, instance autoscaling, and nested stacks. This enables OpenStack core projects to receive a larger user base.

The service enables deployers to integrate with the Orchestration service directly or through custom plug-ins.

Prepare following steps only in **Controller Node**

# Install and configure

1. Create glance database, service credentials, and API endpoints

Create the database following the next steps

• Connect as root to the Database server

# # mysql -u root –p

• Create the Database

CREATE DATABASE heat;

Grant proper access to the database

GRANT ALL PRIVILEGES ON heat.\* TO 'heat'@'localhost' IDENTIFIED BY \ 'HEAT\_DBPASS'; GRANT ALL PRIVILEGES ON heat.\* TO 'heat'@'%' IDENTIFIED BY \ 'HEAT\_DBPASS';

2. Source the admin credentials to gain access to admin-only CLI commands:

# # source admin-openrc.sh

3. Create the service credentials

Create the heat user:

# openstack user create --domain default --password-prompt heat Add the admin role to the heat user:

# openstack role add --project service --user heat admin

Create the heat and heat-cfn service entities:

# openstack service create --name heat --description "Orchestration" \

orchestration

# openstackservice create --name heat-cfn--description "Orchestration" \ cloudformation

4. Create the Orchestration service API endpoints:

# openstack endpoint create --region RegionOne orchestration public \ http://controller\_public\_ip:8004/v1/%\(tenant\_id\)s # openstack endpoint create --region RegionOne orchestration internal \ http://controller\_mgmt\_ip:8004/v1/%\(tenant\_id\)s # openstack endpoint create --region RegionOne orchestration admin \ http://controller\_mgmt\_ip:8004/v1/%\(tenant\_id\)s

# openstack endpoint create --region RegionOnecloudformation public \ http://controller\_public\_ip:8000/v1

# openstack endpoint create --region RegionOnecloudformation internal \ http://controller\_mgmt\_ip:8000/v1

# openstack endpoint create --region RegionOnecloudformation admin \ http://controller\_mgmt\_ip:8000/v1

- 5. Orchestration requires additional information in the Identity service to manage stacks. To add this information, complete these steps:
	- Create the heat domain that contains projects and users for stacks:

# openstack domain create --description "Stack projects and users" heat

• Create the heat\_domain\_admin user to manage projects and users in the heat domain:

# openstack user create --domain heat --password-prompt \ heat domain admin

Add the admin role to the heat\_domain\_admin user in the heat domain to enable administrative stack management privileges by the heat domain admin user:

# openstack role add --domain heat --user heat\_domain\_admin admin

Create the heat stack owner role:

# openstack role create heat stack owner

Add the heat\_stack\_owner role to the demo project and user to enable stack management by the demo user:

# openstack role add --project demo --user demo heat\_stack\_owner

Create the heat stack user role:

# openstack role create heat\_stack\_user

Install and configure components

1. Install the packages:

# apt-get install heat-api heat-api-cfn heat-engine python-heatclient

2. Edit the /etc/heat/heat.conf file

controller: \*# grep ^[^#] /etc/heat/heat.conf<br>
LT]<br>
LT]<br>
aitcondition\_server\_url = http://controller:8000<br>
aaitcondition\_server\_url = http://controller:8000/v1/waitcondition<br>
domain\_admin = heat\_domain\_admin<br>
user\_domain\_n "Comman Summing Sassword - II/Om:<br>International Comman<br>International Comman<br>International Comman<br>Fication - Exploration<br>Dackend = rabbit<br>Abastion - Exploration<br>Dackend = rabbit Nase)<br>
Nase)<br>
tion = mysql+pymysql://heat:HEAT\_DBPASS@controller/heat<br>
uri = http://controller:5000<br>
url = http://controller:35357<br>
plugin = pasword<br>
ct\_domain\_id = default<br>
domain\_id = default<br>
domain\_id = default<br>
ame = Secription:<br>
Secription: The Universal Secret Interactions of the Orchestration:<br>
1991 - The Orchestration: The Orchestration: Consider the Orchestration:<br>
2. Population of the Orchestration: Consider the Orchestration: Th

# su -s /bin/sh -c "heat-manage db\_sync" heat

4. Restart the Orchestration services:

# service heat-api restart # service heat-api-cfn restart # service heat-engine restart

5. By default, the Ubuntu packages create an SQLite database. We remove the SQLite database file:

# rm -f /var/lib/heat/heat.sqlite

#### Verify operation

1. Source the admin tenant credentials:

# source admin-openrc.sh

2. List service components to verify successful launch and registration of each

```
process:
```
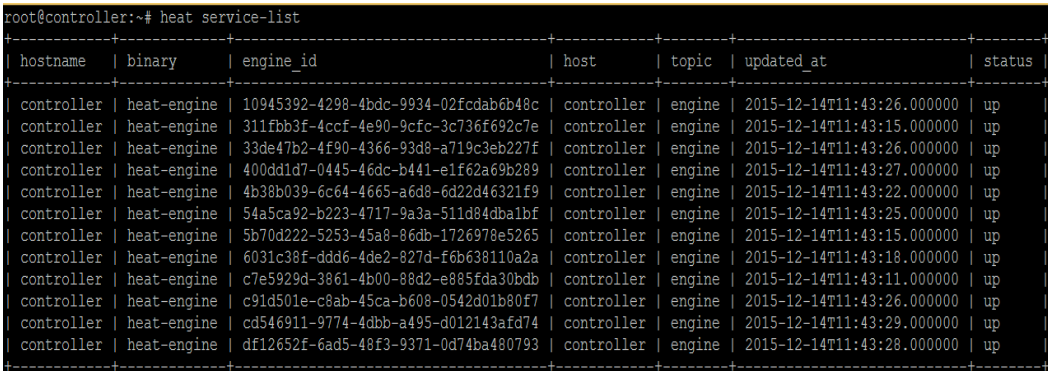

#### **Add the Telemetry service**

- The Telemetry service performs the following functions:
- Efficiently polls metering data related to OpenStack services.
- Collects event and metering data by monitoring notifications sent from services.
- Publishes collected data to various targets including data stores and message queues.
- Creates alarms when collected data breaks defined rules.

# Install and configure components

- 1. Create the ceilometer database:
	- # mongo --host controller --eval ' db = db.getSiblingDB("ceilometer"); db.addUser({user: "ceilometer", pwd: "CEILOMETER\_DBPASS", roles: [ "readWrite", "dbAdmin" ]})'
- 2. Source the admin credentials to gain access to admin-only CLI commands:

# source admin-openrc.sh

3. To create the service credentials, complete these steps: Create the ceilometer user:

# openstack user create --domain default --password-prompt ceilometer Add the admin role to the ceilometer user.

# openstack role add --project service --user ceilometer admin Create the ceilometer service entity:

# openstack service create --name ceilometer--description "Telemetry" \ metering

4. Create the Telemetry service API endpoints:

# openstack endpoint create --region RegionOnemetering public \ http://controller\_public\_ip:8777 # openstack endpoint create --region RegionOnemetering internal \ http://controller\_mgmt\_ip:8777 # openstack endpoint create --region RegionOnemetering admin \ http://controller\_mgmt\_ip:8777

# Install and configure components

1. Install the packages:

# apt-get install ceilometer-api ceilometer-collector ceilometer-agent-central \ ceilometer-agent-notification ceilometer-alarm-evaluator \ ceilometer-alarm-notifier python-ceilometerclient

2. Edit the /etc/ceilometer/ceilometer.conf file

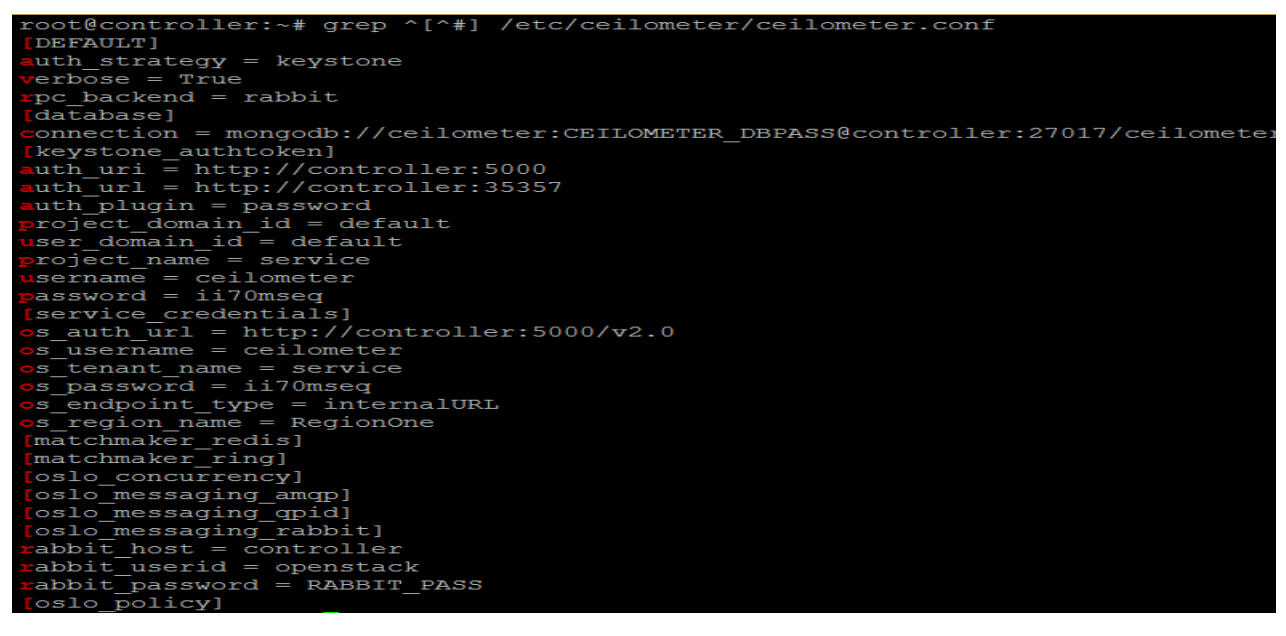

- 3. Restart the Telemetry services:
	- # service ceilometer-agent-central restart
	- # service ceilometer-agent-notification restart
	- # service ceilometer-api restart
	- # service ceilometer-collector restart
	- # service ceilometer-alarm-evaluator restart
	- # service ceilometer-alarm-notifier restart

Configure the Image service to use Telemetry

1. Edit the /etc/glance/glance-api.conf and /etc/glance/glance-registry.conf files

```
oot@controller:~# grep ^[^#] /etc/glance/glance-registry.conf
DEFAULT]
erbose = True
/erbose = True<br>notification_driver = messagingv2<br>cpc_backend = rabbit<br>[database]<br>sqlite_db = /var/lib/glance/glance.sqlite
\bar{abc} = sqlalchemy
onnection = mysql+pymysql://glance:GLANCE_DBPASS@controller/glance
glance_store]
[glance_store]<br>[keystone_authtoken]<br>auth_uri = http://controller:5000<br>auth_url = http://controller:35357<br>auth_plugin = password
aucuprugin - password<br>iser_domain_id = default<br>iser_domain_id = default<br>project_name = service<br>isername = glance<br>assword = ii70mseq
(oslo_messaging_amqp]<br>[oslo_messaging_qpid]<br>[oslo_messaging_rabbit]<br>cabbit_host = controller<br>cabbit_password = RABBIT_PASS<br>cabit_palicyl<br>calicyl
[oslo_policy]<br>[paste_deploy]<br>[lavor = keyst]
                   keystone
```
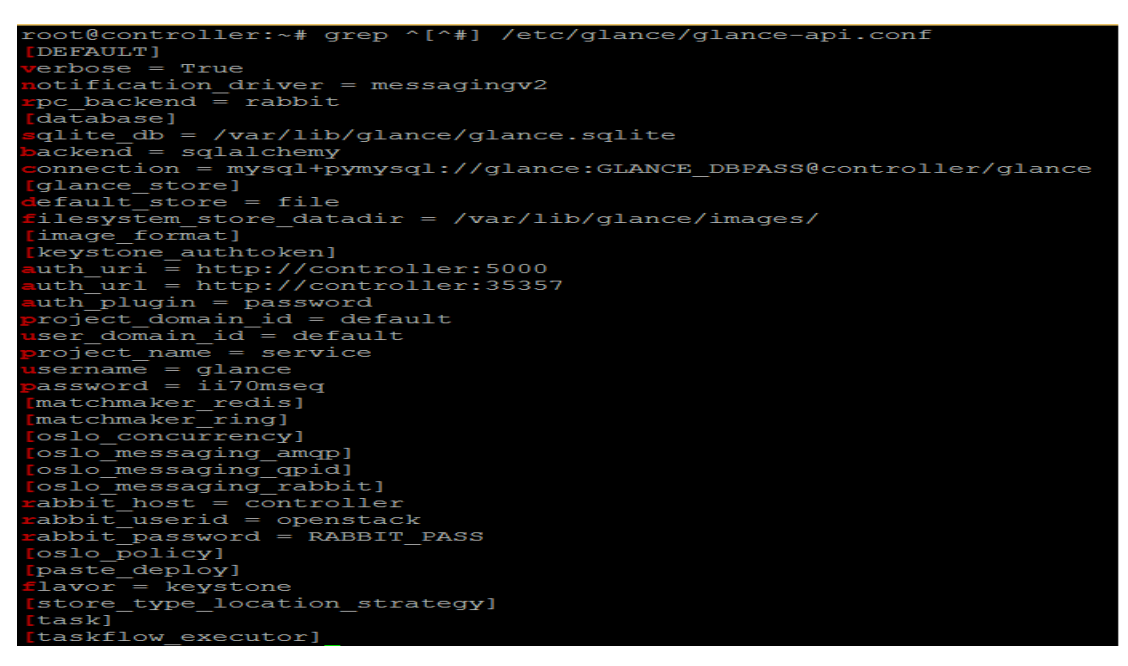

2. Restart the Image service:

# service glance-registry restart # service glance-api restart

Enable Compute service meters (**Compute Nodes**)

Telemetry uses a combination of notifications and an agent to collect Compute meters. Perform these steps on each compute node.

Install and configure components

1. Install the packages:

# apt-get install ceilometer-agent-compute

2. Edit the /etc/ceilometer/ceilometer.conf file

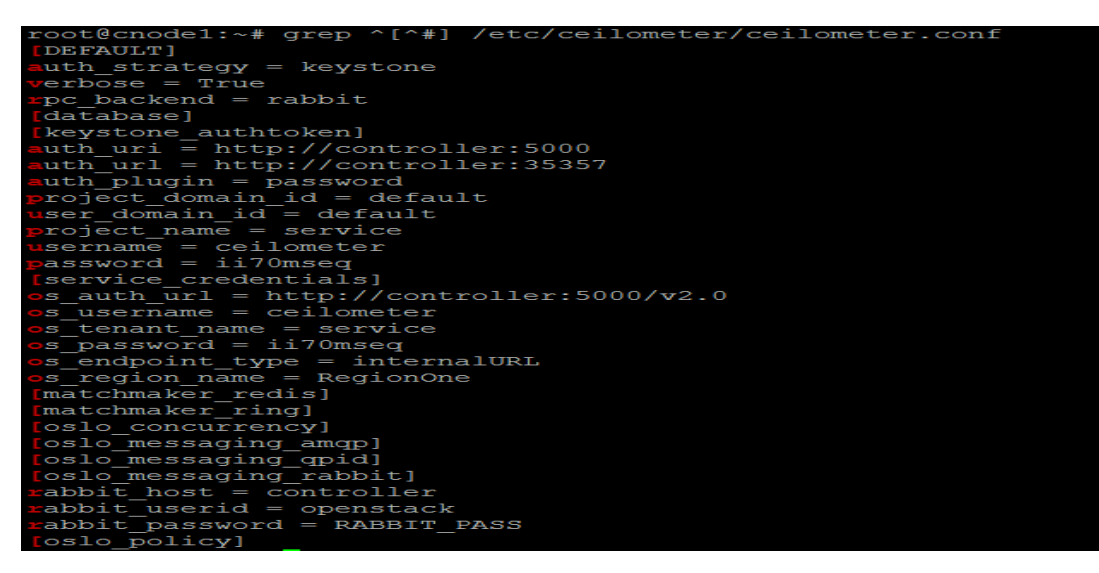

Configure Compute to use Telemetry

Edit the /etc/nova/nova.conf file and add the following lines in the [Default] section:

[DEFAULT]

 ... instance\_usage\_audit = True instance\_usage\_audit\_period = hour notify\_on\_state\_change = vm\_and\_task\_state notification\_driver = messagingv2

# Finalize Installation

- 1. Restart the agent: # service ceilometer-agent-compute restart
- 2. Restart the Compute service:

# service nova-compute restart

# Verify operation

1. Source the admin credentials to gain access to admin-only CLI commands:

# source admin-openrc.sh

2. List available meters:

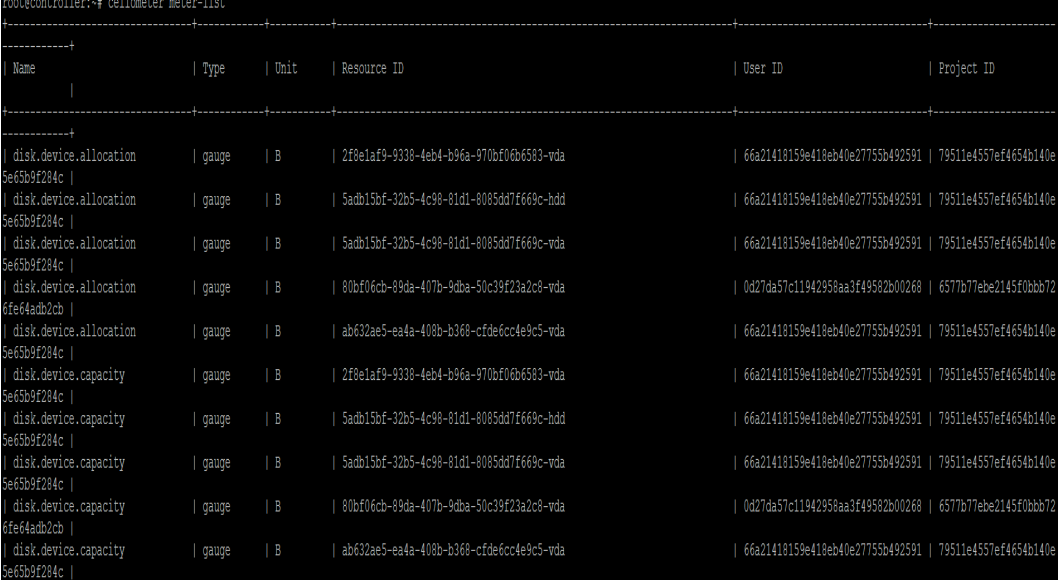

# **6.2. Annex B – OpenStack and OpenDaylight integration through ML2 plugin**

This annex describes in detail the steps needed for configuring OpenStack Juno with Neutron ML2 networking to work with OpenDaylight Lithium and GRE Tunnels. Also it is important to know that one OpenDaylight manages only one OpenStack deployment.

# **Prerequisites**

You must have a working OpenStack Juno deployment in Ubuntu 14.04 (LTS). To install it use the instructions provided in Annex A.

The networks required are:

- Management network 10.0.0.0/24
- Tunnel Network 10.0.1.0/24
- External Network 203.0.113.0/24

The OpenStack nodes required for this guide are:

- Controller node: Management Network, (External Network if you want public access to the controller)
- Network node: Management Network, External Network
- Compute node 1: Management Network, Tunnel Network
- Compute node 2: Management Network, Tunnel Network

Additionally, you must have OpenDaylight Helium SR2 installed in the Management Network. OpenDaylight must be installed in a different machine from your OpenStack nodes.

```
apt-get install openjdk-7-jdk
wget https://nexus.opendaylight.org/content/groups/public/org/open
daylight/integration/distribution-karaf/0.2.2-Helium-
SR2/distribution-karaf-0.2.2-Helium-SR2.zip
unzip distribution-karaf-0.2.2-Helium-SR2.zip
cd distribution-karaf-0.2.2-Helium-SR2
```
We want OpenDaylight to communicate with OpenFlow 1.3.

Edit etc/custom.properties and uncomment line ovsdb.of.version=1.3

#### ./bin/start

Wait some seconds.

#### ./bin/client

Now you are connected to OpenDaylight's console. Install all the required features:

```
feature:install odl-base-all odl-aaa-authn odl-restconf odl-nsf-all 
odl-adsal-northbound odl-mdsal-apidocs odl-ovsdb-openstack odl-
ovsdb-northbound odl-dlux-core
```
Wait for the feature installation to finish.

# **Verify**

```
curl -u:admin:admin:http://<OPENDAYLIGHT MANAGEMENT
IP>:8080/controller/nb/v2/neutron/networks
```
If everything is working fine, a list of networks will be returned and it will be empty.

# **Monitor**

If you want to monitor OpenDaylight there are 2 log files.

```
tail -f data/log/karaf.log
tail -f logs/web access log 2015-11.txt
```
**Controller Node: Erase all instances, networks, routers and ports** 

You must delete all existing instances, networks, routers and ports from all tenants. Default installation has admin and demo.

If you want do it from Horizon dashboards or use the following commands.

```
source admin-openrc
nova list
nova delete <INSTANCE ID>
neutron port-list
neutron port-delete <PORT ID>
neutron router-list
neutron router-gateway-clear <ROUTER ID>
neutron router-delete <ROUTER ID>
neutron net-list
neutron net-delete <NEWORK ID>
```
Do the same with demo-openrc.

If some ports cannot be deleted do the following:

```
mysql -uroot –p
use neutron;
delete from ports;
exit
```
Verify that everything is empty.

```
nova list
neutron port-list
neutron router-list
neutron net-list
```
Stop the neutron-server service for the duration of the configuration.

service neutron-server stop

A message saying that the neutron-server is stopped should appear. If not press it again to make sure it is stopped.

#### **Network/Compute Nodes: Configure OpenvSwitches**

The neutron plugin in every node must be removed (or stopped and disabled) because only OpenDaylight will be controlling openvswitches.

```
apt-get purge neutron-plugin-openvswitch-agent
service openvswitch-switch stop
rm -rf /var/log/openvswitch/*
rm -rf /etc/openvswitch/conf.db
service openvswitch-switch start
ovs-vsctl show
```
The last command must return an empty openvswitch. You should see only <OPENVSWITCH ID> and version.

```
ovs-vsctl set Open_vSwitch <OPENVSWITCH 
ID> other config={'local ip'='<TUNNEL INTERFACE IP>'}
```
Nothing will appear if this command is entered correctly. To verify the configuration, you can use:

ovs-vsctl list Open\_vSwitch

# **ONLY NETWORK NODE SECTION START**

Create the bridge br-ex that is needed for the external network for OpenStack.

```
ovs-vsctl add-br br-ex
ovs-vsctl add-port br-ex <INTERFACE NAME OF EXTERNAL NETWORK>
```
#### **ONLY NETWORK NODE SECTION END**

Connect every openvswitch with the OpenDaylight controller.

ovs-vsctl set-manager tcp:<OPENDAYLIGHT MANAGEMENT IP>:6640

If everything went ok you can see 4 switches in OpenDaylight. 3 br-int and 1 br-ex.

#### All Nodes: Configure ml2\_conf.ini

© T-NOVA Consortium

# **Controller Node**

Edit vi /etc/neutron/plugins/ml2/ml2\_conf.ini and put the following configuration.

```
[ml2]
type drivers = flat,gre
tenant network types = gre
mechanism_drivers = opendaylight
[ml2_type_gre]
tunnel id ranges = 1:1000[securitygroup]
enable_security_group = True
enable ipset = \bar{Tr}uefirewall driver =neutron.agent.linux.iptables_firewall.OVSHybridIptablesFirewallDrive
r
[ml2_odl]
password = admin
username = admin
url = http://<OPENDAYLIGHT MANAGEMENT 
IP>:8080/controller/nb/v2/neutron
```
# **Network Node**

Edit vi /etc/neutron/plugins/ml2/ml2\_conf.ini and put the following configuration.

```
[ml2]
type drivers = flat,gretenant network types = gre
mechanism_drivers = opendaylight
[ml2 type flat]
flat networks = external
[ml2<sup>-type gre]</sup>
tunnel id ranges = 1:1000[securitygroup]
enable_security_group = True
enable ipset = \bar{Tr}uefirewall_driver = 
neutron.agent.linux.iptables_firewall.OVSHybridIptablesFirewallDrive
r
[ovs]
local ip = <TUNNEL INTERFACE IP>
enable_tunneling = True
bridge mappings = ext{external:br-ex}[agent]
tunnel types = gre
[ml2_odl]
password = admin
username = admin
url = http://<OPENDAYLIGHT MANAGEMENT 
IP>:8080/controller/nb/v2/neutron
```
# **Compute Nodes**

Edit vi /etc/neutron/plugins/ml2/ml2\_conf.ini and put the following configuration.

```
Controller	Node:	Configure	Neutron	Database
 [ml2]
 type drivers = flat,gretenant network types = gre
 mechanism_drivers = opendaylight
 [ml2 type gre]
 tunnelidrange = 1:1000[securitygroup]
 enable security group = True
 enable_ipset = True
 firewall_driver = 
 neutron.agent.linux.iptables_firewall.OVSHybridIptablesFirewallDrive
 r
 [ovs]
 local ip = <TUNNEL INTERFACE IP>
 enable tunneling = True
 [agent]
 tunnel_types = gre
 [m12 \over 9d1]password = admin
 username = admin
 url = http://<OPENDAYLIGHT MANAGEMENT 
IP>:8080/controller/nb/v2/neutron
```
Reset the neutron database, in order to be configured with OpenDaylight.

```
mysql -uroot –p
drop database neutron;
create database neutron;
grant all privileges on neutron.* to 'neutron'@'localhost' 
identified by '<YOUR NEUTRON PASSWORD>';
grant all privileges on neutron.* to 'neutron'@'%' identified by 
'<YOUR NEUTRON PASSWORD>';
\leftrightarrowit
su -s /bin/sh -c "neutron-db-manage --config-file
/etc/neutron/neutron.conf --config-file 
/etc/neutron/plugins/ml2/ml2_conf.ini upgrade juno" neutron
```
If everything is ok, without errors you can start the neutron-server.

**Controller Node: Create Initial Networks** service neutron-server start

**Controller Node: Launch Instances**

Get preferred <HYPERVISOR NAME> from the command below.

```
source admin-openrc
nova hypervisor-list
```
#### Get demo <NETWORK ID> from the command below.

Get <IMAGE NAME> from the command below.

```
source demo-openrc
neutron net-list
nova image-list
```

```
nova boot --flavor m1.tiny --image <IMAGE NAME> --nic net-
id=<NETWORK ID> test1 --availability zone=nova:<HYPERVISOR NAME>
nova boot --flavor m1.tiny --image <IMAGE NAME> --nic net-
id=<NETWORK ID> test2 --availability_zone=nova:<HYPERVISOR NAME>
nova boot --flavor m1.tiny --image <IMAGE NAME> --nic net-
id=<NETWORK ID> test3 --availability zone=nova:<HYPERVISOR NAME>
nova boot --flavor m1.tiny --image <IMAGE NAME> --nic net-
id=<NETWORK ID> test4 --availability zone=nova:<HYPERVISOR NAME>
```
Launch the instances!

# **Verify the Integration**

If everything works correctly, you will be able to ping every VM. Also, you should be able to see the GRE tunnels from ovs-vsctl show in each node.

At this point, you should have the entire system up and running. To verify this, you can do the following:

- Point your web browser at the OpenStack Horizon GUI and login using your tenant credentials.
- Point your web browser at the OpenDaylight GUI and login using your OpenDaylight credentials.
- You can play around in both GUIs and attempt to launch new instances in OpenStack. As you launch VMs, you will see that OpenDaylight creates tunnel ports and links between compute hosts, which will become visible with a refresh in the OpenDaylight GUI.

# **6.3. Annex C – Testing environment installation and validation**

# 6.3.1. Automated installation of the testing environment

The automated installation of the testing environment is performed through the execution of bash scripts. The first script, install\_rally.sh, installs OpenStack Rally and OpenStack Tempest (installation via Rally). The second script, install\_robot.sh, installs Robot Framework for OpenDaylight testing.

File: install\_rally.sh

```
#!/usr/bin/env bash
# This script installs Rally.
# Specifically, it is able to install and configure
# Rally either globally (system-wide), or isolated in
# a virtual environment using the virtualenv tool.
# NOTE: The script assumes that you have the following
# programs already installed:
# -> Python 2.6, Python 2.7 or Python 3.4
set -e
PROG=$(basename "${0}")
running_as_root() {
  test "$(/usr/bin/id -u)" -eq 0
\overline{z}VERBOSE=""
ASKCONFIRMATION=1
RECREATEDEST="ask"
USEVIRTUALENV="yes"
# ansi colors for formatting heredoc
ESC=$(printf "\e")
GREEN="$ESC[0;32m"
NO_COLOR="$ESC[0;0m"
RED="$ESC[0;31m"
PYTHON2=$(which python || true)
PYTHON3=$(which python3 || true)
PYTHON=${PYTHON2:-$PYTHON3}
BASE_PIP_URL=${BASE_PIP_URL:-"https://pypi.python.org/simple"}
VIRTUALENV_191_URL="https://raw.github.com/pypa/virtualenv/1.9.1/virtualenv.py"
RALLY GIT URL="https://git.openstack.org/openstack/rally"
RALLY_GIT_BRANCH="master"
RALLY_CONFIGURATION_DIR=/etc/rally
RALLY_DATABASE_DIR=/var/lib/rally/database
DBTYPE=sqlite
DBNAME=rally.sqlite
# Variable used by script_interrupted to know what to cleanup
CURRENT_ACTION="none"
## Exit status codes (mostly following <sysexits.h>)
# successful exit
EX_OK=0
# wrong command-line invocation
EX_USAGE=64
# missing dependencies (e.g., no C compiler)
EX_UNAVAILABLE=69
# wrong python version
EX_SOFTWARE=70
```

```
# cannot create directory or file
EX_CANTCREAT=73
# user aborted operations
EX_TEMPFAIL=75
# misused as: unexpected error in some script we call
EX_PROTOCOL=76
# abort RC [MSG]
#
# Print error message MSG and abort shell execution with exit code RC.
# If MSG is not given, read it from STDIN.
#
abort () {
  local rc="$1"
  shift
  (echo -en "$RED$PROG: ERROR: $NO_COLOR";
      if [ $# -gt 0 ]; then echo "$@"; else cat; fi) 1>&2
   exit "$rc"
}
# die RC HEADER <<...
#
# Print an error message with the given header, then abort shell
# execution with exit code RC. Additional text for the error message
# *must* be passed on STDIN.
#
die () {
  local rc="$1"
  header="$2"
  shift 2
  cat 1>&2 <<__EOF__
$RED-----$PROG: ERROR: $header
            ==========================================================
$NO_COLOR
-EOF-if [ $# -gt [ ]; then
       # print remaining arguments one per line
       for line in "$@"; do
          echo "$line" 1>&2;
       done
   else
       # additional message text provided on STDIN
       cat 1>&2;
   fi
   cat 1>&2 <<__EOF__
If the above does not help you resolve the issue, please contact the
Rally team by sending an email to the OpenStack mailing list
openstack-dev@lists.openstack.org. Include the full output of this
script to help us identifying the problem.
$RED
Aborting installation!$NO_COLOR
-EOF- exit "$rc"
}
script_interrupted () {
     echo "Interrupted by the user. Cleaning up..."
    [ -n "${VIRTUAL_ENV}" -a "${VIRTUAL_ENV}" == "$VENVDIR" ] && deactivate
     case $CURRENT_ACTION in
```

```
 creating_venv|venv-created)
             if [ -d "$VENVDIR" ]
             then
                 if ask_yn "Do you want to delete the virtual environment in 
  '$VENVDIR'?"
                 then
                     rm -rf "$VENVDIR"
                 fi
             fi
             ;;
         downloading-src|src-downloaded)
             # This is only relevant when installing with --system,
             # otherwise the git repository is cloned into the
             # virtualenv directory
            if \lceil -d "$SOURCEDIR" ]
             then
                 if ask_yn "Do you want to delete the downloaded source in
  '$SOURCEDIR'?"
                 then
                    rm -rf "$SOURCEDIR"
film and the film of the film
             fi
             ;;
     esac
     abort $EX_TEMPFAIL "Script interrupted by the user"
}
trap script_interrupted SIGINT
print_usage () {
    cat <<__EOF__
Usage: $PROG [options]
This script will install Rally in your system.
Options:
$GREEN -h, --help $NO_COLOR Print this help text
$GREEN -v, --verbose $NO_COLOR Verbose mode
$GREEN -s, --system $NO_COLOR Install system-wide.
$GREEN -d, --target DIRECTORY$NO_COLOR Install Rally virtual environment into 
  DIRECTORY.
(Default: $HOME/rally if not root).<br>$GREEN --url $NO COLOR Git repository publi
                              $NO_COLOR Git repository public URL to download Rally
  from.
                          This is useful when you have only installation script and 
  want to install Rally
                          from custom repository.
                          (Default: ${RALLY_GIT_URL}).
                          (Ignored when you are already in git repository).
$GREEN --branch $NO_COLOR Git branch name name or git tag (Rally 
  release) to install.
                          (Default: latest - master).
                          (Ignored when you are already in git repository).
$GREEN -f, --overwrite $NO_COLOR Deprecated. Use -r instead.
$GREEN -r, --recreate $NO_COLOR Remove target directory if it already exist.
                          If neither '-r' nor '-R' is set default behaviour is to ask.
$GREEN -R, --no-recreate $NO_COLOR Do not reemove target directory if it already 
  exist.
                          If neither '-r' nor '-R' is set default behaviour is to ask.
$GREEN -y, --yes $NO_COLOR Do not ask for confirmation: assume a 'yes' 
  reply
                          to every question.
$GREEN -D, --dbtype TYPE $NO_COLOR Select the database type. TYPE can be one of
                          'sqlite', 'mysql', 'postgres'.
```

```
 Default: sqlite
$GREEN --db-user USER $NO_COLOR Database user to use. Only used when --dbtype
                          is either 'mysql' or 'postgres'.
$GREEN --db-password PASSWORD$NO_COLOR Password of the database user. Only used when
                          --dbtype is either 'mysql' or 'postgres'.
$GREEN --db-host HOST $NO_COLOR Database host. Only used when --dbtype is
                          either 'mysql' or 'postgres'
$GREEN --db-name NAME $NO_COLOR Name of the database. Only used when --dbtype 
  is
                          either 'mysql' or 'postgres'
$GREEN -p, --python EXE $NO_COLOR The python interpreter to use. Default: 
  $PYTHON
$GREEN --develop $NO_COLOR Install Rally with editable source code try.
                          (Default: false)
$GREEN --no-color $NO_COLOR Disable output coloring.
 EOF<sub>--</sub>
}
# ask_yn PROMPT
#
# Ask a Yes/no question preceded by PROMPT.
# Set the env. variable REPLY to 'yes' or 'no'
# and return 0 or 1 depending on the users'
# answer.
#
ask_yn () {
     if [ $ASKCONFIRMATION -eq 0 ]; then
         # assume 'yes'
         REPLY='yes'
         return 0
     fi
     while true; do
         read -p "$1 [yN] " REPLY
         case "$REPLY" in
            [Yy]*) REPLY='yes'; return 0;;
             [Nn]*|'') REPLY='no'; return 1 ;;
             *) echo "Please type 'y' (yes) or 'n' (no)." ;;
         esac
     done
}
have_command () {
   type "$1" >/dev/null 2>/dev/null
}
require_command () {
  if ! have_command "$1"; then
     abort 1 "Could not find required command '$1' in system PATH. Aborting."
   fi
}
require_python () {
     require_command "$PYTHON"
     if "$PYTHON" -c 'import sys; sys.exit(sys.version_info[:2] >= (2, 6))'
     then
         die $EX_UNAVAILABLE "Wrong version of python is installed" <<__EOF__
Rally requires Python version 2.6+. Unfortunately, we do not support
your version of python: $("$PYTHON" -V 2>&1 | sed 's/python//gi').
If a version of Python suitable for using Rally is present in some
non-standard location, you can specify it from the command line by
running this script again with option '--python' followed by the path of
the correct 'python' binary.
```

```
\_EOF\_ fi
}
have_sw_package () {
     # instead of guessing which distribution this is, we check for the
     # package manager name as it basically identifies the distro
     if have_command dpkg; then
         (dpkg -l "$1" | egrep -q ^i ) >/dev/null 2>/dev/null
     elif have_command rpm; then
         rpm -q "$1" >/dev/null 2>/dev/null
    fi
}
which_missing_packages () {
     local missing=''
     for pkgname in "$@"; do
         if have_sw_package "$pkgname"; then
             continue;
         else
             missing="$missing $pkgname"
         fi
     done
     echo "$missing"
}
# Download command
download() {
     wget -nv $VERBOSE --no-check-certificate -O "$@";
}
download_from_pypi () {
     local pkg=$1
     local url=$(download - "$BASE_PIP_URL"/"$pkg"/ | sed -n '/source\/.\/'"$pkg"'.*gz/ 
  { s:.*href="\([^#"]*\)["#].*:\1:g; p; }' | sort | tail -1)
     if [ -n "$url" ]; then
         download "$(basename "$url")" "$BASE_PIP_URL"/"$pkg"/"$url"
     else
         die $EX_PROTOCOL "Package '$pkg' not found on PyPI!" <<__EOF__
Unable to download package '$pkg' from PyPI.
-EOF- fi
}
install_required_sw () {
     # instead of guessing which distribution this is, we check for the
     # package manager name as it basically identifies the distro
     local missing pkg_manager
     if have_command apt-get; then
         # Debian/Ubuntu
         missing=$(which_missing_packages build-essential libssl-dev libffi-dev python-
  dev libxml2-dev libxslt1-dev libpq-dev git wget)
         if [ "$ASKCONFIRMATION" -eq 0 ]; then
             pkg_manager="apt-get install --yes"
         else
             pkg_manager="apt-get install"
         fi
     elif have_command yum; then
         # RHEL/CentOS
         missing=$(which_missing_packages gcc libffi-devel python-devel openssl-devel 
  gmp-devel libxml2-devel libxslt-devel postgresql-devel git wget)
        if \lceil "$ASKCONFIRMATION" -eq 0 ]; then
             pkg_manager="yum install -y"
```

```
 else
              pkg_manager="yum install"
         fi
     elif have_command zypper; then
         # SuSE
         missing=$(which_missing_packages gcc libffi48-devel python-devel openssl-devel 
  gmp-devel libxml2-devel libxslt-devel postgresql93-devel git wget)
         if [ "$ASKCONFIRMATION" -eq 0 ]; then
              pkg_manager="zypper -n --no-gpg-checks --non-interactive install --auto-
  agree-with-licenses"
         else
              pkg_manager="zypper install"
         fi
     else
         # MacOSX maybe?
         echo "Cannot determine what package manager this system has, so I cannot check 
  if requisite software is installed. I'm proceeding anyway, but you may run into 
  errors later."
     fi
     if ! have_command pip; then
         missing="$missing python-pip"
    fi
     if [ -n "$missing" ]; then
         cat <<__EOF__
The following software packages need to be installed
in order for Rally to work:$GREEN $missing
$NO_COLOR
-EOF- # If we are root
         if running_as_root; then
            cat \leftarrow_EOFIn order to install the required software you would need to run as
'root' the following command:
SGREEN
     $pkg_manager $missing
$NO_COLOR
-EOF- # ask if we have to install it
              if ask_yn "Do you want me to install these packages for you?"; then
                  # install
                 if [ "$missing" == *python-pip* ]; then
                      missing=${missing//python-pip/}
                      if ! $pkg_manager python-pip; then
                          if ask_yn "Error installing python-pip. Install from external 
  source?"; then
                               local pdir=$(mktemp -d)
                               local getpip="$pdir/get-pip.py"
                               download "$getpip" 
  https://raw.github.com/pypa/pip/master/contrib/get-pip.py
                               if ! "$PYTHON" "$getpip"; then
                                   abort $EX_PROTOCOL "Error while installing python-pip 
  from external source."
field a set of \mathcal{L} and \mathcal{L} and \mathcal{L} are \mathcal{L} . If \mathcal{L} else
                               abort $EX_TEMPFAIL \
                                   "Please install python-pip manually."
film and the second second film
film and the second state of fi
                 fi
                  if ! $pkg_manager $missing; then
                      abort $EX_UNAVAILABLE "Error while installing $missing"
                  fi
```
 # installation successful else # don't want to install the packages die \$EX\_UNAVAILABLE "missing software prerequisites" <<\_\_EOF\_\_ Please, install the required software before installing Rally  $\_$ EOF $\_$  fi else # Not running as root cat <<\_\_EOF\_\_ There is a small chance that the required software is actually installed though we failed to detect it, so you may choose to proceed with Rally installation anyway. Be warned however, that continuing is very likely to fail!  $\_$ EOF $\_$  if ask\_yn "Proceed with installation anyway?" then echo "Proceeding with installation at your request... keep fingers crossed!" else die \$EX\_UNAVAILABLE "missing software prerequisites" <<\_\_EOF\_\_ Please ask your system administrator to install the missing packages, or, if you have root access, you can do that by running the following command from the 'root' account: \$GREEN \$pkg\_manager \$missing \$NO\_COLOR  $-$ EOF $$  fi fi fi } install\_db\_connector () { case \$DBTYPE in mysql) pip install pymysql ;; postgres) pip install psycopg2 ;; esac } install\_virtualenv () { DESTDIR=\$1 if [ -n "\$VIRTUAL\_ENV" ]; then die \$EX\_SOFTWARE "Virtualenv already active" <<\_\_EOF\_\_ A virtual environment seems to be already active. This will cause this script to FAIL. Run 'deactivate', then run this script again.  $-$ EOF $$ fi # Use the latest virtualenv that can use `.tar.gz` files VIRTUALENV\_DST="\$DESTDIR/virtualenv-191.py" mkdir -p "\$DESTDIR" download "\$VIRTUALENV\_DST" "\$VIRTUALENV\_191\_URL" "\$PYTHON" "\$VIRTUALENV\_DST" \$VERBOSE -p "\$PYTHON" "\$DESTDIR" . "\$DESTDIR"/bin/activate

```
 # Recent versions of `pip` insist that setuptools>=0.8 is installed,
    # because they try to use the "wheel" format for any kind of package.
     # So we need to update setuptools, or `pip` will error out::
     #
     # Wheel installs require setuptools >= 0.8 for dist-info support.
     #
     if pip wheel --help 1>/dev/null 2>/dev/null; then
         (cd "$DESTDIR" && download_from_pypi setuptools)
         # setup.py must be called with `python', which will be the
         # python executable inside the virtualenv, not `$PYTHON',
         # which is the system python.
         if ! (cd "$DESTDIR" && tar -xzf setuptools-*.tar.gz && \
               cd setuptools-* && python setup.py install);
         then
             die $EX_SOFTWARE \
                  "Failed to install the latest version of Python 'setuptools'" 
  <<_EOF<sub>__</sub>
The required Python package setuptools could not be installed.
 EOF fi
     fi
}
setup_rally_configuration () {
     SRCDIR=$1
     ETCDIR=$RALLY_CONFIGURATION_DIR
     DBDIR=$RALLY_DATABASE_DIR
     [ -d "$ETCDIR" ] || mkdir -p "$ETCDIR"
     cp "$SRCDIR"/etc/rally/rally.conf.sample "$ETCDIR"/rally.conf
     [ -d "$DBDIR" ] || mkdir -p "$DBDIR"
     local CONF_TMPFILE=$(mktemp)
     sed "s|#connection *=.*|connection = \"$DBCONNSTRING\"|" "$ETCDIR"/rally.conf > 
  "$CONF_TMPFILE"
     cat "$CONF_TMPFILE" > "$ETCDIR"/rally.conf
     rm "$CONF_TMPFILE"
     rally-manage db recreate
}
rally_venv () {
     echo "Installing Rally virtualenv in directory '$VENVDIR' ..."
     CURRENT_ACTION="creating-venv"
     if ! install_virtualenv "$VENVDIR"; then
         die $EX_PROTOCOL "Unable to create a new virtualenv in '$VENVDIR': 
  'virtualenv.py' script exited with code $rc." <<__EOF__
The script was unable to create a valid virtual environment.
\_EOF\_fi
     CURRENT_ACTION="venv-created"
    rc = 0}
### Main program ###
short_opts='d:vsyfrRhD:p:'
long_opts='target:,verbose,overwrite,recreate,no-
  recreate,system,yes,dbtype:,python:,db-user:,db-password:,db-host:,db-
  name:,help,url:,branch:,develop,no-color'
set +e
if ['x$(getopt -T)" = 'x' ]; then
     # GNU getopt
```

```
 args=$(getopt --name "$PROG" --shell sh -l "$long_opts" -o "$short_opts" -- "$@")
      if [ $? -ne 0 ]; then
           abort 1 "Type '$PROG --help' to get usage information."
      fi
      # use 'eval' to remove getopt quoting
      eval set -- "$args"
else
      # old-style getopt, use compatibility syntax
      args=$(getopt "$short_opts" "$@")
      if [ $? -ne 0 ]; then
           abort 1 "Type '$PROG -h' to get usage information."
      fi
      eval set -- "$args"
fi
set -e
# Command line parsing
while true
do
      case "$1" in
           -d|--target)
                shift
                VENVDIR=$(readlink -m "$1")
                ;;
           -h|--help)
                print_usage
                exit $EX_OK
                ;;
           -v|--verbose)
                VERBOSE="-v"
 ;;
 -s|--system)
                USEVIRTUALENV="no"
                ;;
           -f|--overwrite)
               RECREATEDEST=yes
                ;;
           -r|--recreate)
               RECREATEDEST=yes
                ;;
           -R|--no-recreate)
                RECREATEDEST=no
                ;;
          -v|--yes)
                ASKCONFIRMATION=0
 ;;
           --url)
                shift
                RALLY_GIT_URL=$1
                ;;
           --branch)
                shift
                RALLY_GIT_BRANCH=$1
                ;;
           -D|--dbtype)
                shift
                DBTYPE=$1
                case $DBTYPE in
                    sqlite|mysql|postgres);;
                     *)
                           print_usage | die $EX_USAGE \
                                "An invalid option has been detected."
\mathbf{z}; \mathbf{z}; \mathbf{z}; \mathbf{z}; \mathbf{z}; \mathbf{z}; \mathbf{z}; \mathbf{z}; \mathbf{z}; \mathbf{z}; \mathbf{z}; \mathbf{z}; \mathbf{z}; \mathbf{z}; \mathbf{z}; \mathbf{z}; \mathbf{z}; \mathbf{z}; \mathbf{z}; \mathbf{z}; \mathbf{z}; \mathbf{z};  esac
                ;;
```

```
 --db-user)
              shift
              DBUSER=$1
              ;;
          --db-password)
              shift
              DBPASSWORD=$1
              ;;
          --db-host)
              shift
              DBHOST=$1
             ;;
          --db-name)
              shift
             DBNAME=$1
             ;;
         -p|--python)
             shift
             PYTHON=$1
              ;;
          --develop)
             DEVELOPMENT_MODE=true
              ;;
          --no-color)
              RED=""
              GREEN=""
              NO_COLOR=""
              ;;
          --)
              shift
              break
              ;;
          *)
              print_usage | die $EX_USAGE "An invalid option has been detected."
     esac
     shift
done
### Post-processing ###
if [ "$USEVIRTUALENV" == "no" ] && [ -n "$VENVDIR" ]; then
     die $EX_USAGE "Ambiguous arguments" <<__EOF__
Option -d/--target can not be used with --system.
-EOF-fi
if running_as_root; then
     if [ -z "$VENVDIR" ]; then
         USEVIRTUALENV='no'
     fi
else
     if [ "$USEVIRTUALENV" == 'no' ]; then
         die $EX_USAGE "Insufficient privileges" <<__EOF__
$REDRoot permissions required in order to install system-wide.
As non-root user you may only install in virtualenv.$NO_COLOR
-EOF- fi
     if [ -z "$VENVDIR" ]; then
         VENVDIR="$HOME"/rally
     fi
fi
# Fix RALLY_DATABASE_DIR if virtualenv is used
if [ "$USEVIRTUALENV" = 'yes' ]
then
```

```
 RALLY_CONFIGURATION_DIR=$VENVDIR/etc/rally
     RALLY_DATABASE_DIR="$VENVDIR"/database
fi
if [ "$DBTYPE" = 'sqlite' ]; then
    if [ "${DBNAME:0:1}" = '/' ]; then
         DBFILE="$DBNAME"
     else
         DBFILE="${RALLY_DATABASE_DIR}/${DBNAME}"
     fi
     DBCONNSTRING="sqlite:///${DBFILE}"
else
     if [ -z "$DBUSER" -o -z "$DBPASSWORD" -o -z "$DBHOST" -o -z "$DBNAME" ]
     then
         die $EX_USAGE "Missing mandatory options" <<__EOF__
When specifying a database type different than 'sqlite', you also have
to specify the database name, host, and username and password of a
valid user with write access to the database.
Please, re-run the script with valid values for the options:
$GREEN
     --db-host
     --db-name
     --db-user
     --db-password$NO_COLOR
-EOF- fi
     DBAUTH="$DBUSER:$DBPASSWORD@$DBHOST"
     DBCONNSTRING="$DBTYPE://$DBAUTH/$DBNAME"
fi
# check and install prerequisites
install_required_sw
require_python
# Install virtualenv, if required
if [ "$USEVIRTUALENV" = 'yes' ]; then
     if [ -d "$VENVDIR" ]
     then
        if [ $RECREATEDEST = 'ask' ]; then
             echo "Destination directory '$VENVDIR' already exists."
             echo "I can wipe it out in order to make a new installation,"
             echo "but this means any files in that directory, and the ones"
             echo "underneath it will be deleted."
             echo
             if ! ask_yn "Do you want to wipe the installation directory '$VENVDIR'?"
             then
                 echo "*Not* overwriting destination directory '$VENVDIR'."
                 RECREATEDEST=no
             else
                 RECREATEDEST=yes
            fi
         fi
         if [ $RECREATEDEST = 'yes' ];
         then
             echo "Removing directory $VENVDIR as requested."
             rm $VERBOSE -rf "$VENVDIR"
             rally_venv
         elif [ $RECREATEDEST = 'no' ];
         then
             echo "Using existing virtualenv at $VENVDIR..."
```

```
 . "$VENVDIR"/bin/activate
         else
             abort 66 "Internal error: unexpected value '$RECREATEDEST' for 
  RECREATEDEST."
         fi
     else
         rally_venv
     fi
fi
# Install rally
ORIG_WD=$(pwd)
BASEDIR=$(dirname "$(readlink -e "$0")")
# If we are inside the git repo, don't download it again.
if [ -d "$BASEDIR"/.git ]
then
     SOURCEDIR=$BASEDIR
     pushd $BASEDIR > /dev/null
    if find . -name '*.py[co]' -exec rm -f \} +
     then
         echo "Wiped python compiled files."
     else
         echo "Warning! Unable to wipe python compiled files"
    fi
     if [ "$USEVIRTUALENV" = 'yes' ]
     then
         if [ "$VENVDIR/src" != "$BASEDIR" ]
         then
             SOURCEDIR="$VENVDIR"/src
             if [ -d $SOURCEDIR ]
             then
                  rm -rf $SOURCEDIR
             fi
             mkdir $SOURCEDIR
             cp -r . $SOURCEDIR/
         fi
     fi
     popd > /dev/null
else
     if [ "$USEVIRTUALENV" = 'yes' ]
     then
         SOURCEDIR="$VENVDIR"/src
     else
         SOURCEDIR="$ORIG_WD"/rally.git
     fi
     # Check if source directory is present
     if [ -d "$SOURCEDIR" ]
     then
        if [ $RECREATEDEST != 'yes' ]
         then
             echo "Source directory '$SOURCEDIR' already exists."
             echo "I can wipe it out in order to make a new installation,"
             echo "but this means any files in that directory, and the ones"
             echo "underneath it will be deleted."
             echo
             if ! ask_yn "Do you want to wipe the source directory '$SOURCEDIR'?"
             then
                  echo "*Not* overwriting destination directory '$SOURCEDIR'."
             else
                  rm -rf $SOURCEDIR
                  if [ -d "$SOURCEDIR"/.git ]
```

```
 then
                      abort $EX_CANTCREAT "Unable to wipe source directory $SOURCEDIR"
film and the film of the film
             fi
         fi
     fi
     if ! [ -d "$SOURCEDIR"/.git ]
     then
         echo "Downloading Rally from subversion repository $RALLY_GIT_URL ..."
         CURRENT_ACTION="downloading-src"
         git clone "$RALLY_GIT_URL" -b "$RALLY_GIT_BRANCH" "$SOURCEDIR"
         if ! [ -d $SOURCEDIR/.git ]
             then
             abort $EX_CANTCREAT "Unable to download git repository"
         fi
         CURRENT_ACTION="src-downloaded"
     fi
fi
install_db_connector
# Install rally
cd "$SOURCEDIR"
# Get latest available pip and reset shell cache
pip install -i $BASE_PIP_URL -U 'pip'
hash -r
# Install dependencies
pip install -i $BASE_PIP_URL pbr 'tox<=1.6.1'
# Uninstall possible previous version
pip uninstall -y rally || true
# Install rally
if [ $DEVELOPMENT_MODE ]
then
     pip install -i $BASE_PIP_URL -e .
else
     pip install -i $BASE_PIP_URL .
fi
cd "$ORIG_WD"
# Post-installation
if \Gamma "$USEVIRTUALENV" = 'yes' ]
then
     # Fix bash_completion
     cat >> "$VENVDIR"/bin/activate <<__EOF__
. "$VENVDIR/etc/bash_completion.d/rally.bash_completion"
-EOF- setup_rally_configuration "$SOURCEDIR"
    if ! [ $DEVELOPMENT_MODE ]
     then
         SAMPLESDIR=$VENVDIR/samples
         mkdir -p $SAMPLESDIR
         cp -r $SOURCEDIR/samples/* $SAMPLESDIR/
         if [ "$BASEDR" != "$SOURCEDIR" ]
         then
             rm -rf $SOURCEDIR
             echo "Source directory is removed."
         else
             echo "Unabled to remove source directory, becaus this script was started 
  from it."
```
 fi else SAMPLESDIR=\$SOURCEDIR/samples fi cat <<\_\_EOF\_\_ \$GREEN============================== Installation of Rally is done! ============================== \$NO\_COLOR In order to work with Rally you have to enable the virtual environment with the command: . \$VENVDIR/bin/activate You need to run the above command on every new shell you open before using Rally, but just once per session. Information about your Rally installation: \* Method:\$GREEN virtualenv\$NO\_COLOR \* Virtual Environment at:\$GREEN \$VENVDIR\$NO\_COLOR \* Database at:\$GREEN \$RALLY\_DATABASE\_DIR\$NO\_COLOR \* Configuration file at:\$GREEN \$RALLY\_CONFIGURATION\_DIR\$NO\_COLOR \* Samples at:\$GREEN \$SAMPLESDIR\$NO\_COLOR  $\_EOF$ <sub>--</sub> else setup\_rally\_configuration "\$SOURCEDIR" if ! [ \$DEVELOPMENT\_MODE ] then SAMPLESDIR=/usr/share/rally/samples mkdir -p \$SAMPLESDIR cp -r \$SOURCEDIR/samples/\* \$SAMPLESDIR/ if [ "\$BASEDIR" != "\$SOURCEDIR" ] then rm -rf \$SOURCEDIR echo "Source directory is removed." else echo "Unabled to remove source directory, because this script was started from it." fi else SAMPLESDIR=\$SOURCEDIR/samples fi ln -s /usr/local/etc/bash\_completion.d/rally.bash\_completion /etc/bash\_completion.d/ 2> /dev/null || true if [ -f "\${DBFILE}" ]; then chmod 777 "\$DBFILE" fi  $cat \leftarrow$  $EOF$ <sub>--</sub>  $$GRFFN = = = = = = = = = =$ Installation of Rally is done! ============================== \$NO COLOR Rally is now installed in your system. Information about your Rally installation: \* Method:\$GREEN system\$NO\_COLOR \* Database at:\$GREEN \$RALLY\_DATABASE\_DIR\$NO\_COLOR \* Configuration file at:\$GREEN \$RALLY\_CONFIGURATION\_DIR\$NO\_COLOR \* Samples at:\$GREEN \$SAMPLESDIR\$NO\_COLOR

 $-$ EOF $$ fi

File: install\_robot.sh

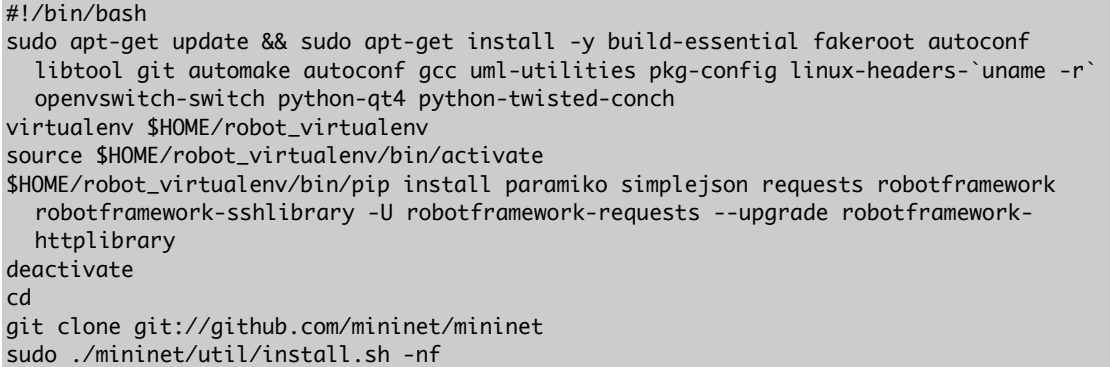

# 6.3.2. OpenStack Rally/Tempest installation for OpenStack cloud testing

# **Software Prerequisities**

```
apt-get install libssl-dev libffi-dev python-dev libxml2-dev 
libxslt1-dev libpq-dev git
```
#### **Install Rally**

The easiest way to install Rally is by executing its installation script:

```
wget -q -O-
https://raw.githubusercontent.com/openstack/rally/master/install_ral
ly.sh | bash
curl 
https://raw.githubusercontent.com/openstack/rally/master/install_ral
ly.sh | bash
```
Or use curl:

By default, it will install Rally in a virtualenv in  $\sim$ /rally when ran as standard user, or install system wide when ran as root. You can install Rally in a venv by using the option --target:

./install\_rally.sh --target /foo/bar

You can also install Rally system wide by running script as root and without --target

sudo ./install\_rally.sh

option:

## **Create a rally deployment from your environment**

To add your cloud to Rally:

# **Option A: Using an OpenRC file**

After the installation is done, source the openrc file to start using OpenStack:

```
and then register a deployment to Rally:
source ./admin-openrc.sh
 rally deployment create --fromenv --name t-nova-cloud
```
#### **Option B: Provide a configuration file**

There is a second option here, to create a deployment by providing configuration details of your OpenStack deployment in form of a json file.

Go to the rally directory and create a my-deployment.json file. The content of the file should be like this:

```
{
       "type": "ExistingCloud",
"authorization in the control of the control of the control of the control of the control of the control of the<br>Second in the control of the control of the control of the control of the control of the control of the contro
rally deployment create --filename=my-deployment.json --name=t-nova-
\text{GTOHQ} . The set of the set of \text{GTOHQ}"admin": {
             "username": "admin",
              "password": "myadminpass",
             "tenant_name": "demo"
       },
      "https insecure": False,
      "https<sup>cacert": "",</sup>
}
cloud
```
Now, run 'rally deployment create' using the –file argument:

After adding your deployment, you can use `rally deployment list` to display a list of all known deployments:

Check to see if Rally has been deployed correctly, and to determine which Rally

```
rally deployment list
rally deployment check
rally show images
rally show flavors
rally show networks
```
services are available:

# **Running Rally Scenarios**

First, choose a specific deployment to use by specifying the deployment id:

rally deployment use 8108584e-22b4-4e3c-b05c-d98dcdcb9f36

After selecting your deployment, you can run a rally sample scenario and get back the results. Here is an example of running a neutron scenario testing the creation and deletion of routers:

```
rally task start 
/home/localadmin/rally/samples/tasks/scenarios/neutron/create_and_de
lete routers.json
```
#### **Install Tempest**

You can use Rally to install and run Tempest tests. The command `rally-manage tempest install` takes care of cloning the repository, generates the configuration file for Tempest and installs the virtual environment with all dependencies:

```
rally-manage tempest install
```
#### **Run Tempest**

The command `rally verify start` launches auto-verification. This command expects only one argument: the test set name. If this argument is not specified, smoke tests (the default) will be executed. Output of this command is similar to the Tempest output. Valid test set names include: full, smoke, baremetal, compute, data processing, identity, image, network, object storage, orchestration, telemetry, and volume. We have decided to run smoke tests of Tempest to verify correct functionality of OpenStack at a high level:

```
View	Tempest	results
 rally verify start --deployment t-nova-cloud
 rally verify start smoke
```
You can list all tempest results with:

rally verify list

rally verify show <UUID-of-deployment> rally verify detailed <UUID>

Detailed information for one execution can be derived with two commands:

The latter displays tracebacks for failed tests.

# 6.3.3. Robot Framework installation for OpenDaylight testing

We assume that Open vSwitch and OpenDaylight controller are already installed. To set up a System Test environment you need to install Robot Framework and Mininet.

# **Mininet Installation**

Install Mininet:

```
cd ./util
git clone git://github.com/mininet/mininet
cd mininet/
git checkout -b 2.2.1 2.2.1
 ./install.sh -nf
```
Verify the Mininet installation with the following command:

```
sudo mn --test=pingall
```
To verify that Mininet works for OF1.3 run:

```
Verify mininet works for OF1.3:
sudo mn --controller=remote, ip=10.125.136.52 --topo tree, 2 --switch
ovsk,protocols=OpenFlow13
```
To test the version of used protocol by switch "s1":

```
sudo ovs-ofctl -O OpenFlow13 show s1
sudo ovs-ofctl -O OpenFlow13 dump-flows s1
```
**Robot Framework Installation**

To install Robot Framework run the following commands:

```
sudo apt-get install python-pip
sudo apt-get install python-paramiko
sudo pip install requests
sudo pip install robotframework
sudo pip install robotframework-sshlibrary
sudo pip install -U robotframework-requests
sudo pip install --upgrade robotframework-httplibrary
```
Verify the Robot Framework installation with the following command:

pybot --version

# **OpenDaylight testing**

Clone the latest tests from the OpenDaylight Integration project:

git clone https://github.com/yeasy/robot\_tool.git

To run all the tests in the base suite:

```
cd /home/localadmin/robot_tool/suites/
pybot --variable topo tree level:2 base
```
To run a particular test (e.g. switch\_manager.txt):

```
cd /home/localadmin/robot tool/suites/base
```
pybot --variable topo\_tree\_level:2 switch\_manager.txt

© T-NOVA Consortium

# **7. LIST OF ACRONYMS**

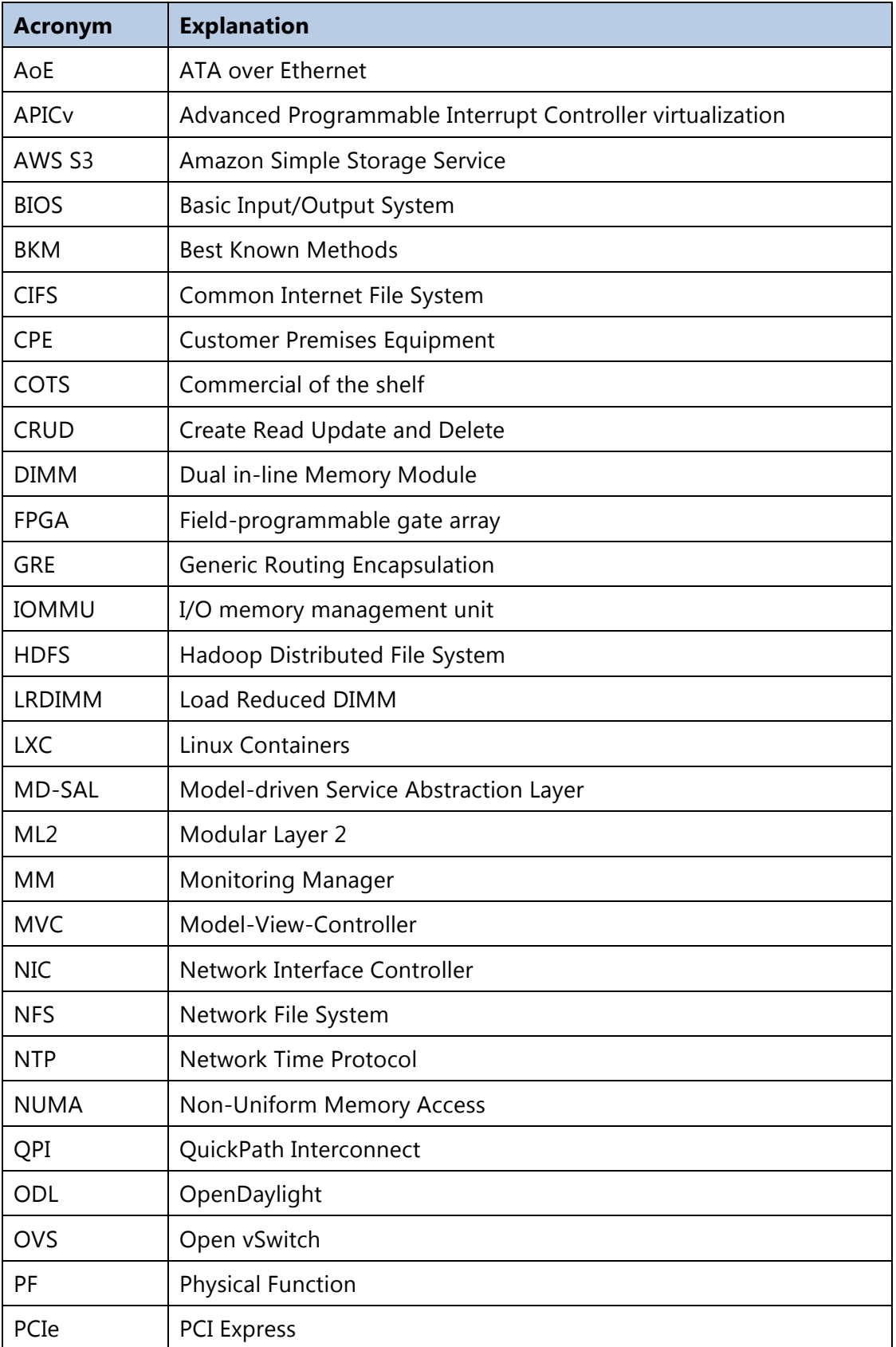

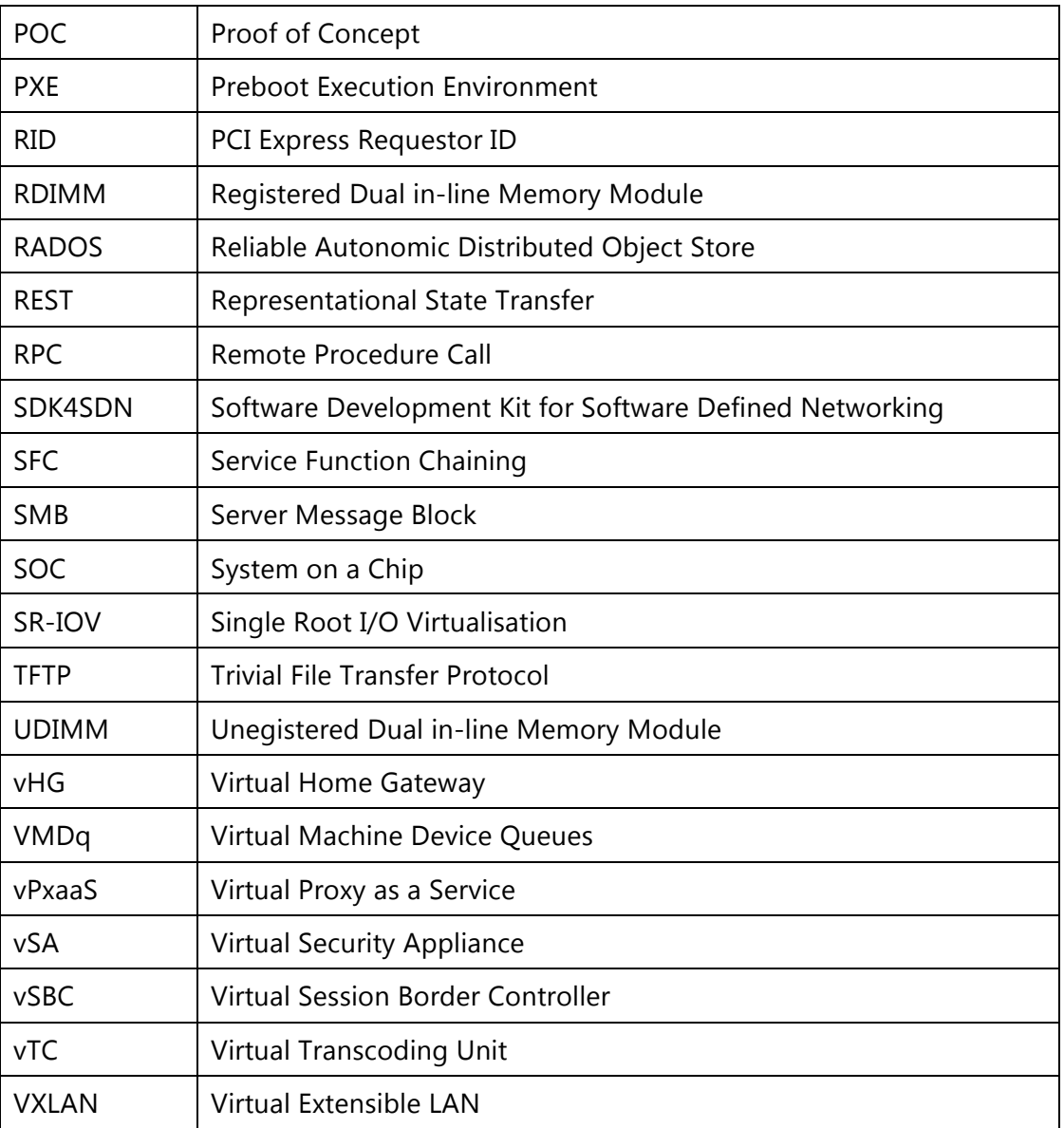

# **8. REFERENCES**

- [1] OpenStack Tempest [Online] http://docs.openstack.org/developer/tempest/
- [2] OpenStack Tempest Github project [Online] https://github.com/openstack/tempest
- [3] OpenStack Rally [Online] https://wiki.openstack.org/wiki/Rally
- [4] OpenStack Rally samples [Online] https://github.com/openstack/rally/tree/master/samples/tasks/scenari os

[5] Robot Framework [Online] http://robotframework.org/

[6] Keith Tenzer – OpenStack Multiple Node Configurations [Online] http://keithtenzer.com/2015/01/26/openstack-multiple-nodeconfigurations/

[7] G. Gardikis (ed.) et al, "Monitoring and Maintenance – Interim", T-NOVA Deliverable D4.41, November 2015

[8] OpenStack Kilo hypervisor feature support matrix [Online] http://docs.openstack.org/developer/nova/support-matrix.html

[9] Paul Emmerich, Sebastian Gallenmüller, Daniel Raumer, Florian Wohlfart, and Georg Carle, MoonGen: A Scriptable High-Speed Packet Generator, Available http://arxiv.org/ftp/arxiv/papers/1410/1410.3322.pdf

[10] Ixia, Enabling and Testing Network Functions Virtualization (NFV) to Ensure Carrier-Grade Delivery, White Paper, 915-0945-01 Rev. A, April 2014.

[11] G. Xilouris (ed.) et al, "Overall System Architecture and Interfaces", T-NOVA Deliverable D2.21, July 2014

[12] M. McGrath (ed.) et al, "Interim Report on Infrastructure Virtualisation and Management", T-NOVA Deliverable D4.01, December 2014

[13] M. McGrath (ed.) et al, "Infrastructure Virtualisation", T-NOVA Deliverable D4.1, September 2015

[14] L. Zuccaro (ed.) et al, "SDN Control Plane Interim", T-NOVA Deliverable D4.21, November 2015

[15] I. Trajkovska (ed.) et al, "SDK for SDN Interim", T-NOVA Deliverable D4.31, September 2015

[16] P. Paglierani (ed.) et al, "Network Functions Implementation and Testing", T-NOVA Deliverable D5.31, November 2015

[17] A. Gamelas (ed.) et al, "Specification of the Infrastructure Virtualisation, Management and Orchestration - Interim", T-NOVA Deliverable D2.31, September 2014

[18] Amazon Simple Storage Service [Online] https://aws.amazon.com/s3/
[19] Ceph Object Gateway S3 API [Online] http://docs.ceph.com/docs/master/radosgw/s3/

[20] DPDK supported NICs [Online] http://dpdk.org/doc/nics

[21] J. Carapinha (ed.) et al, "System Use Cases and Requirements", T-NOVA Deliverable D4.1, June 2014